# GateKeeper ガイド

# Borland VisiBroker® 7.0

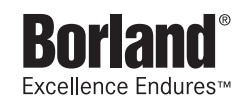

Borland Software Corporation

20450 Stevens Creek Blvd., Suite 800

Cupertino, CA 95014 USA

www.borland.com

ライセンス規定および限定付き保証にしたがって配布が可能なファイルについては,deploy.html ファイ ルを参照してください。

Borland Software Corporation は,本書に記載されているアプリケーションに対する特許を取得または 申請している場合があります。該当する特許のリストについては,製品 CD または [バージョン情報] ダ イアログボックスをご覧ください。本書の提供は,これらの特許に関する権利を付与することを意味する ものではありません。

Copyright 1992-2006 Borland Software Corporation. All rights reserved. すべての Borland のブラ ンド名および製品名は,米国およびその他の国における Borland Software Corporation の商標または登 録商標です。その他のブランドまたは製品名は,その版権所有者の商標または登録商標です。

Microsoft,.NET ロゴおよび Visual Studio は,Microsoft Corporation の米国およびその他の国におけ る商標または登録商標です。

サードパーティの条項と免責事項については,製品 CD に収録されているリリースノートを参照してくだ さい。

2006 年 5 月 11 日初版発行

著者:Borland Software Corporation

発行:ボーランド株式会社

PDF

# 目次

#### 第 [1](#page-4-0) 章

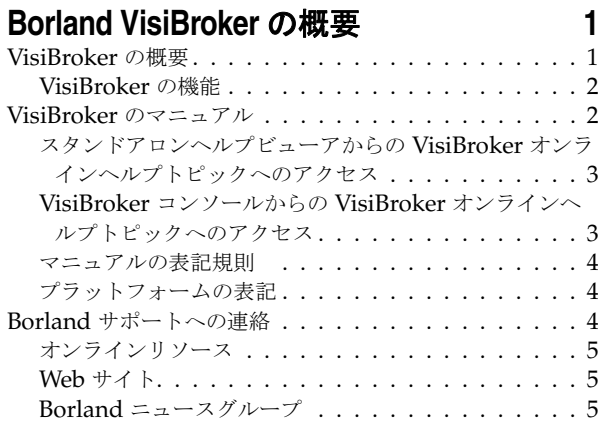

## 第 [2](#page-10-0) 章

## **[Gatekeeper](#page-10-1)** の概要 **7**

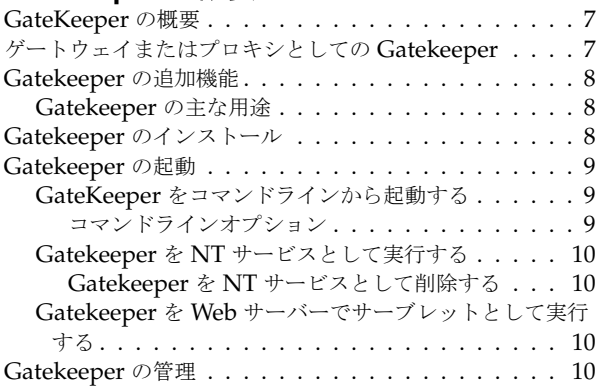

## 第 [3](#page-14-0) 章

## **GateKeeper** [とネットワーク間デバイスの](#page-14-1) 設定 **11**

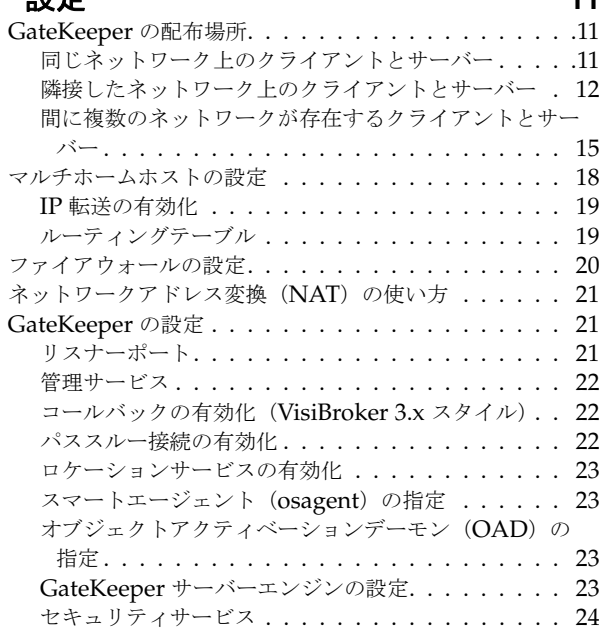

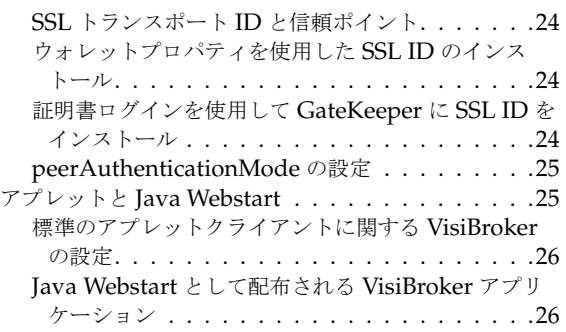

## 第 [4](#page-30-0) 章

## [ユーザープログラムの設定](#page-30-1) **27** [ファイアウォール背後のオブジェクトの使い方](#page-30-2) . . . . . .27

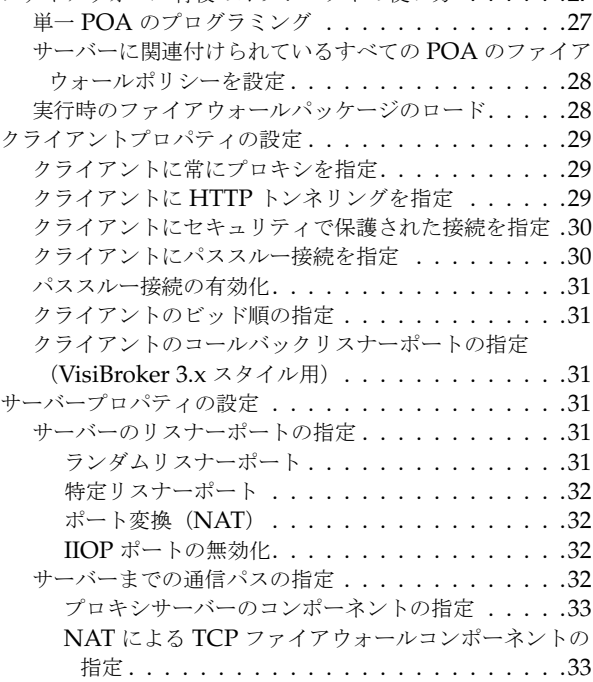

## 第 [5](#page-38-0) 章

## [高度な機能](#page-38-1) **35**

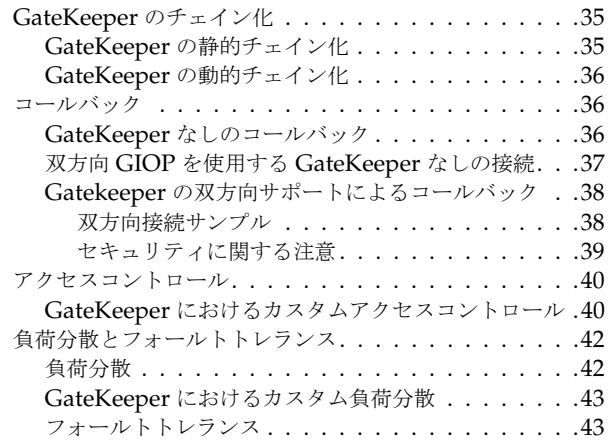

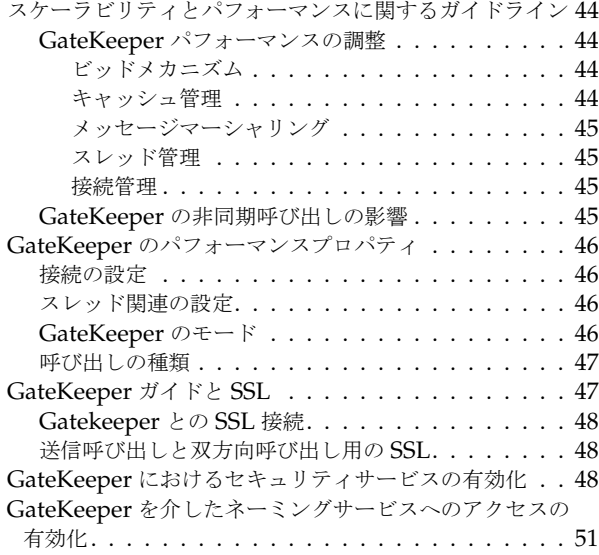

## 第 [6](#page-56-0) 章

## **GateKeeper** [のトラブルシューティング](#page-56-1) **53**

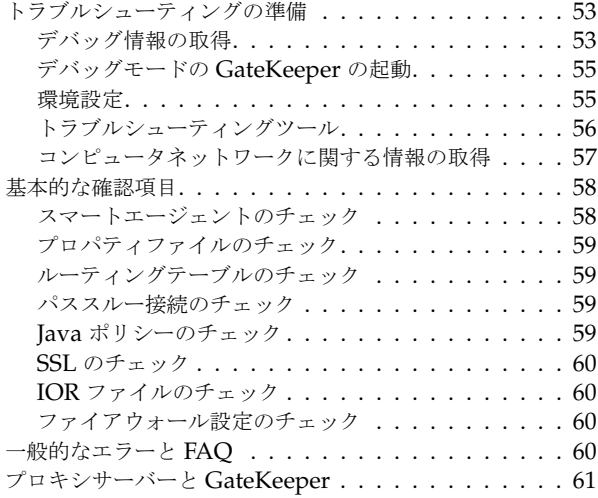

## [付録](#page-66-0) A

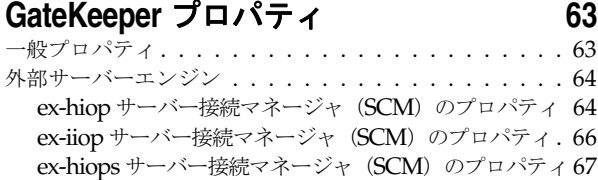

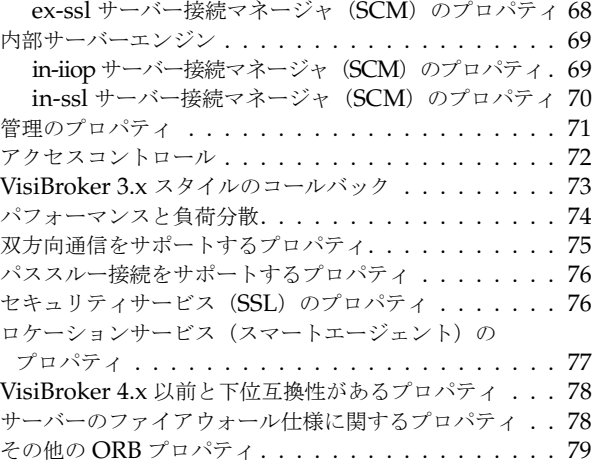

## [付録](#page-84-0) B

## **[GateKeeper](#page-84-1)** の配布例 **81**

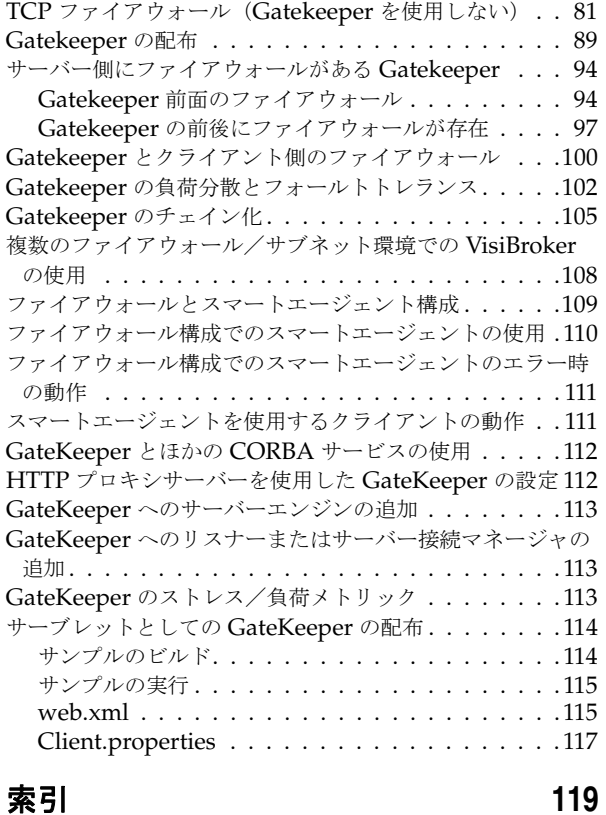

# 第工章

## <span id="page-4-0"></span>**Borland VisiBroker の概要**

<span id="page-4-1"></span>Borland は, CORBA 開発者に向けて, 業界最先端の VisiBroker オブジェクトリクエス トブローカー(ORB)を活用するために VisiBroker for Java, VisiBroker for C++, および *VisiBroker for .NET* を提供しています。この 3 つの VisiBroker は CORBA 2.6 仕様の実 装です。

## <span id="page-4-2"></span>**VisiBroker** の概要

VisiBroker は,CORBA が Java オブジェクトと Java 以外のオブジェクトの間でやり取 りする必要がある分散配布で使用されます。幅広いプラットフォーム(ハードウェア,オペ レーティングシステム,コンパイラ,および JDK)で使用できます。 VisiBroker は,異種 環境の分散システムに関連して一般に発生するすべての問題を解決します。

VisiBroker は次のコンポーネントからなります。

- VisiBroker for Java, VisiBroker for C++, および VisiBroker for **.NET** (業界最先 端のオブジェクトリクエストブローカーの 3 つの実装)。
- VisiNaming Service Interoperable Naming Specification バージョン 1.3 の完全 な実装。
- GateKeeper ファイアウォールの背後の CORBA サーバーとの接続を管理するプロ キシサーバー。
- VisiBroker Console CORBA 環境を簡単に管理できる GUI ツール。
- コモンオブジェクトサービス VisiNotify (通知サービス仕様の実装), VisiTransact (トランザクションサービス仕様の実装), VisiTelcoLog (Telecom ログサービス仕様 の実装), VisiTime (タイムサービス仕様の実装), VisiSecure など。

## <span id="page-5-0"></span>**VisiBroker** の機能

VisiBroker には次の機能があります。

- セキュリティと Web 接続性を容易に装備できます。
- J2EE プラットフォームにシームレスに統合できます(CORBA クライアントが EJB に 直接アクセスできる)。
- 堅牢なネーミングサービス (VisiNaming) とキャッシュ, 永続的ストレージ, および 複製によって高可用性を実現します。
- プライマリサーバーにアクセスできない場合に, クライアントをバックアップサーバー に自動的にフェイルオーバーします。
- CORBA サーバークラスタ内で負荷分散を行います。
- OMG CORBA 2.6 仕様に完全に準拠します。
- Borland JBuilder 統合開発環境と統合されます。
- Borland AppServer などの他の Borland 製品と最適に統合されます。

## <span id="page-5-1"></span>**VisiBroker** のマニュアル

VisiBroker のマニュアルセットは次のマニュアルで構成されています。

- *Borland VisiBroker* インストールガイド VisiBroker をネットワークにインストール する方法について説明します。このマニュアルは,Windows または UNIX オペレー ティングシステムに精通しているシステム管理者を対象としています。
- *Borland VisiBroker* セキュリティガイド VisiSecure for VisiBroker for Java および VisiBroker for C++ など,VisiBroker のセキュリティを確保するための Borland のフ レームワークについて説明しています。
- *Borland VisiBroker for Java* 開発者ガイド Java による VisiBroker アプリケーショ ンの開発方法について記載されています。Visibroker ORB の設定と管理、およびプロ グラミングツールの使用方法について説明します。また,IDL コンパイラ,スマートエー ジェント, ロケーションサービス, ネーミングサービス, イベントサービス, オブジェ クトアクティベーションデーモン(OAD),Quality of Service(QoS),インターフェー スリポジトリ,および Web サービスサポートについても説明します。
- *Borland VisiBroker for C++* 開発者ガイド C++ による VisiBroker アプリケーショ ンの開発方法について記載されています。Visibroker ORB の設定と管理、およびプロ グラミングツールの使用方法について説明します。また,IDL コンパイラ,スマートエー ジェント,ロケーションサービス,ネーミングサービス,イベントサービス,OAD, OoS, プラグイン可能トランスポートインターフェース, RT CORBA 拡張機能, Web サービスサポート,およびインターフェースリポジトリについても説明します。
- *Borland VisiBroker for .NET* 開発者ガイド **.**NET 環境による VisiBroker アプリ ケーションの開発方法について記載されています。
- *Borland VisiBroker for C++ API* リファレンス VisiBroker for C++ に付属するクラ スとインターフェースについて説明します。
- *Borland VisiBroker VisiTime* ガイド Borland による OMG Time Service 仕様の実 装について説明します。
- *Borland VisiBroker VisiNotify* ガイド Borland による OMG 通知サービス仕様の実 装について説明します。通知メッセージフレームワークの主な機能として,特に Quality of Service(QoS)のプロパティ,フィルタリング,および Publish/Subscribe Adapter (PSA)の使用方法が記載されています。
- *Borland VisiBroker VisiTransact* ガイド Borland による OMG Object Transaction Service 仕様の実装および Borland Integrated Transaction Service コンポーネントに ついて説明します。
- *Borland VisiBroker VisiTelcoLog* ガイド Borland による OMG Telecom Log Service 仕様の実装について説明します。
- *Borland VisiBroker GateKeeper* ガイド Web ブラウザやファイアウォールによるセ キュリティ制約の下で, VisiBroker GateKeeper を使用して、VisiBroker のクライア ントがネットワークを介してサーバーとの通信を確立する方法について説明します。

通常, マニュアルにアクセスするには、VisiBroker とともにインストールされるヘルプ ビューアを使用します。ヘルプは,スタンドアロンのヘルプビューアからアクセスすること も,VisiBroker コンソールからアクセスすることもできます。どちらの場合も,ヘルプ ビューアを起動すると独立したウィンドウが表示されるため,このウィンドウからヘルプ ビューアのメインツールバーにアクセスしてナビゲーションや印刷を行ったり,ナビゲー ションペインにアクセスすることができます。ヘルプビューアのナビゲーションペインに は、すべての VisiBroker ブックとリファレンス文書の目次,完全なインデックス,および 包括的な検索を実行できるページがあります。

重要 Web サイト http://www.borland.com/techpubs には,PDF 版のマニュアルと最新の製 品マニュアルがあります。

## <span id="page-6-0"></span>スタンドアロンヘルプビューアからの **VisiBroker** オンラインヘ ルプトピックへのアクセス

製品がインストールされているコンピュータでスタンドアロンのヘルプビューアからオン ラインヘルプにアクセスするには,次のいずれかの手順を実行します。

- **Windows [スタート | プログラム | Borland VisiBroker | Help Topics]の順に選択します。** 
	- または、コマンドプロンプトを開き, 製品のインストールディレクトリの ¥bin ディ レクトリに移動し、次のコマンドを入力します。

help

**UNIX** コマンドシェルを開き,製品のインストールディレクトリの /bin ディレクトリに移動 し、次のコマンドを入力します。

help

ヒント UNIX システムにインストールするときの指定で,PATH エントリのデフォルトに bin を含まないようにします。カスタムインストールオプションを選択して PATH エントリ のデフォルトを変更せず,PATH に現在のディレクトリのエントリがない場合は,./help を使用してヘルプビューアを起動できます。

## <span id="page-6-1"></span>**VisiBroker** コンソールからの **VisiBroker** オンラインヘルプト ピックへのアクセス

VisiBroker コンソールから VisiBroker オンラインヘルプトピックにアクセスするには, [Help | Help Topics]を選択します。

[Help]メニューには,オンラインヘルプ内のいくつかの文書へのショートカットもあり ます。ショートカットの1つを選択すると,ヘルプトピックビューアが起動し, [Help] メ ニューで選択した項目が表示されます。

### <span id="page-7-0"></span>マニュアルの表記規則

VisiBroker のマニュアルでは、文中の特定の部分を表すために、次の表に示す書体と記号 を使用します。

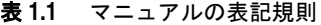

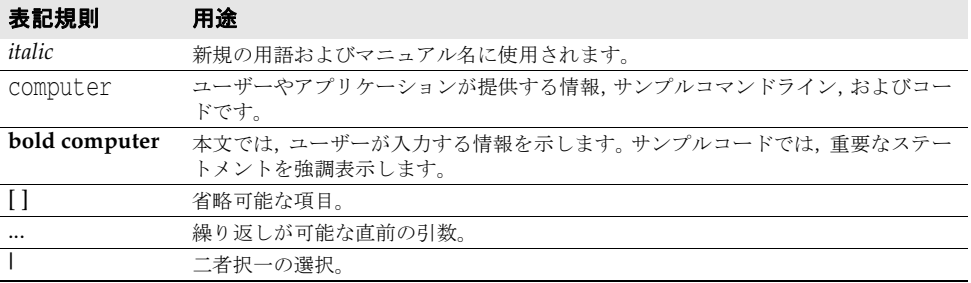

## <span id="page-7-1"></span>プラットフォームの表記

VisiBroker マニュアルでは,次の記号を使用してプラットフォーム固有の情報を示します。

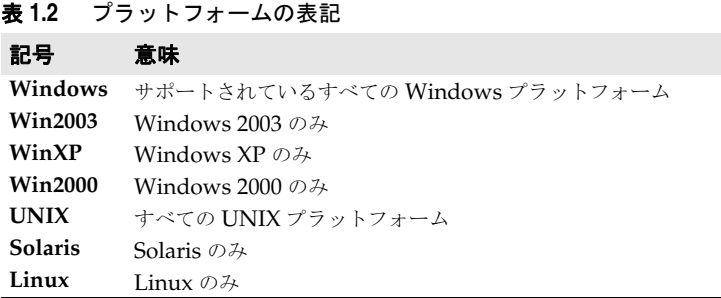

## <span id="page-7-2"></span>**Borland** サポートへの連絡

ボーランド社は各種のサポートオプションを用意しています。それらにはインターネット 上の無償サービスが含まれており、大規模な情報ベースを検索したり、他の Borland 製品 ユーザーからの情報を得ることができます。さらに Borland 製品のインストールに関する サポートから有償のコンサルタントレベルのサポートおよび高レベルなアシスタンスに至 るまでの複数のカテゴリから,電話サポートの種類を選択できます。

Borland のサポートサービスの詳細や Borland テクニカルサポートへの問い合わせにつ いては,Web サイト http://support.borland.com で地域を選択してください。

ボーランド社のサポートへの連絡にあたっては,次の情報を用意してください。

- 名前
- 会社名およびサイト ID
- 電話番号
- ユーザー ID 番号 (米国のみ)
- オペレーティングシステムおよびバージョン
- Borland 製品名およびバージョン
- 適用済みのパッチまたはサービスパック
- クライアントの言語とそのバージョン (使用している場合)
- データベースとそのバージョン (使用している場合)
- 発生した問題の詳細な内容と経緯
- 問題を示すログファイル
- 発生したエラーメッセージまたは例外の詳細な内容

## <span id="page-8-0"></span>オンラインリソース

ネットワーク上の次のサイトから情報を得ることができます。

**Web** サイト http://www.borland.com/jp/

オンラインサポート http://support.borland.com(ユーザー ID が必要)

リストサーバー 電子ニュースレター(英文)を購読する場合は、次のサイトに用意されているオンライン

書式を使用してください。

http://www.borland.com/products/newsletters

## <span id="page-8-1"></span>**Web** サイト

定期的に http://www.borland.com/jp/products/visibroker/index.html をチェック してください。 VisiBroker 製品チームによるホワイトペーパー,競合製品の分析,FAQ の 回答,サンプルアプリケーション,最新ソフトウェア,最新のマニュアル,および新旧製 品に関する情報が掲載されます。

特に、次の URL をチェックすることをお勧めします。

- http://www.borland.com/products/downloads/download\_visibroker.html(最 新 の VisiBroker ソフトウェアおよび他のファイル)
- http://www.borland.com/techpubs (マニュアルの更新および PDF)
- http://info.borland.com/devsupport/bdp/faq/(VisiBroker の FAQ)
- http://community.borland.com(英語,開発者向けの弊社 Web ベースニュースマガ ジン)

## <span id="page-8-2"></span>**Borland** ニュースグループ

Borland VisiBroker を対象とした数多くのニュースグループに参加できます。 VisiBroker などの Borland 製品のユーザーによるニュースグループへの参加については、http:// www.borland.com/newsgroups を参照してください。

メモ これらのニュースグループはユーザーによって管理されているものであり、ボーランド社 の公式サイトではありません。

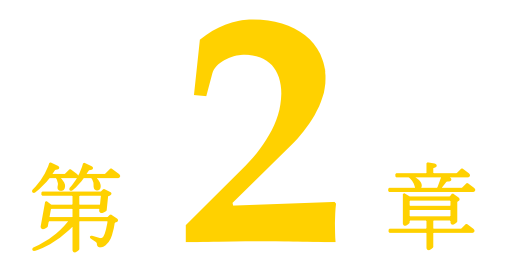

## **Gatekeeper の概要**

<span id="page-10-1"></span><span id="page-10-0"></span>ここでは,Gatekeeper の概要とGatekeeper のさまざまな起動方法について説明します。

## <span id="page-10-2"></span>**GateKeeper** の概要

Gatekeeper は Borland Software Corporation が開発した OMG-CORBA 準拠の GIOP プロキシサーバーです。これは,インターネットブラウザ,ファイアウォール,Java サンド ボックスセキュリティによるセキュリティ制約の下で、CORBA クライアントと CORBA サーバーがネットワークを介して通信するためのサーバーです。したがって,セキュリティ 制約のために,クライアントがサーバーと直接通信できない場合は,Gatekeeper がクラ イアントからサーバーへのゲートウェイまたはプロキシを提供します。

サーバーを直接クライアントに開放したくない場合,あるいはクライアントによるサー バーへのアクセスが制約されている場合に,Gatekeeper を使用することになります。後 者は,クライアントが署名のないアプレットであるか,間にファイアウォールがあるかの どちらかです。

## <span id="page-10-3"></span>ゲートウェイまたはプロキシとしての **Gatekeeper**

VisiBroker ORB に基づく分散システムをインターネットまたはイントラネットを介して 配布する場合は,次のような多くのセキュリティ制約をシステムに適用できます。

- 一定のホストに対するクライアントからのアクセスを抑止するサーバー側ファイア ウォール。
- 発信接続を抑止するクライアント側ファイアウォール。
- HTTP 以外のプロトコルを禁止するクライアント側ファイアウォール。

Gatekeeper は,VisiBroker ORB の下でクライアントおよびサーバー間のゲートウェイ またはプロキシとして動作します。これにより, OMG CORBA ファイアウォール仕様に 基づいて上記の制限を機能させるメカニズムを提供します。特定の制約があるためにクラ イアントがサーバーに直接には接続できない場合,クライアントは Gatekeeper への接続 を選択できます。クライアントは Gatekeeper にメッセージを送信し,Gatekeeper はサー バーにそのメッセージを転送します。

また,特定の制約があるためにサーバーがクライアントに接続してコールバックを戻すこ とができない場合,サーバーは Gatekeeper への接続を選択します。サーバーは Gatekeeper にコールバックメッセージを送信し,Gatekeeper はクライアントにそのメッ セージを転送します。

これをまとめると、Gatekeeper には次の機能があります。

- ファイアウォールを通過できるプロキシ
- コールバック機能
- ネットワーク上の位置透過性
- **Java** HTTP トンネリング

## <span id="page-11-0"></span>**Gatekeeper** の追加機能

GateKeeper のその他の機能について簡単に紹介します。

- **Java** Java クラスをロードする簡単な Web サーバーとして機能します。Java サンドボック スセキュリティは,署名のない Java アプレットに対して,そのアプレットがダウンロー ドされたホストマシン上で実行されているサーバー以外とは,通信できないようにしま す。この問題は、Gatekeeper を設定することで解決できます。
- **Java ブートストラップ。Gatekeeper は、サーブレットをサポートする任意のWeb サーバー** の内部でサーブレットとして実行できます。この設定により, HTTP (HIOP) の IIOP が有効になり,Java クライアントで使用することができます。
	- 負荷分散とフォールトトレランス。マスター Gatekeeper と 1 つ以上のスレーブ Gatekeeper をまとめてクラスタリングし,クライアントに対して 1 つの Gatekeeper として見せることができます。この設定は,負荷分散に柔軟性を与え,一定レベルの フォールトトレランスを実現できます。
	- カスタマイズ可能な IP ベースのアクセスコントロール。オペレーション, 署名などの 条件に基づいて,アクセスを拒否または許可するように Gatekeeper を設定できます。
- メモ GateKeeper の設定については,第 5 [章「高度な機能」](#page-38-4)を参照してください。

## <span id="page-11-1"></span>**Gatekeeper** の主な用途

Gatekeeper は主に,ファイアウォールや転送の制約に対処するためにプロキシとして利 用します。また Gatekeeper は Web サーバーとして機能し、負荷分散やアクセスコント ロールの機能も取り入れています。ただし, Gatekeeper を本格的な Web サーバー,本格 的な負荷分散システム,本格的なアクセスコントロールシステムとしては使用しないでく ださい。Gatekeeper はそれらのシステムをサポートするようにデザインされています。

## <span id="page-11-2"></span>**Gatekeeper** のインストール

Gatekeeper は, VisiBroker のコンポーネントとして提供されています。Gatekeeper の 動作には,次のコンポーネントが必要です。

- VisiBroker スマートエージェント
- VisiBroker ORB ライブラリ
- VisiBroker Gatekeeper プロパティファイル
- VisiBroker コンソール
- メモ Gatekeeper はスタンドアロンのプロセスです。CORBA IDL コンパイラは必要ありません。

## <span id="page-12-0"></span>**Gatekeeper** の起動

GateKeeper を起動するディレクトリは、GateKeeper の使用方法によって決まります。

- ファイアウォールに対する IIOP プロキシとして
- HIOP をサポートする Web サーバーとして
- VisiBroker for Java で HIOP をサポートする別の Web サーバーと組み合わせて

通常は、ファイアウォールの管理者がプロキシの責任者になるため、Gatekeeper を IIOP プロキシとして使用する場合は,ファイアウォールの管理者に問い合わせてください。

Gatekeeper を補足的な Web サーバーとして使用する場合は、Gatekeeper を Java アプ レットのコードベースと同じディレクトリで起動することをお勧めします。前述の最初の 2 つの機能では,Gatekeeper をコマンドラインで起動したり,Windows/NT サービス として実行できます。

Gatekeeper を別の Web サーバーと組み合わせて使用する場合は,その Web サーバーで サーブレットとして Gatekeeper を起動できます。

## <span id="page-12-1"></span>**GateKeeper** をコマンドラインから起動する

Gatekeeper を起動するには、次のコマンドを使用します。

prompt> gatekeeper

メモ GateKeeper をコマンドラインから起動するには,CLASSPATH 設定のパスに servlet.jar が 含まれている必要があります。 servlet.jar は,VisiBroker に付属してインストールされる Tomcat の下にあります。次 に例を示します。

<intalldir>/lib/tomcat/common

ここで,<intalldir>は, VisiBroker がインストールされているルートディレクトリの場 所を表します。たとえば,Windows では C:¥visibroker です。

たとえば、Windows では、CLASSPATH を環境変数として指定し、検索パスに servlet.jar を入れます。

Gatekeeper を起動すると,起動メッセージに続いて,起動中のサービスを示す一連のメッ セージが表示されます。このメッセージの例を次に示します。

Sun Feb 16 23:43:28 2003: Starting GateKeeper for VisiBroker ... Sun Feb 16 23:43:31 2003: Request Forwarding Service is started. Sun Feb 16 23:43:31 2003: Administrative Service is started. Sun Feb 16 23:43:31 2003: IOR is stored in GateKeeper.ior. Sun Feb 16 23:43:31 2003: GateKeeper for VisiBroker is started.

## <span id="page-12-2"></span>コマンドラインオプション

gatekeeper コマンドを使用する際は、次のコマンドラインオプションを利用できます。

#### 表 **2.1** Gatekeeper のコマンドラインオプション

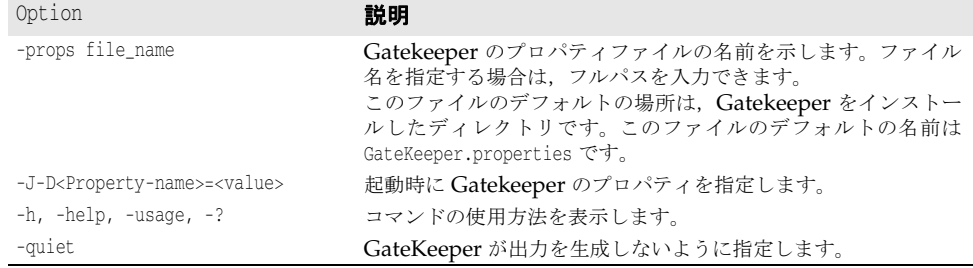

## <span id="page-13-0"></span>**Gatekeeper** を **NT** サービスとして実行する

Gatekeeper は,NT サービスとしてインストールできます。ただし,その前に,目的の NT プラットフォームで DOS プロンプトから Gatekeeper を実行できることを確認して ください。

Gatekeeper を NT サービスとしてインストールするには,コマンドラインで次のコマン ドを入力します。ここで, servicename は、インストールする Gatekeeper の名前です。

gatekeeper -install "*servicename*"

-props オプションでプロパティファイルを指定する場合は、指定するプロパティファイル のフルパス名を入力してください。

Gatekeeper を NT サービスとしてインストールした後は,標準の[Services]コントロー ルパネルから Gatekeeper を起動できます。

#### <span id="page-13-1"></span>**Gatekeeper** を **NT** サービスとして削除する

GateKeeper NT サービスを削除するには,コマンドプロンプトで次の構文を使用します。

gatekeeper -remove "*servicename*"

## <span id="page-13-2"></span>**Gatekeeper** を **Web** サーバーでサーブレットとして実行する

Gatekeeper は,サーブレットをサポートする任意の Web サーバーの内部でサーブレット として実行できます。Gatekeeper は,正しい HIOP コンポーネントを Gatekeeper の IOR に生成することを目的とした特別な HIOP リスナーとして起動します。HIOP コン ポーネントには,Web サーバーのホスト,ポート,および Gatekeeper サーブレットへの パスを組み込みます。クライアントは,HIOP コンポーネント内で指定されている Gatekeeper に HIOP 要求を送信します。この機能の利点は、配布やパッケージングの際 に,Web サーバーや Borland パーティションなどのシステムに組み込むほかのコンポー ネントと密接に統合できるところです。

通常, Web サーバーでサーブレットとして Gatekeeper を実行しても, パフォーマンスの 大幅な向上は期待できません。トンネリングされたすべての要求は,引き続き Gatekeeper がスタンドアロンで実行されている場合と同じように Gatekeeper を通過するからです。

メモ コマンドラインからではなく、サーブレットとして Gatekeeper を実行する場合は、管理 機能の一部のほか,Gatekeeper の出力機能を利用できなくなります。

## <span id="page-13-3"></span>**Gatekeeper** の管理

VisiBroker コンソールから,ネットワークシステムの条件に応じた Gatekeeper のプロパ ティを設定できます。Gatekeeper のプロパティはプロパティファイルに保存され, Gatekeeper は起動時にこのファイルを参照します。

# 第一章

## <span id="page-14-1"></span><span id="page-14-0"></span><sup>第</sup> 3 <sup>章</sup> **GateKeeper** とネットワーク間 デバイスの設定

ここでは、Gatekeeper とネットワーク間デバイスを設定して、ネットワーク間でクライ アントオブジェクトとサーバーオブジェクトの間の通信を可能にする方法について説明し ます。まず, Gatekeeper を配布する場所について説明します。

## <span id="page-14-2"></span>**GateKeeper** の配布場所

ここでは,Gatekeeper に適した配布場所を特定するための基本ポイントをいくつか説明 します。

次の情報を用意します。

- クライアントの場所
- サーバーの場所とサーバーのリスナーポート
- クライアントとサーバーを接続するネットワーク
- 接続ネットワーク上のファイアウォール,ルーター,およびゲートウェイの設定

クライアントとサーバー間の接続パスを探します。パスは複数のネットワークにまたがる 場合があります。クライアントがサーバーに接続できるようにするには,接続パスが必要 です。接続パスがなければ,クライアントはサーバーと通信できません。

## <span id="page-14-3"></span>同じネットワーク上のクライアントとサーバー

クライアントとサーバーが同一ネットワーク上に存在する場合,クライアントは常にサー バーと直接通信できます。ただし、次に示すケース 1 と 2 の例のように、状況によっては, GateKeeper が必要な場合があります。GateKeeper が必要な場合は,同じネットワーク 上の任意のホストに GateKeeper を配布します。

#### ケース **1**:クライアントのトランスポートの種類に制限がある場合

クライアント側のプロパティを使用して,クライアントがサーバーとの接続に使用できる トランスポートを制限できます。次の場合は、Gatekeeper が必要です。

- クライアントが常にプロキシを介して接続する (vbroker.orb.alwaysProxy)
- クライアントが常に HTTP トンネリングモードを使用する(vbroker.orb.alwaysTunnel)

詳細は、29[ページの「クライアントプロパティの設定」を](#page-32-3)参照してください。

#### ケース **2: Java** サンドボックスセキュリティ

Tava サンドボックスセキュリティは、署名のない Java アプレットが、そのアプレットの ダウンロード元のホストで実行されているサーバー以外のサーバー上にあるサーバーオブ ジェクトと通信できないようにします。この場合は、Java サンドボックスセキュリティ制 限に対応するために,クライアントとサーバー間のゲートウェイとして Gatekeeper が必 要です。

## <span id="page-15-0"></span>隣接したネットワーク上のクライアントとサーバー

クライアントとサーバーのネットワークどうしが互いに隣接している場合は、ゲートウェ イやルーターなどのネットワーク間デバイスを使用して接続します。場合によっては、ど ちらかのネットワークまたは両方のネットワークにファイアウォールが存在します。説明 をわかりやすくするため,ここではファイアウォールをネットワーク間デバイスの一部と 仮定します。ネットワーク間デバイスは 2 つのネットワーク間のメッセージ転送とルー ティングを管理します。また,特定のメッセージを別のネットワークに移動できないよう にブロックすることもできます。これがファイアウォールの役割です。クライアントのプ ロパティを使用して,クライアントがサーバーとの接続に使用するトランスポートを制限 できます。

次の場合は、Gatekeeper が必要です。

- クライアントが常にプロキシを介して接続する
- クライアントが常に HTTP トンネリングモードを使用する

詳細は、29 [ページの「クライアントプロパティの設定」を](#page-32-3)参照してください。

#### ケース **1**:**Java** サンドボックスセキュリティ

Java サンドボックスセキュリティは,署名のない Java アプレットが,そのアプレットの ダウンロード元のホストで実行されているサーバー以外のサーバー上にあるサーバーオブ ジェクトと通信できないようにします。この場合は、Java サンドボックスセキュリティ制 限に対応するために,クライアントとサーバー間のゲートウェイとして Gatekeeper が必 要です。

次の図は、隣接したネットワーク上のクライアントとサーバーです。

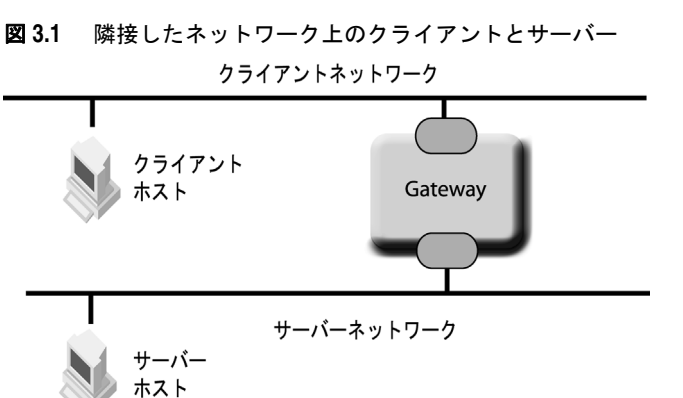

#### ケース **1**:クライアントのトランスポートの種類に制限がある場合

クライアントのメッセージをサーバーに届けるためには,ネットワーク間デバイスが,メッ セージをクライアントネットワークからサーバーネットワークに転送する必要がありま す。Gatekeeper を配布するのに適切な場所を見つけるには,ネットワーク間デバイスが クライアントネットワークからサーバーネットワークに転送できるメッセージの種類を判 別してください。

次のケースは,隣接するクライアントとサーバーネットワークの Gatekeeper を配布でき る場所をすべて示しています。

#### ケース **1**:**Gatekeeper** が不要な場合

ゲートウェイが,すべてのクライアントメッセージをクライアントネットワークからサー バーネットワークに転送できる場合は,Gatekeeper は必要ありません。

次の図は、クライアントがタイプ A のメッセージをサーバーに送信し、サーバーはタイプ A のメッセージを監視します。ゲートウェイは, メッセージ (タイプ A) をサーバーネッ トワークに転送します。次に,サーバーがそのメッセージ(タイプ A)を受信します。タ イプ A の一般的な例は, IIOP と IIOP / SSL です。

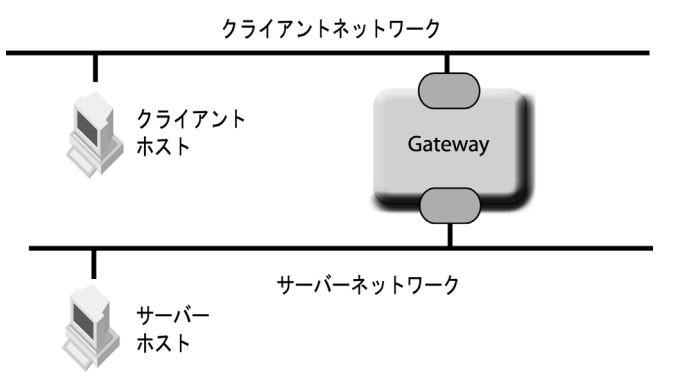

#### ケース **2**:サーバーネットワークに **GateKeeper** がある場合

次の図では、サーバーがタイプ S のメッセージを監視します。ゲートウェイは、タイプ S のメッセージはブロックしますが,タイプ A のメッセージはクライアントネットワークか らサーバーネットワークに転送できます。クライアントがタイプ S のメッセージをサー バーに送信しても,そのメッセージはゲートウェイによてブロックされてしまいます。ゲー トウェイがメッセージをサーバーネットワークに転送できるように,クライアントはタイ プ A のメッセージを送信する必要があります。サーバーネットワークで GateKeeper はプ ロキシとして必要です。クライアントがタイプ A のメッセージで Gatekeeper と通信する のに対して,Gatekeeper はタイプ S のメッセージでサーバーと通信します。HTTP と IIOP が,それぞれタイプ A とタイプ S の例です。この構成例は HTTP トンネリングモー ドで、ゲートウェイ/ファイアウォールは HTTP パケットは許可していますが, IIOP パ ケットは許可していません。

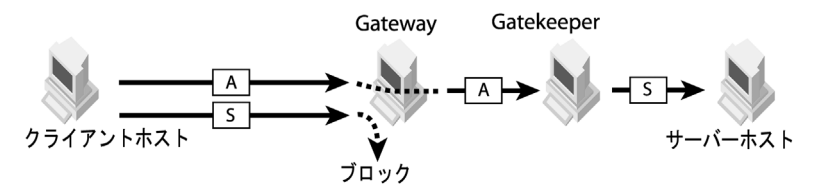

#### ケース **3**:クライアントネットワークに **GateKeeper** がある場合

サーバーはタイプ A のメッセージを監視しますが,クライアントがサーバーとの通信に使 用できるのはトランスポートタイプ C だけです。ゲートウェイは, タイプ C のメッセージ はブロックしますが,タイプ A のゲートウェイは転送します。クライアントネットワーク には Gatekeeper が必要です。クライアントはトランスポートタイプ C で Gatekeeper と 通信し, Gatekeeper はタイプ A のメッセージでサーバーと通信します。ゲートウェイは, タイプ A のメッセージを Gatekeeper からサーバーネットワークに転送します。トランス ポートタイプ C とトランスポートタイプ A の例は,それぞれ HTTP と IIOP です。

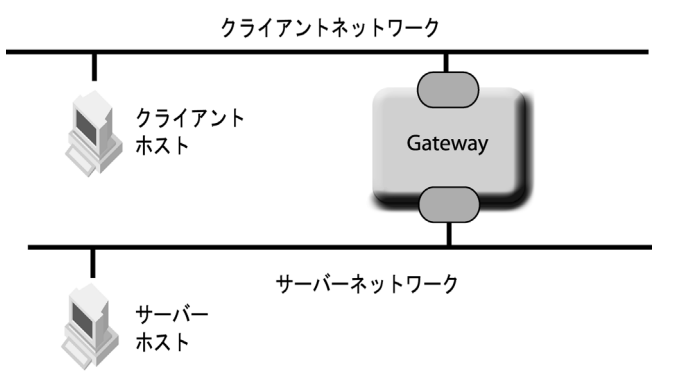

#### ケース **4**:両方のネットワークに **GateKeeper** がある場合

ゲートウェイは,クライアントが送信したメッセージ(タイプ C)と,サーバーが監視で きるメッセージ (タイプ S) の両方をブロックします。その他のタイプのメッセージ (タ イプ A) は転送できます。したがって、クライアントネットワークとサーバーネットワー クの両方に Gatekeeper が必要です。クライアントは、タイプ C のメッセージを使用して GK1 と通信します。GK1 は、タイプ A のメッセージを使用して GK2 と通信し, タイプ A のメッセージは,タイプ S のメッセージを使用してサーバーと通信する GK2 によって 転送されます。タイプ C のメッセージの例は HTTP,タイプ A のメッセージの例は SSL, タイプ S のメッセージの例は IIOP です。

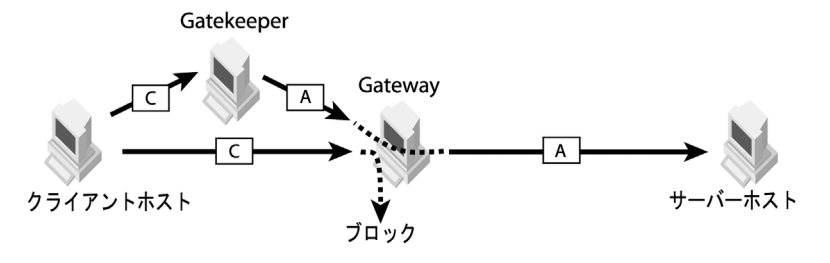

#### ケース **5**:ネットワーク間デバイスに **GateKeeper**(デュアルホーム)がある場合

デュアルホームホストに Gatekeeper をインストールすると,サーバーネットワークに Gatekeeper を配布した場合(ケース 2)と同じような働きをします。違いは,Gatekeeper が,外部ネットワークにクライアントメッセージがないか常に監視する点です。内部ネッ トワークに存在するクライアントが同じ GateKeeper を使用してサーバーにバインドする 必要がある場合,メッセージを GateKeeper リスナーに届けるには,まず外部ネットワー クに転送する必要があります。HTTP と IIOP が,それぞれタイプ A およびタイプ S の メッセージの例です。

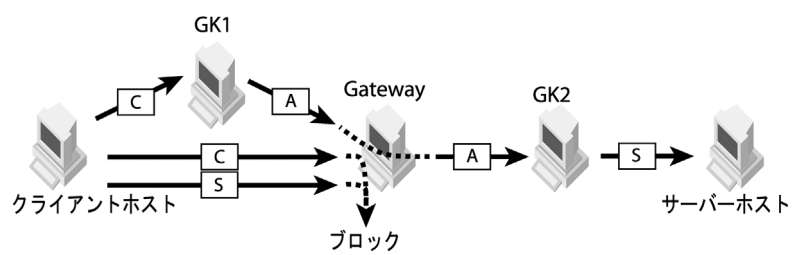

## <span id="page-18-0"></span>間に複数のネットワークが存在するクライアントとサーバー

複雑な環境になると,クライアントネットワークとサーバーネットワークの間に複数の ネットワークが存在します。隣接する各ネットワークは,ネットワーク間デバイスを使用 して接続されています。

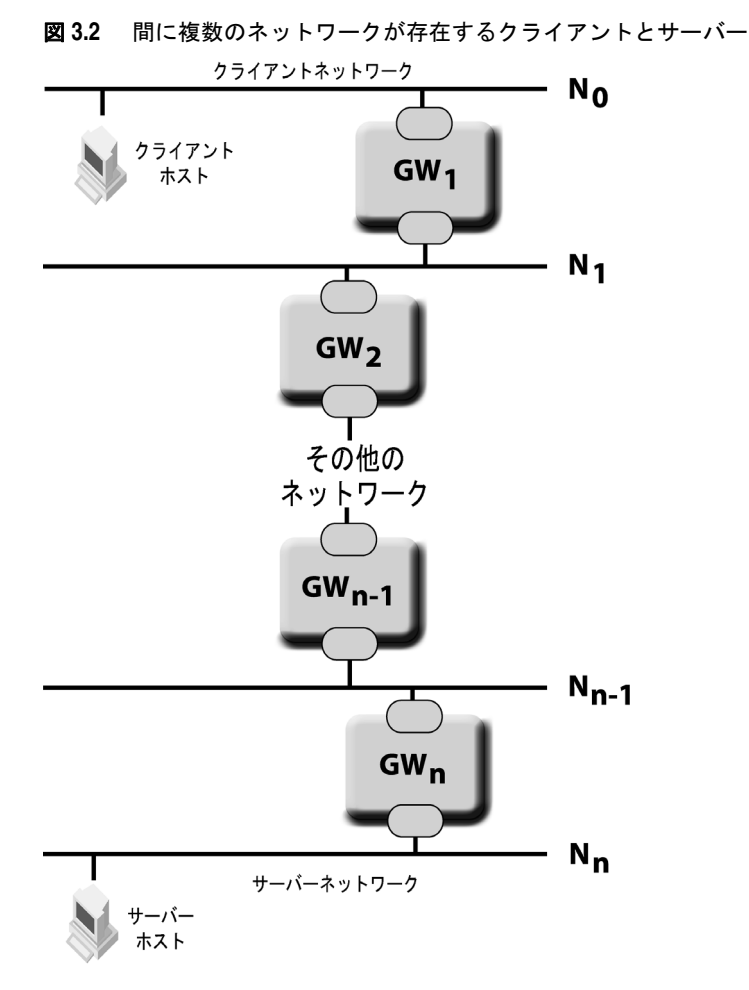

説明のため,クライアントネットワークに No と番号を付けます。クライアントネットワー クの隣のネットワークの番号は N<sub>1</sub>, その次は N<sub>2</sub>, 以下サーバーネットワークまで同様に して番号を与えます。以下の説明で,サーバーネットワークの番号は Nn とします。ネッ トワークの設定に応じて,n を実際の数字に置き換えてください。また,ネットワーク Nn 1 と N<sub>n</sub> の間のネットワーク間デバイスの番号は GW<sub>n</sub> とします。

クライアントは,複数のトランスポートタイプを使用してサーバーと通信できます。トラ ンスポートタイプの例としては、IIOP, IIOP / SSL, HTTP, HTTPS などがあります。 有効なトランスポートタイプごとに,クライアントメッセージが到達できる範囲で最も遠 いネットワークを見つけます。ネットワーク No にあるクライアントは、ネットワーク No にメッセージを送信します。GW1 は、ネットワーク N1 にメッセージを送信する場合とそ うでない場合があります。GW1 が No から N1 にメッセージを送信できる場合、メッセー ジはネットワーク N<sub>1</sub> に届きます。続いて, GW<sub>2</sub> は, ネットワーク N<sub>2</sub> にメッセージを送 信する場合とそうでない場合があります。クライアントネットワークからサーバーネット ワークへと,ネットワークを通過していきます。メッセージが到達する最後のネットワー クを N<sub>c</sub> とします。つまり, GW<sub>c+1</sub> ではネットワーク N<sub>c+1</sub> にメッセージを送信できませ  $h_{\circ}$ 

サーバーには,1 つまたは複数のリスナーポートがあります。各ポートごとに,クライアン トから送信される一種類のメッセージを監視します。たとえば,IIOP リスナーポートと

SSL リスナーポートがあるサーバーの場合,IIOP ポートを使用して IIOP メッセージを監 視し, SSL ポートを使用して SSL 上の IIOP メッセージを監視します。各リスナーポート ごとに,クライアントメッセージが到達できる範囲でサーバーから最も遠いネットワーク を見つけてください。最遠のネットワークを Ns とします。つまり,ネッットワーク Ns にあ るクライアントはサーバーにメッセージを送信できます。

メモ VisiBroker 3.x スタイルのコールバックが必要な場合, N<sub>c</sub> と N<sub>s</sub> にはさらに条件が必要で す。サーバー(ネットワーク Nn)からのコールバックメッセージは、ネットワーク Ns に 届くものとします。GateKeeper を使用するとき,クライアント側でコールバック通信チャ ネルをネットワーク Nc に設定できるものとします。

#### ケース **1**:サーバーがクライアントネットワークからメッセージを受信できる場合 (**s=0**)

サーバーがトランスポートタイプ L を監視すると仮定します。クライアントネットワーク から送信されたトランスポートタイプ L のメッセージは,サーバーネットワークに届き, その後サーバーに届きます。

クライアントがトランスポートタイプ L を使用してメッセージを送信できる場合は, タイ プL のクライアントメッセージをサーバーネットワークに転送できるため、Gatekeeper は必要ありません。たとえば,サーバーは IIOP を監視しているため,クライアントは IIOP メッセージを送信できます。クライアントの IIOP メッセージは,ファイアウォール,ゲー トウェイまたはルーターによってブロックされることなくサーバーに転送できます。

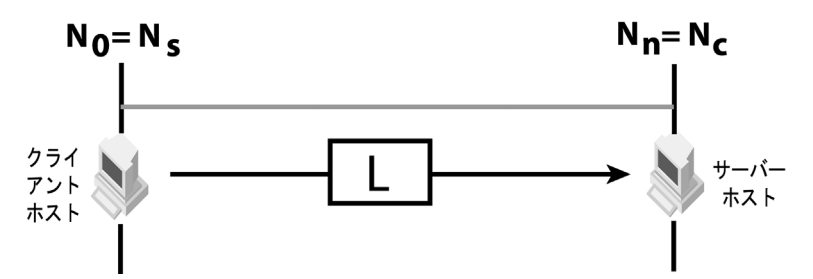

クライアントがトランスポートタイプ L でメッセージを送信できない場合, No から N<sub>c</sub> ま でのネットワークに GateKeeper を配布して、他のトランスポートタイプ (M)のクライ アントメッセージをトランスポートタイプ L にプロキシ処理してください。たとえば,サー バーは IIOP を監視しているため,クライアントは IIOP over HTTP だけを使用して通信 できます。

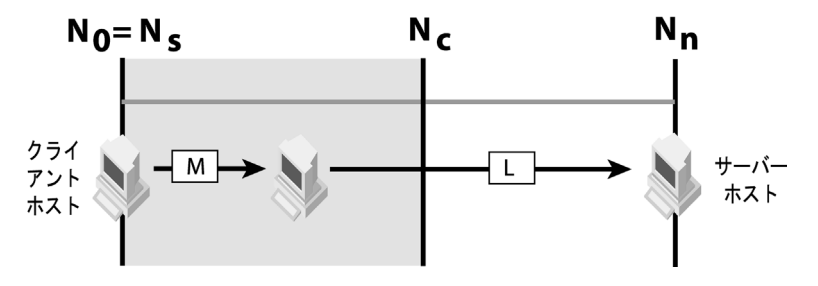

#### ケース **2**:クライアントメッセージがサーバーネットワークに到達できる場合(**c = n**)

特定のトランスポートタイプ (M) のクライアントメッセージは, サーバーネットワーク に到達できます。クライアントのトランスポートタイプがサーバーが監視するトランス ポートタイプである場合は、GateKeeper は必要ありません。たとえば、クライアントが IIOP メッセージを送信し,サーバーも IIOP を監視する場合です。

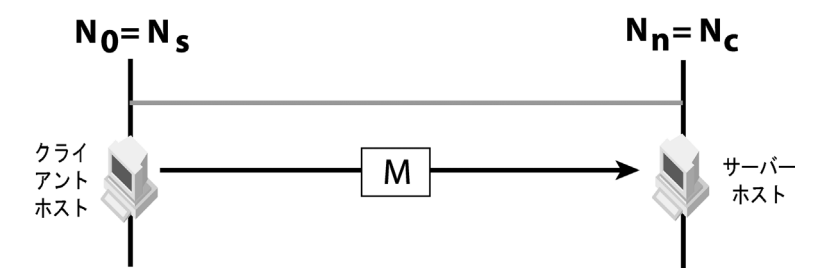

サーバーがクライアントのメッセージトランスポートタイプを監視しない場合, Ns から N<sub>n</sub> のすべてのネットワークに GateKeeper が必要です。Gatekeeper はプロキシの役割 を果たし, タイプ M のクライアントメッセージをサーバーリスナータイプ (L) のポート に中継します。たとえば, M (クライアントメッセージのトランスポートタイプ)は HTTP 上の IIOP, L (サーバーリスナータイプ)は IIOP です。

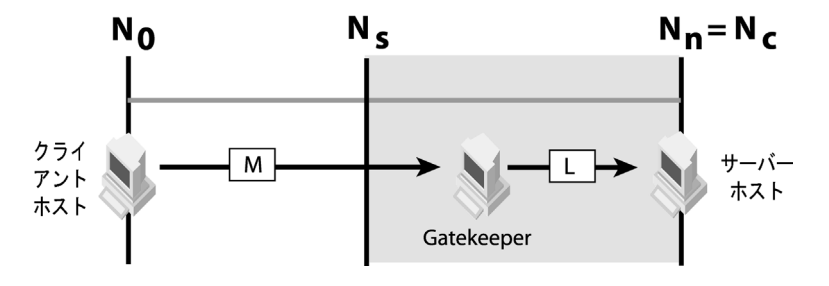

#### ケース **3**:クライアントが到達可能なネットワークとサーバーまでネットワークが 重複する場合(**c >= s**)

c >= s の場合, クライアントのトランスポートタイプ (M) とサーバーリスナータイプ (L) は異なるタイプを使用します。Ns と Nc 間のすべてのネットワークに GateKeeper を配布 してください。この場合, Gatekeeper はプロキシの役割を果たし,タイプ M のクライア ントメッセージをタイプ(L)のサーバーリスナーポートに中継します。たとえば、HTTP メッセージ上のクライアントの IIOP は N<sub>c</sub> までのネットワークに到達できます。N<sub>s</sub> から Nn までの間のいずれかのネットワークから送信された IIOP メッセージはサーバーに到 達します。Ns と Nc 間に GateKeeper を配布すると, HTTP メッセージ上のクライアン トの IIOP をサーバーの IIOP リスナーポートにバインドできます。

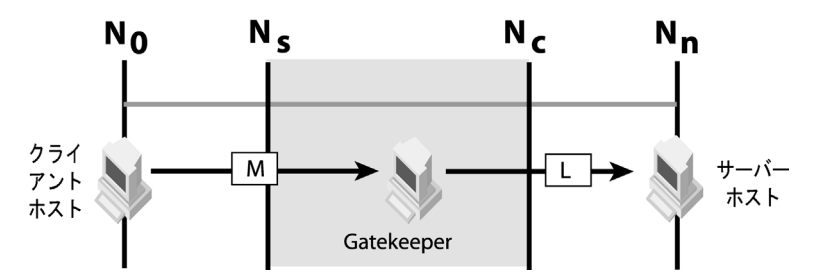

#### ケース **4**:クライアントが到達可能なネットワークとサーバーまでネットワークが **重複しない場合 (c < s)**

Gatekeeper チェインが可能かどうかを確認してください。 Gatekeeper チェインの詳細 は,35 ページの「GateKeeper [のチェイン化」](#page-38-5)を参照してください。2 つの GateKeeper で別のトランスポートタイプ(K)を使用でき、それで N<sub>c</sub> から N<sub>s</sub> に通信できる場合にの み GateKeeper チェインが可能です。ネットワーク (Nc)に GateKeeper を 1 つ配布し, 別のネットワーク N。にさらに別の GateKeeper を配布します。各 Gatekeeper を連結し ます。たとえば,クライアントが IIOP over HTTP メッセージを送信し,サーバーが IIOP メッセージを監視する場合, 2つの Gatekeepers インスタンスは SSL を使用して相互に 通信できます。クライアントは HTTP を使用して Gatekeeper 1 に接続し, Gatekeeper 1 は SSL を使用して Gatekeeper 2 と通信し,Gatekeeper 2 は IIOP を使用してサーバー と通信します。

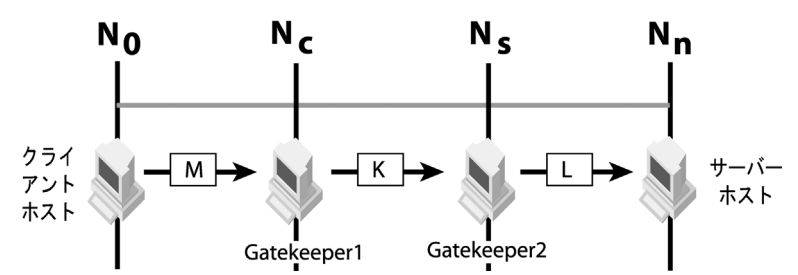

チェインが不可能な場合は,Gatekeeper の配布に適したネットワークが存在しないこと になります。ネットワーク Nc とネットワーク Ng を接続するネットワーク間デバイスは, Ncから Ns に正しい種類のメッセージを送信できる設定とします。その後、新しい Nc と Ns を探して、先の事例を参照してください。

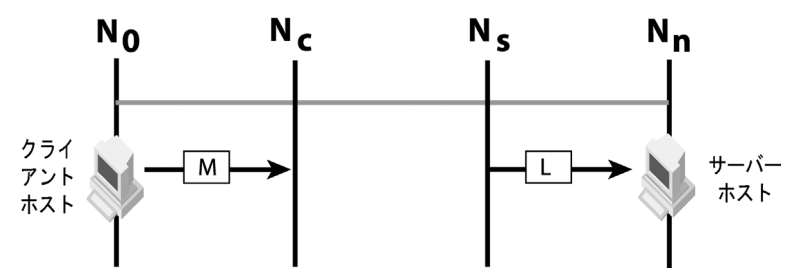

## <span id="page-21-0"></span>マルチホームホストの設定

マルチホームホストまたはルーターは,2 つ以上の物理ネットワークを接続します。これに は複数のインターフェースがあり、ネットワークインターフェースカード (NIC) とも呼 ばれます。各 NIC が 1 つのネットワークを接続します。マルチホームホストにより,接続 されたネットワーク間の通信が可能になります。次の図は,2 つのマルチホームホスト(ゲー トウェイ A とゲートウェイ B) を使用したネットワーク設定です。

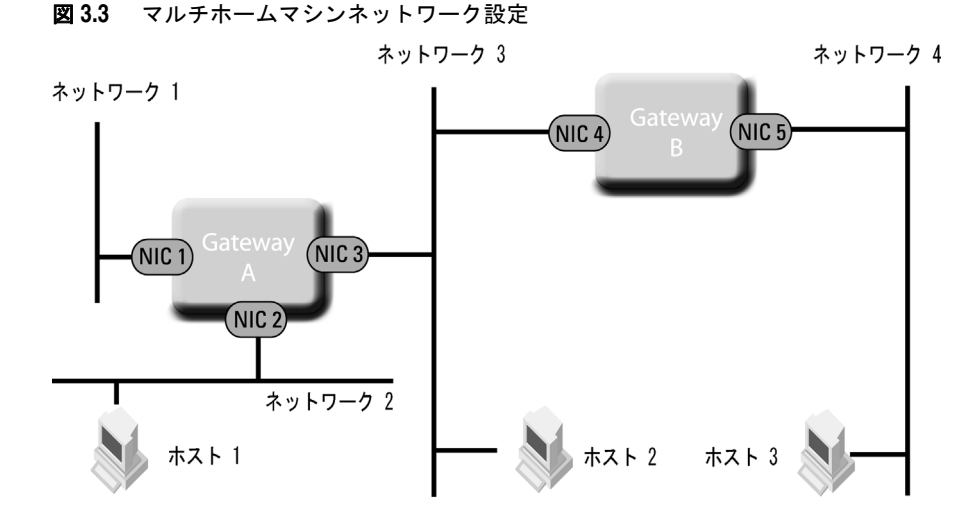

マルチホームホストがデータパケットをあるネットワークから別のネットワークに正しく ルーティングできるようにするには,IP 転送を有効にし,ルーティングテーブルを正しく 設定する必要があります。同様に,ホストのルーティングテーブルも正しく設定する必要 があります。

ホスト 1 にあるクライアントがホスト 3 にあるサーバーとの通信を試みる場合,ホスト 1 のクライアントは,ホスト 3 向けのメッセージをまずネットワーク 2 上で送信します。ゲー トウェイ A は NIC 2 上でメッセージを受信し,そのメッセージを,NIC 3 を使用してネッ トワーク 3 にルーティングします。 ゲートウェイ B は NIC 4 上でメッセージを受信し, そ のメッセージを,NIC 5 を使用してネットワーク 4 にルーティングします。メッセージは, ホスト 3 のサーバーオブジェクトに届きます。この通信は,IP 転送が有効になっており, すべてのルーティングテーブルが正しく設定されている場合にのみ実行されます。

#### <span id="page-22-0"></span>**IP** 転送の有効化

データパケットをあるネットワークから別のネットワークに転送するには,マルチホーム ホストが IP 転送が有効にする必要があります。IP 転送が無効になっている場合は、マル チホームホストがデータパケットを転送またはルーティングできません。

## <span id="page-22-1"></span>ルーティングテーブル

ルーティングテーブルのエントリの1つは、送信先ホストまたはネットワークに使用され ます。各エントリに次の情報が含まれている必要があります。

- 送信先ホストまたはネットワーク
- 通信を行うゲートウェイ
- データパケットの送信に使用するインターフェース

上の図のネットワーク設定例に対するルーティングテーブルの例を次の表に示します。

表 **3.1** ゲートウェイ A のルーティングテーブル

| 送信先     | ゲートウェイ  | インターフェース         |
|---------|---------|------------------|
| ネットワーク1 | ゲートウェイA | NIC <sub>1</sub> |
| ネットワーク2 | ゲートウェイA | NIC <sub>2</sub> |
| ネットワーク3 | ゲートウェイA | NIC <sub>3</sub> |
| ネットワーク4 | ゲートウェイB | NIC <sub>3</sub> |

#### 表 **3.2** ホスト 1 のルーティングテーブル

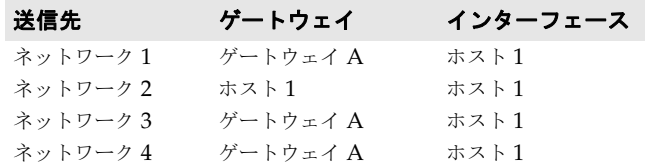

#### 表 **3.3** ホスト 2 のルーティングテーブル

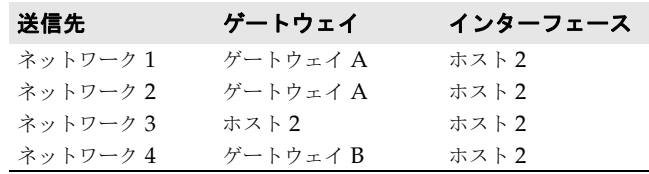

マルチホームホストのルーティングテーブルは,データパケットの転送先 NIC に関する情 報を格納します。ゲートウェイ情報は,ルート内の次のゲートウェイとの通信に使用しま す。上の例のゲートウェイ A のルーティングテーブルを参照してください。NIC 3 を使用 する場合は,ゲートウェイ A がゲートウェイ B と通信してネットワーク 4 にパケットを ルーティングする必要があります。

ホストにも,固有のルーティングテーブルがあります。ホストが正しいゲートウェイと通信す るには、ゲートウェイ情報が不可欠です。正しいゲートウェイと通信すれば、パケットは正し くルーティングされます(ホスト2のルーティングテーブルを参照)。ホスト2は、ネットワー

ク1とネットワーク2に到達するには、ゲートウェイAと通信する必要があります。しかし, ネットワーク 2 がネットワーク 4 に到達するには,ゲートウェイ B と通信する必要があります。 次の方法を使用して,ルーティングテーブルが正しく設定されているかどうかを確認して ください。

- ルーティングテーブルを印刷する
- 関連ホストを ping する
- 関連ホストまでのルートをトレースする

## <span id="page-23-0"></span>ファイアウォールの設定

ファイアウォールは,データパケットのフィルタリングを行うネットワークデバイスです。 ファイアウォールは,受信したすべてのデータパケットを検査し,ファイアウォールのセ キュリティポリシーに基づいて,パケットを転送またはドロップします。

#### ケース **1**:クライアントのトランスポートの種類に制限がある場合

ファイアウォールのパケットフィルタリングの例を次の図に示します。

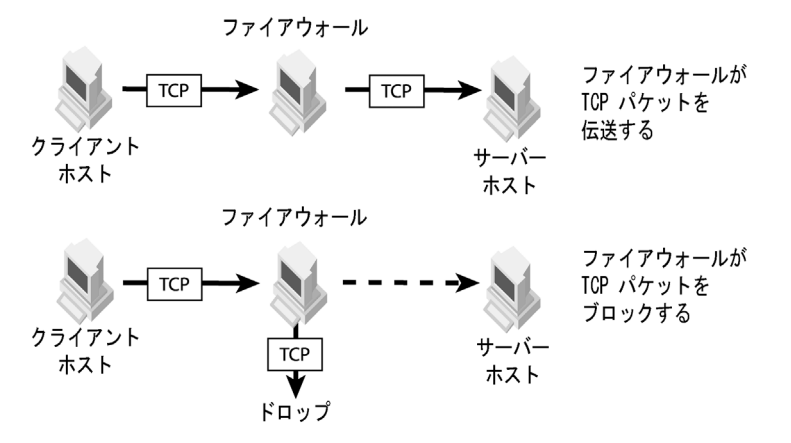

通常,ファイアウォールのセキュリティポリシーは,メッセージの種類,メッセージソー スおよびメッセージの送信先を検査してフィルタリングを行います。ファイアウォールは, サービスのタイプ(ストリーム指向,データグラムパケットなど)や基底のプロトコルの 種類(IP, ICMP, TCP, UDPなど)に基づいてパケットフィルタ規則を適用できます。 ファイアウォールで通信パスが TCP パケットストリームであると識別されると,そのファ イアウォールは,セキュリティポリシーで定義されたパケットフィルタリング規則を適用 して,そのパケットを許可するかドロップするかを判断します。TCP パケットストリーム は、複数の種類のデータまたはペイロード (HTTP, IIOP, FTP, SSL など) を伝送でき ます。一般に、各ストリームには固有のポート番号が割り当てられ、1クラスまたは1種 類のメッセージのみ伝送できます。たとえば, IIOP メッセージは, TCP ポート 683 のパ ケットストリームで伝送できます。同様に,HTTP メッセージは,TCP ポート 80 で伝送 できます。ファイアウォールは,パケットフィルタリング規則に基づいて,TCP ポート 80 は許可しますが,TCP ポート 683 は許可しない場合があります。特別な技術を使用すれ ば,TCP パケットストリームが複数の種類のメッセージを伝えることができます。 Gatekeeper は,HTTP トンネリングと呼ばれる特別な技術を使用して IIOP メッセージ を HTTP メッセージの中に埋め込み,TCP パケットストリームを通じて伝送します。

ファイアウォールがクライアントとサーバー間の通信パスに存在する場合は,そのファイ アウォールが,クライアントからサーバーに送信されるデータパケットを転送またはド ロップします。クライアントとサーバー間で正しく通信を行うには,ファイアウォールが クライアントのメッセージをサーバーに転送する必要があります。サーバーとなるのは, ユーザーアプリケーション,GateKeeper,またはスマートエージェントやネーミングサー ビスなど,他の VisiBroker サービスプロバイダです。サーバーのリスナーポートに送信さ れるクライアントのメッセージを転送するようにファイアウォールを設定してください。

## <span id="page-24-0"></span>ネットワークアドレス変換(**NAT**)の使い方

マルチホームホスト,ルーターおよびファイアウォールは,固有の機能に加えて,NAT も 実行できます。NAT により、すべてのネットワークパケット内に存在するソースホストア ドレス,ソースポート番号,送信先ホストアドレスおよび送信先ポート番号を変換できま す。

クライアント側では,通常,ファイアウォールはソースホストアドレスを変換します。こ の手法は,限られた数のインターネット IP アドレスを共有する場合によく使用されます。

サーバー側では,ファイアウォールは,送信先ホストアドレスと送信先ポート番号の両方 またはどちらかを変換します。これにより、実際の送信先ホストアドレスが、部外者から は見えなくなります。そのため,サーバーにアクセスする必要があるすべての部外者に通 知せずに送信先ホストアドレスを変更できます。この柔軟性は,ポート番号にも適用され ます。

Gatekeeper は、静的 NAT のみサポートしており、動的 NAT はサポートしていません。 静的 NAT では, すべてのアドレスとポートが常に固定値に変換される事前定義のマッピ ングテーブルに基づいて変換が行われます。動的 NAT では,アドレスとポートを一定の 範囲の値に変換するための規則を設定できます。この場合,ネットワークパケットの変換 後のアドレスは,指定された範囲内の任意のアドレスでよいため,変換後のアドレスを事 前に定義することはできません。

TCP ファイアウォールと NAT を使用するためのサーバーオブジェクトの設定方法につ いては,第 4 [章「ユーザープログラムの設定」を](#page-30-4)参照してください。クライアントとサー バーオブジェクト間の通信を正しく行うため,必ず NAT 変換マッピングを NAT デバイ スに追加してください。

NAT を実行する場合は,関連するすべてのゲートウェイのルーティングテーブルが,使用 するすべての偽ネットワークアドレスを処理するように設定する必要があります。この設 定を怠ると,偽送信先アドレスを持つデータパケットを正しくルーティングできません。ま た,ファイアウォールが,NAT 実行時に使用するすべての偽送信先ホストアドレスおよび 偽ポートにメッセージを転送するように設定しておくことも必要です。ファイアウォール が偽アドレスまたは偽ポートをブロックしてしまうと,そのパケットは,目的地に届きま せん。

## <span id="page-24-1"></span>**GateKeeper** の設定

ここでは、GateKeeper のポートとサービスの設定方法について説明します。リスナーポー トは,設定の必要がある代表的なパラメータです。通常は,異なるファイアウォールが同 じ範囲のポートを開いて通信を行うことはありません。Gatekeeper には多数のサービス があり,事前に有効にしておかないと使用できないサービスもあります。

## <span id="page-24-2"></span>リスナーポート

次のプロパティは、GateKeeper の外部 IIOP および HTTP リスナーポートの番号を指定 します。これらは、GateKeeper がクライアントの要求を監視するポートです。

vbroker.se.exterior.scm.ex-iiop.listener.port=683 vbroker.se.exterior.scm.ex-hiop.listener.port=8088

GateKeeper がファイアウォールの背後に配布されている場合,外部クライアントは,ファ イアウォールが IIOP または IIOP over HTTP メッセージの転送を,それぞれポート 683 と 8088 を介して実行することを許可している場合にのみ GateKeeper と通信できます。 セキュリティの制約により,ファイアウォールが他のポート番号だけを許可する場合は, ファイアウォールで承認されたポートを使用するように Gatekeeper のリスナーポートを 設定する必要があります。

## <span id="page-25-0"></span>管理サービス

GateKeeper の管理サービスを使用すると,VisiBroker Console を使用して GateKeeper を管理および設定できます。管理サービスでは,Gatekeeper がアクティブなときに Gatekeeper を動的に設定できます。次のプロパティは,管理サービスポートの番号を指 定します。0 と 9091 が, それぞれ IIOP ポートと HTTP ポートのデフォルト値です。値 0は、GateKeeper が起動時にポートをランダムに選択することを示します。

vbroker.se.iiop\_tp.scm.iiop\_tp.listener.port=0 vbroker.se.iiop\_tp.scm.hiop\_ts.listener.port=9091

## <span id="page-25-1"></span>コールバックの有効化(**VisiBroker 3.x** スタイル)

コールバック機能(VisiBroker 3.x スタイル)は, VisiBroker 4.x 以降のバージョンでは, 双方向通信に置き換えられました。GateKeeper が VisiBroker 3.x コールバックを使用す るクライアントをサポートするには,次のプロパティ設定が必要です。

vbroker.gatekeeper.callbackEnabled=true vbroker.gatekeeper.backcompat.callback=true

上のプロパティを設定すると,Gatekeeper はその内部サーバーエンジンを起動して,サー バーからのコールバックメッセージを受信します。リスナーは,in-iiop **SCM** と in-ssl SCMを使用して設定できます。また、コールバックリスナーが起動されて、クライアント がコールバックメッセージ用の追加通信チャネルを確立できるようになります。リスナー ポートの指定方法と関連情報については、73ページの「VisiBroker 3.x [スタイルのコール](#page-76-1) [バック」を](#page-76-1)参照してください。選択したポートがクライアントとサーバーから到達可能で あること,つまりポートがどのファイアウォールにもブロックされていないことを確認し てください。

## <span id="page-25-3"></span><span id="page-25-2"></span>パススルー接続の有効化

次のプロパティは、Gatekepper のパススルー接続を有効にします。

vbroker.gatekeeper.enablePassthru=true

クライアントがパススルー接続を要求すると, Gatekeeper は, サーバーとクライアント の間を通過するメッセージをまったく検査しません。上のプロパティを **false** に設定する と, Gatekeeper は、クライアントがパススルー接続を要求しても通常の(非パススルー) 接続を使用して,クライアントをサーバーにバインドします。この場合は,Gatekeeper が ルートおよびバインドするために交換メッセージを検査します。

Gatekeeper におけるパススルー接続の設定に利用できる次のようなプロパティが用意さ れています。

```
vbroker.gatekeeper.passthru.blockSize=16384
vbroker.gatekeeper.passthru.connectionTimeout=0
vbroker.gatekeeper.passthru.logLevel=0
vbroker.gatekeeper.passthru.streamTimeout=2000
vbroker.gatekeeper.passthru.inPortMin=1024 
vbroker.gatekeeper.passthru.inPortMax=165535
vbroker.gatekeeper.passthru.outPortMin=0
vbroker.gatekeeper.passthru.outPortMax=65535
```
上のプロパティの詳細は,76 [ページの「パススルー接続をサポートするプロパティ」を](#page-79-2)参 照してください。

```
注意 パススルー機能は、Gatekeeper のリソースに大きな負担をかけます。この機能を使用す
   る場合は,メモリーを十分に用意し,ソケットの数を増やしてください。
```
## <span id="page-26-0"></span>ロケーションサービスの有効化

Gatekeeper は、アプレットなど, Java サンドボックスセキュリティや既存のファイア ウォールにより,スマートエージェント(osagent)と直接通信できないクライアントにロ ケーションサービスを提供します。ロケーションサービスを使用すると,クライアントは, GateKeeper を介してサーバーに「バインド」できます。

vbroker.gatekeeper.locationService=true

## <span id="page-26-1"></span>スマートエージェント (osagent) の指定

Gatekeeper は,スマートエージェントでサーバーオブジェクトを探します。同じネット ワーク上にスマートエージェントが存在すれば,Gatekeeper は,それを自動的に検出し ます。Gatekeeper が稼動しているネットワーク上で稼動しているスマートエージェント がない場合は,スマートエージェントの場所を明示的に指定する必要があります。他のネッ トワークで稼動しているスマートエージェントを追加指定することもできます。

```
vbroker.agent.addr=< ホスト >
vbroker.agent.addrfile=< ファイル名 >
vbroker.agent.port=< ポート >
```
最初のプロパティはスマートエージェントのホスト IP アドレスを指定します。2 番めのプ ロパティは,スマートエージェントが実行されているホストのリストを定義するファイル を指定します。3 番めのプロパティは,OSAGENT\_PORT を指定します。最初の 2 つのプロパ ティのデフォルト値は null で,この場合, Gatekeeper は同一ネットワークで稼動してい るスマートエージェントと通信します。

スマートエージェントの設定とスマートエージェントパラメータの設定方法の詳細は, 『*VisiBroker for C++* 開発者ガイド』の「スマートエージェントの使い方」または『*VisiBroker for Java* 開発者ガイド』の「スマートエージェントの使い方」を参照してください。

## <span id="page-26-2"></span>オブジェクトアクティベーションデーモン(**OAD**)の指定

OAD サービスを使用して、GateKeeper は、バインドする必要があるサーバーを自動的 に起動できます。この場合,サーバーは OAD サービスに登録されますが、アプレットが サーバーを呼び出した場合などは,GateKeeper を介してのみアクセスできます。OAD サービスを使用するために,GateKeeper は OAD IOR をロードする必要があります。次 のプロパティは,GateKeeper に OAD IOR の場所を通知します。

vbroker.oad.iorFile=<OAD IOR>

OAD の詳細は,『*VisiBroker for C++* 開発者ガイド』の「オブジェクトアクティベーショ ンデーモンの使い方」または『*VisiBroker for Java* 開発者ガイド』の「オブジェクトアク ティベーションデーモンの使い方」を参照してください。

#### <span id="page-26-3"></span>**GateKeeper** サーバーエンジンの設定

Gatekeeper には,いくつかのデフォルトサーバーエンジンがあります。各サーバーエン ジンには、少なくとも1つのサーバー接続マネージャ (SCM) があります。

- 外部サーバーエンジンは,GateKeeper がクライアントオブジェクトをサーバーオブ ジェクトにバインドできるようにします。外部サーバーエンジンには、ex-hiop と exiiop の 2 つのデフォルト SCM があります。
- 内部サーバーエンジンはコールバックサービスを提供し、コールバックが有効になって いる場合にのみ使用できます。外部サーバーエンジンには、in-iiop と in-ssl の2つ のデフォルト SCM があります。
- iiop tp サーバーエンジンは, 管理サービスを提供します。外部サーバーエンジンには, hiop\_ts と iiop\_tp の 2 つのデフォルト SCM があります。

上の SCM のすべてのプロパティのリストについては、64 [ページの「外部サーバーエンジ](#page-67-2) [ン」,](#page-67-2)69 [ページの「内部サーバーエンジン」](#page-72-2),および 71 [ページの「管理のプロパティ」](#page-74-1)を 参照してください。

## <span id="page-27-0"></span>セキュリティサービス

VisiSecure for Java をインストールして,セキュリティサービスを有効にします。次のプ ロパティで IIOP / SSL と HTTPS 上の IIOP を有効にして、GateKeeper を起動します。

vbroker.security.disable=false vbroker.orb.dynamicLibs=com.borland.security.hiops.Init vbroker.se.exterior.scms=ex-iiop,ex-hiop,ex-ssl,ex-hiops

- vbroker.security.disable=false プロパティは,必要なセキュリティパッケージを GateKeeper の VisiBroker ORB にロードします。
- vbroker.orb.dynamicLibs=com.borland.security.hiops.Init プロパティは,追加 の HIOPS パッケージをロードします。これにより,HTTPS 経由の IIOP メッセージ を使用できます。これは別にロードされます。
- vbroker.se.exterior.scms=ex-iiop,ex-hiop,ex-ssl,ex-hiops プロパティは, SCM の ex-ssl と ex-hiops を外部サーバーエンジンに追加します。

未使用の SCM を SCM リストから削除して、必要な SCM だけを起動できます。ただし, 最初から指定されている scm ex-iiop と in-iiop は、リストから削除できません。

次のように,IIOP や HTTP などのセキュリティで保護されていないリスナーポートを無 効にして,すべての通信を確実に暗号化することできます。

vbroker.se.exterior.scm.ex-iiop.listener.type=Disabled-IIOP vbroker.se.exterior.scm.ex-hiop.listener.type=Disabled-IIOP

IIOP/SSL リスナーと HTTPS リスナーは、前に vbroker.se.exterior.scm.ex-hiops と vbroker.se.exterior.scm.ex-ssl を付けた SCM プロパティを使用して設定できま す。この SCM プロパティの包括的なリストについては、付録 A「[GateKeeper](#page-66-3) プロパ [ティ」を](#page-66-3)参照してください。

#### <span id="page-27-1"></span>**SSL** トランスポート **ID** と信頼ポイント

SSL の場合は、SSL ネゴシエーションが公開キーなしで Diffie Hellman 鍵共有アルゴリ ズムを使用できるため,トランスポート ID はオプションです。

ただし,トランスポート ID なしでは, peerAuthenticationMode を require および require and trust として設定されたクライアントが接続されません。さらに, SSL サー バーとしての GateKeeper 自身がクライアントトランスポート ID を持たない場合は, ク ライアントトランスポート ID を必要としないこともあります。

#### <span id="page-27-2"></span>ウォレットプロパティを使用した **SSL ID** のインストール

GateKeeper に証明書をインストールする最も簡単な方法は、次のウォレットプロパティ を使用することです。

vbroker.security.wallet.type=Directory:<path\_to\_identities> vbroker.security.wallet.identity=< ユーザー名 > vbroker.security.wallet.password=< パスワード <sup>&</sup>gt; vbroker.security.trustpointsRepository=Directory:<path\_to\_trustpoints>

#### <span id="page-27-3"></span>証明書ログインを使用して **GateKeeper** に **SSL ID** をインストール

ウォレットと信頼ポイントのプロパティを設定する簡単な方法のほかに,起動時に認証情 報を取得(ログイン)することで,GateKeeper に SSL ID をインストールできます。認証 情報の取得時に, ユーザーは, ファイルとディレクトリに関する質問, つまり証明書, 秘 密キー,および信頼されるルート証明書がどこに保存されているかに回答する必要があり ます。秘密キーの暗号を解除するためのパスワードは必ず質問されます。

ログイン時に質問されるファイルとディレクトリは,証明書ストレージのタイプによって 異なります。デフォルトのストレージは、次のファイル内の IDK セキュリティ設定によっ て決定されます。

\${JAVA\_HOME}/jre/lib/security/java.security

JDK の標準では, Java キーストア (jks) として jks が設定されます。

# # デフォルトのキーストアタイプ # keystore.type=jks

PKCS#12 ストレージの場合は,上の文字列を pkcs12 に変更できます。このストレージ形 式は,証明書,信頼される証明書,および秘密キーが 1 つのファイルに格納される場合に のみ使用されます。 JDK keytool のマニュアルを参照してください。

証明書ログインでは,次のプロパティを GateKeeper に明示的に設定する必要があります。

```
vbroker.security.login=true
vbroker.security.login.realms=< 領域リスト >
```
領域リストでは、特に Certificate#CLIENT, Certificate#SERVER, Certificate#ALL が必要です。

- Certificate#CLIENTは、発信 SSL 接続に使用される SSL ID です。
- Certificate#SERVER は、着信 SSL 接続に使用されます。
- Certificate#ALL は、両方に使用できます。

極端な例として,< 領域リスト > に 3 つの領域がすべてある場合を考えます。この場合は, GateKeeper の起動時に SSL ID の 3 つの異なる設定がユーザーから取得されます。

発信 SSL 接続を開く場合は、次のように動作します。

- **1** まず,Certificate#CLIENT を使用します。
- **2** Certificate#CLIENT に何も設定されていない場合は,Certificate#ALL を使用しま す。
- **3** Certificate#ALL にも何も設定されていない場合,発信 SSL 接続は ID を持たなくな ります。
- メモ 受信(サーバー) SSL 接続にも同様の優先順位が適用されます。

簡単なウォレットプロパティ設定を使用して設定される ID は,常に Certificate#ALL に 格納されます。

#### <span id="page-28-0"></span>**peerAuthenticationMode** の設定

peerAuthenticationMode ポリシーを通常どおりに使用します。次のようにプロパティを 設定します。

vbroker.security.peerAuthenticationMode=none

## <span id="page-28-1"></span>アプレットと **Java Webstart**

Java プログラミング言語は,1 つの場所から即座に配布および実行されるプログラムを開 発できる強力なツールです。この言語は、CORBA,特に VisiBroker for Java と組み合わ せると,より機能が強化されます。

クライアントコードは,Java アプレットか,JNLP(Java Network Launching Protocol) を利用する Java Webstart アプリケーションのどちらかとして、Web サイトから即座に ダウンロードしてインストールできます。

## <span id="page-29-0"></span>標準のアプレットクライアントに関する **VisiBroker** の設定

クライアントがアプレットの場合は,さらに次のプロパティ設定が必要です。

<applet archive=vbjorb.jar,vbsec.jar,lm.jar,sanct4.jar, sanctuary.jar,code="ClientApplet.class" width="200" height="80"> <param name="vbroker.security.disabled" value="false"> <param name="vbroker.orb.dynamicLibs" value="com.borland.security.hiops.Init">

</applet>

...

- メモ **1** すべての VisiBroker jar が GateKeeper HTTP ルートディレクトリ(GateKeeper を 起動する現在のディレクトリ)に格納されている必要はありません。
	- **2** ライセンス jar lm.jar,sanct4.jar,sanctuary.jar は,アプレットが永続的 POA を 作成する場合にのみ必要です。
	- **3** VisiSecure 機能が呼び出される場合は,アプレットのアーカイブリストに vbsec.jar が必要です。また,それを有効にするアプレットパラメータも必要です。オプションで, HIOPS 機能が呼び出される場合は,上のように,dynamicLibs を使用して個別にロー ドする必要があります。

#### <span id="page-29-1"></span>**Java Webstart** として配布される **VisiBroker** アプリケーション

Java Webstart アプリケーションは、独自の起動プログラムを持つため、Web ブラウザな しで実行できます。UNIX ではコマンドシェルから直接起動され、Windows ではダブル クリックして起動されます。この起動プログラムは、application/x-java-jnlp-file のデ フォルトの MIME ハンドラです。これは, Windows では JDK/JRE のインストール時 に,UNIX ではその他の方法で自動的に関連付けられます。したがって,Web ページでリ ンクをクリックすると,その MIME タイプの HTTP 応答が発生し,インストールされて いる Java Webstart 起動プログラムが起動されて、その応答の内容が処理されます。実際 の内容は,必要な jar が配置されている場所に関する情報と,アプリケーションの実行に関 連する他の情報を含む XML です。たとえば,必要な Java セキュリティ権限が含まれます。

Java Webstart として配布される標準の VisiBroker アプリケーションについては, gatekeeper bank\_jws の例を参照してください。

# 第工章

# <span id="page-30-4"></span><span id="page-30-0"></span>ユーザープログラムの設定

<span id="page-30-1"></span>この章では、ファイアウォールと Gatekeeper を使用するための、ユーザープログラム (クライアントとサーバー)を設定する方法について説明します。設定は,クライアント およびサーバーのプロパティで行います。プロパティの設定方法については[,付録](#page-66-3) A 「[GateKeeper](#page-66-3) プロパティ」を参照してください。

## <span id="page-30-2"></span>ファイアウォール背後のオブジェクトの使い方

オブジェクトがファイアウォールの背後で機能するには,通常,プログラミング環境と実 行時環境の両方で設定を行う必要があります。特定のポータブルオブジェクトアダプタ (POA)のファイアウォールポリシーは、プログラムから設定する必要があります。ただ し,すべての POA に対して同じファイアウォールポリシーをグローバルに設定する場合 は,1 つのプロパティ設定を使用するだけで,ソースコードの変更は必要ありません。

## <span id="page-30-3"></span>単一 **POA** のプログラミング

サーバーがファイアウォールを通過できるように特定の POA のファイアウォールポリ シーを設定するには,サーバーがアクティブ化される POA のファイアウォールポリシー を指定する必要があります。特に,次のコードをサーバーに追加する必要があります。次 の例では、Bank サンプルをベースとして使用します。

単一の POA をプログラムで設定するには

**1** ファイアウォールポリシーを作成します。

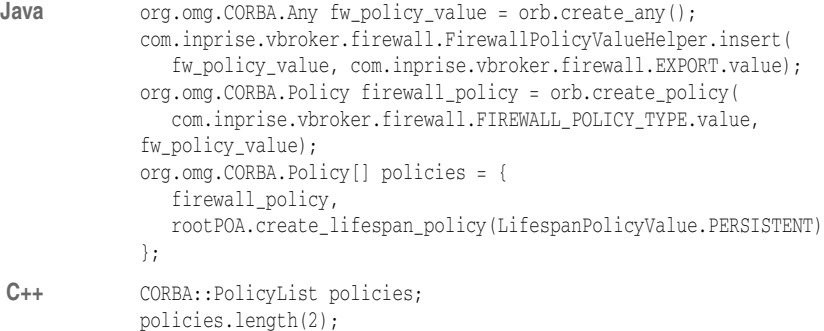

第 4 章 : ユーザープログラムの設定 27

```
policies[(CORBA::ULong)0] = rootPOA->create_lifespan_policy
              (PortableServer::PERSISTENT);
          CORBA::Any policy_value;
          policy_value <<= Firewall::EXPORT;
          CORBA::Policy_ptr fpolicy= orb->create_policy
              (Firewall::FIREWALL_POLICY_TYPE, policy_value);
          policies[(CORBA::ULong)1] = fpolicy;
     2 サーバーをアクティブ化する POA にこのポリシーを適用します。
Java POA bankPOA = rootPOA.create POA("bank agent poa", rootPOA.the POAManager(),
              policies);
C++ PortableServer::POA_var bankPOA = rootPOA->create_POA("bank_agent_poa",
              poa_manager, policies);
     ルート POA だけがデフォルトのポリシーを使用するため、ファイアウォールの後ろでア
      クセスする必要があるすべてのサーバーをアクティブ化するために、ルート POA を使用
      できます。また,Account サーバーをアクティブ化するために,別の POA を作成する必
      要があります。Account サーバーはクライアントから直接バインドしない方がよいため,
     POA を一時 POA として作成します。
Java policies = new org.omg.CORBA.Policy[] {
           firewall_policy,
           rootPOA.create_lifespan_policy(LifespanPolicyValue.TRANSIENT)
        };
        POA accountPOA = rootPOA.create_POA(
           "account_agent_poa", rootPOA.the_POAManager(), policies);
C++ policies.length(2);
        policies[(CORBA::ULong)0] = rootPOA->create_lifespan_policy
           (PortableServer::TRANSIENT);
        policies[(CORBA::ULong)1] = fpolicy;
        PortableServer::POA_var accountPOA = rootPOA->create_POA("account_agent_poa",
           poa_manager, policies);
```
## <span id="page-31-0"></span>サーバーに関連付けられているすべての **POA** の ファイアウォールポリシーを設定

次のプロパティを使用すると、サーバーに関連付けられているすべての POA のファイア ウォールポリシーを設定できます。

-Dvbroker.orb.exportFirewallPath=true

exportFirewallPath プロパティを指定すると, POA の作成時にファイアウォールポリシー を追加する必要がないため,ソースコードに変更を加える必要がありません。

## <span id="page-31-1"></span>実行時のファイアウォールパッケージのロード

Gatekeeper を使用するクライアントとサーバーでは,ORB を最初に初期化するとき,つ まり次のメソッドを呼び出すときに,ファイアウォールパッケージとそのプロパティを ロードする必要があります。

- **Java** org.omg.CORBA.ORB.init(String[] args,java.util.Properties property);
- **C++** CORBA::ORB\_ptr CORBA::ORB\_init(int& argc, char \*const \*argv);
- **Java** 次のプロパティを使用すると,ファイアウォールパッケージが VisiBroker for Java ORB にロードされます。Java クライアントと Java サーバーのいずれにも,ファイアウォール と Gatekeeper の使用時にこのプロパティが必要です。

vbroker.orb.dynamicLibs=com.inprise.vbroker.firewall.Init

**C++** VisiBroker for C++ ORB には Gatekeeper とファイアウォールのサポート機能が組み込 まれているので,新たなライブラリを追加しなくても Gatekeeper とファイアウォールを 使用できます。

## <span id="page-32-3"></span><span id="page-32-0"></span>クライアントプロパティの設定

クライアントとサーバー間の通信方法には,制限を加えることができます。特に,ポリシー とプロパティを使用することにより,次の指定を有効または無効にできます。

- クライアントが実サーバーのプロキシとして Gatekeeper を使用する。
- **Java** クライアントが HTTP トンネルチャネルでサーバーと通信する。
	- クライアントが IIOP/SSL でサーバーと通信する。
- **Java** クライアントが HTTP トンネルチャネルでサーバーと通信する。
	- クライアントとサーバー間の接続で, Gatekeeper によるチェックなしでメッセージが Gatekeeper を通過する(パススルーモード)。
	- クライアントが使用できる送信方法から適切な方法を選択する。

以下では,クライアントのさまざまなポリシーとそのプロパティ設定を示します。これら のポリシーの組み合わせを変えて,クライアントからサーバーまでの通信方法を決定する こともできます。

## <span id="page-32-1"></span>クライアントに常にプロキシを指定

次のプロパティを設定すると、クライアントは、常に GateKeeper を使ってサーバーに要 求を送信します。

#### クライアントのプロパティ:

vbroker.orb.alwaysProxy=true

このプロパティはオプションです。このプロパティを設定しなければ、オブジェクトの所 在がサーバー側ファイアウォールの背後かどうかをクライアントはサーバーの IOR で判 断し,それに基づいてファイアウォールを通過します。上記のプロパティを設定しない方 がよい場合もあります。たとえば,信頼できるネットワーク内にあるローカルオブジェク トとファイアウォール背後のリモートオブジェクトの両方をクライアントで起動する場合 がそうです。プロパティを設定しなければ,クライアントは,Gatekeeper を通過せずに 直接ローカルオブジェクトを起動できるので効率的です。

#### クライアントのプロパティ:

vbroker.orb.gatekeeper.ior=<IOR>

クライアントは,上記のプロパティで GateKeeper IOR を指定することもできます。この メソッドは,クライアントがスマートエージェントで Gatekepper を検出できない場合に 役立ちます。

## <span id="page-32-2"></span>クライアントに **HTTP** トンネリングを指定

次のプロパティを設定すると、クライアントは、HTTP トンネルチャネルでサーバーと通 信します。

#### クライアントのプロパティ:

vbroker.orb.alwaysTunnel=true

この設定により、クライアントのアプレットまたはアプリケーションは、HTTP の IIOP を介して Gatekepper と通信し, Gatekepper は IIOP で要求を実サーバーオブジェクト に中継します。サーバーオブジェクトから Gatekeeper への応答は,IIOP を介して送信さ れます。Gatekeeper は、HTTP の IIOP を介して応答をクライアントに転送します。

- **Java** クライアントが HTTP トンネリングを実行する場合,アプレットでは vbroker.orb. alwaysTunnel を設定します。アプレットクライアントは,URL ネーミングまたは文字列化 された IOR でプロパティ vbroker.orb.gatekeeper.ior を設定して Gatekeeper の IOR を 取得する必要があります。また、アプレットクライアントでは、vbroker.locator.ior プロ パティは設定できません。
- メモ HTTP トンネリングでコールバックは使用できません。
- 注意 HTTP プロキシサーバーの実装方法はさまざまなので,プロキシサーバーの種類によって は、HTTPトンネリングが一貫して機能しない場合があります。詳細については、Borland Web サイトにある「VisiBroker Gatekeeper FAQs」を参照してください。

## <span id="page-33-0"></span>クライアントにセキュリティで保護された接続を指定

#### クライアントのプロパティ:

vbroker.orb.alwaysSecure=true

クライアントは,IIOP/SSL または HTTP 上の HTTPS を介してサーバーと通信します。

#### クライアントのプロパティ:

vbroker.orb.alwaysSecure=true vbroker.orb.alwaysTunnel=true

クライアントは、HTTPS 上の IIOP を使用するサーバーだけと通信します。

## <span id="page-33-1"></span>クライアントにパススルー接続を指定

この種類の接続では,接続の終了やメッセージの解釈が Gatekeeper では行われません。 この種類の接続は、Gatekeeper にクライアントとの信頼関係を確立するための SSL 機能 や関連する証明書がない場合に役に立ちます。このような場合,クライアントとサーバー は、GateKeeper を介さずに SSL 接続をネゴシエートします。したがって、GateKeeper は,クライアントとサーバーの間で渡されるメッセージを解釈しません。

#### クライアントのプロパティ:

vbroker.orb.proxyPassthru=true

#### **Gatekeeper** のプロパティ:

vbroker.gatekeeper.enablePassthru=true

- vbroker.orb.proxyPassthru プロパティでは,ORB レベル PROXY\_MODE\_POLICY プロパ ティの値を設定します。true に設定すると,クライアント側でプロキシを使用するすべ てのオブジェクトがパススルー接続を要求します。または,特定のオブジェクトだけに パススルー接続を要求させるには PROXY\_MODE\_POLICY を設定します。
- vbroker.gatekeeper.enablePassthru プロパティを指定すると, GateKeeper はパスス ルー接続を受け入れます。このプロパティは Gatekeeper 全体に対して有効で, Gatekeeper の動作だけに影響します。

vbroker.orb.proxyPassthru プロパティを設定すると,クライアントは Gatekeeper からパ ススルー接続の取得を試みます。ただし,Gatekeeper がパススルー接続を許可するのは, vbroker.gatekeeper.enablePassthru プロパティが **true** に設定されている場合だけです。ほ かの GateKeeper のパススループロパティについては、22 [ページの「パススルー接続の有](#page-25-3) [効化」を](#page-25-3)参照してください。

## <span id="page-34-0"></span>パススルー接続の有効化

vbroker.gatekeeper.enablePassthru を **false** に設定すると,GateKeeper はパススルー接 続の確立を許可せず,クライアントはサーバーとの通常の(非パススルー)接続だけを取 得できます。Gatekeeper は,この場合,クライアントとサーバーの間で交換されるメッ セージをルーティングおよびバインディングの目的で検査します。Gatekeeper が SSL メッセージに SSL 認証を与えられない場合、接続は失敗します。

## <span id="page-34-1"></span>クライアントのビッド順の指定

#### クライアントのプロパティ:

クライアントのビッド順は,サーバーとの接続に使用するさまざまなトランスポートの相 対的な重要度を指定します。上位のトランスポートほど優先順位が高くなります。次のプ ロパティを設定すると,クライアントは、サーバーの IOR で利用できるトランスポートの うち優先順位が高いものから先に試します。1 つのトランスポートが失敗すると,クライア ントは、次に利用できるトランスポートを試します。

vbroker.orb.bidOrder=inprocess:liop:ssl:iiop:proxy:hiop:locator

上記の例で, IOR に LIOP と IIOP の両方のプロファイルがある場合, クライアントはま ず LIOP を試します。LIOP が失敗した場合にだけ、IIOP を試します。

#### クライアントのプロパティ:

vbroker.orb.bidCritical=inprocess

クリティカルビッドには,ビッド順における指定位置に関係なく,最高の優先順位が適用 されます。複数のクリティカルビッドがある場合,ビッド間の相対的な重要度はビッド順 で決まります。

## <span id="page-34-2"></span>クライアントのコールバックリスナーポートの指定 (**VisiBroker 3.x** スタイル用)

次のプロパティは、サーバーが VisiBroker 3.x スタイルのコールバック接続を確立すると きのクライアントのリスナーポートを指定します。リスナーの種類は,Callback-IIOP に設 定して,標準 IIOP リスナーと区別します。

#### クライアントのプロパティ:

vbroker.se.iiop\_ts.scm.iiop\_tp.listener.port=<port> vbroker.se.iiop\_ts.scm.iiop\_tp.listener.type=Callback-IIOP

## <span id="page-34-3"></span>サーバープロパティの設定

サーバープロパティを使用して,サーバーの IOR を構築します。クライアントは,この IOR を使ってサーバーまでの通信パスを確立します。

## <span id="page-34-4"></span>サーバーのリスナーポートの指定

以下では,サーバーのリスナーポートを指定するために使用されるプロパティ設定につい て説明します。

#### <span id="page-34-5"></span>ランダムリスナーポート

次のプロパティのデフォルト値は0で、その場合、システムはサーバーの起動時にランダ ムにポート番号を選択します。

#### サーバーのプロパティ:

vbroker.se.iiop\_tp.scm.iiop\_tp.listener.port=0

#### <span id="page-35-0"></span>特定リスナーポート

次のサーバープロパティは,サーバーがクライアントからの IIOP メッセージを監視する ポートを割り当てます。

#### サーバーのプロパティ:

vbroker.se.iiop\_tp.scm.iiop\_tp.listener.port=<port number>

メモ 上の例のように指定すると,同じネットワーク上にあるすべてのクライアントが,指定し たポートを使ってサーバーとの通信を直接確立できます。別のネットワーク上にあるクラ イアントから送信されたメッセージは,ゲートウェイまたはルーターから転送する必要が あります。サーバーがサブネットの外にあるクライアントからの接続を許可する場合は, ルーターまたはファイアウォールも,指定されたポートのメッセージを許可するように設 定されている必要があります。逆に,サーバーが同じサブネット上にあるクライアントか らの接続だけを許可する場合,ルーターまたはファイアウォールは,指定したポートのメッ セージをブロックして,外部クライアントオブジェクトによる無許可のアクセスを防ぐよ うに設定する必要があります。

#### <span id="page-35-1"></span>ポート変換(**NAT**)

ネットワークアドレス変換 (NAT) を使用して、偽ポート (プロキシポート) からサー バーの実際の IIOP リスナーポートにポート変換する場合,次のプロパティ設定を使って サーバーの IOR に偽ポートを公開します。

#### サーバーのプロパティ:

vbroker.se.iiop\_tp.scm.iiop\_tp.listener.port=<real\_port> vbroker.se.iiop\_tp.scm.iiop\_tp.listener.proxyPort=<fake\_port>

上の設定では,サーバーが実ポートを監視し,クライアントが偽ポートにメッセージを送 信します。proxyPort プロパティのデフォルト値は0で、その場合、プロキシポートは使用 しません。

メモ NAT を指定する方法としては,TCP ファイアウォールのプロパティを使用する方が適切 です。これについては,後で説明します。

#### <span id="page-35-2"></span>**IIOP** ポートの無効化

次のプロパティを設定すると、サーバーの IIOP リスナーポートが無効になり、サーバー は,IIOP/SSL などのセキュリティで保護された特定のポートでのクライアントの要求を 許可します。サーバーは,公開された IIOP ポートでの IIOP メッセージを許可しません。

#### サーバーのプロパティ:

vbroker.se.iiop\_tp.scm.iiop\_tp.listener.type=Disabled-IIOP

#### <span id="page-35-3"></span>サーバーまでの通信パスの指定

パスのパターンとしては,1 本のクライアントメッセージに対してサーバーまでのパスが複 数ある場合と,さまざまなクライアントからのメッセージがさまざまなパスを通じて同じ サーバーに到達する場合があります。これらのパスはすべてサーバーのプロパティで設定 します。これにより,クライアントがサーバーにメッセージを送信するために必要な情報 が,生成された IOR に追加されます。

次の図は、パスが2つあるファイアウォール構成の例で、サーバーまでの通信パスを示し ます。構成 X には, 2つの Gatekeepers のチェインがあります。構成 Y には, 1つの TCP ファイアウォールがあります。
#### 図 **4.1** サーバーまでの通信パス

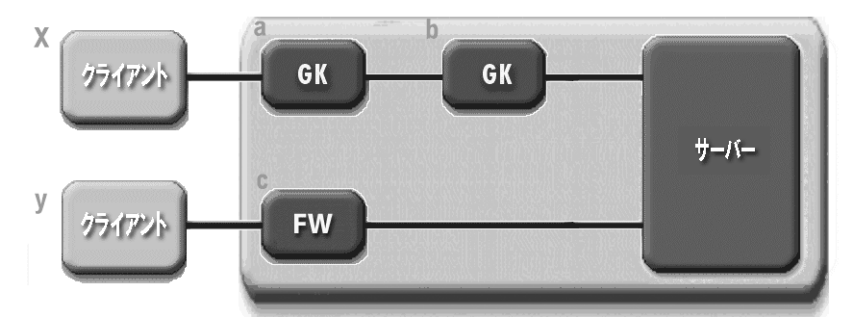

上の図のような構成でサーバーを設定するには,次の情報をサーバーのプロパティファイ ルに入力します。

**1** すべてのファイアウォールパスを宣言します。

vbroker.se.iiop\_tp.firewallPaths=x,y

**2** 各パスのコンポーネントを指定します。

vbroker.firewall-path.x=a,b vbroker.firewall-path.y=c

以下では,ファイアウォールのコンポーネントを指定する方法について説明します。

#### プロキシサーバーのコンポーネントの指定

ファイアウォールを通過する IIOP プロキシの例を次に示します。

#### サーバーのプロパティ:

vbroker.firewall-path.x=a,b vbroker.firewall.a.type=PROXY vbroker.firewall.a.ior=http://www.inprise.com/GK/GateKeeper.ior vbroker.firewall.b.type=PROXY vbroker.firewall.b.ior=IOR:<GateKeeper's stringified ior>

最初のプロパティは、パス x にあるファイアウォールコンポーネントを定義します。2番 めと4番めのプロパティは、それぞれコンポーネント a と b の種類を指定します。どちら の種類のコンポーネントも, PROXY として定義します。これは、GateKeeper がすべての IIOP 要求を送信する IIOP プロキシサーバーであることを表します。3 番めのプロパティ は,URL ネーミングを使って *Gatekeeper a* の IOR を定義します。5 番めのプロパティは, 文字列化された IOR を使って *Gatekepper b* の IOR を定義します。

#### **NAT** による **TCP** ファイアウォールコンポーネントの指定

クライアントのメッセージがサーバーに到達するまでに,1 つまたは複数の TCP ファイア ウォールを通過します。TCP ファイアウォールで NAT を実行する場合, TCP ファイア ウォールのコンポーネントを定義します。TCP ファイアウォールのコンポーネントが NAT を実行しない場合は,コンポーネントを無視できます。

ルーターまたはファイアウォールを使って TCP レベルの IIOP メッセージを転送する方 法を次に示します。

#### サーバーのプロパティ:

vbroker.firewall-path.y=c vbroker.firewall.c.type=TCP vbroker.firewall.c.host=<fake\_host> vbroker.firewall.c.iiop\_port=<IIOP fake port> vbroker.firewall.c.ssl\_port=<SSL fake port> vbroker.firewall.c.hiop\_port=<HTTP fake port>

最初のプロパティは,パス y にあるファイアウォールコンポーネントを定義します。2 番 めのプロパティは,コンポーネント c の種類が TCP であることを定義します。これは,ルー

ターやほかのネットワークデバイスで送信する HTTP 上のすべての IIOP, SSL, IIOP 用 に定義済みのポートを提供します。3 番めのプロパティは,サーバーの偽ホストを定義しま す。最後の残り 3 つのプロパティは, IIOP, SSL, および HTTP メッセージタイプ用の偽 ポートを定義します。

上の例では,コンポーネント「c」に指定した TCP ファイアウォールがホストになりポー ト変換 (NAT) を行います。TCP ファイアウォールは、偽ホストをサーバーの実ホスト に変換し,すべての偽ポートをサーバーの実リスナーポートに変換する設定にします。

#### 図 **4.2** NAT 使用の TCP ファイアウォール

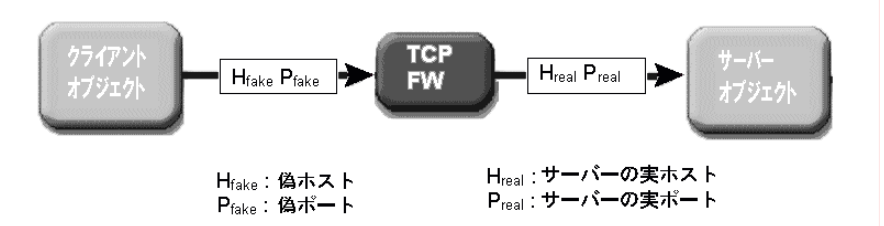

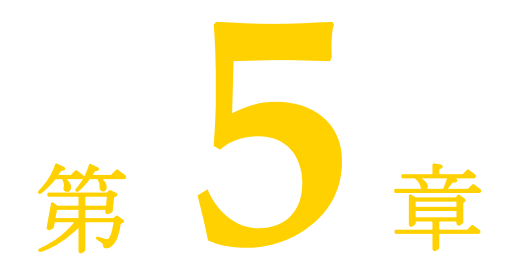

高度な機能

ここでは, Gatekeeper のチェイン化, コールバック, アクセスコントロール, 負荷分散, フォールトトレランス, SSL などの高度な機能について説明します。また、Gatekeeper のパフォーマンスを向上させるポイントについても説明します。

## **GateKeeper** のチェイン化

ファイアウォールを介してパスを提供するために、Gatekeeper をチェイン化できます。 チェイン化には、次の2種類があります。

- 静的チェイン化
- 動的チェイン化

### **GateKeeper** の静的チェイン化

静的なチェイン化では,1 つ前の Gatekeeper が次の Gatekeeper にメッセージを転送す るように設定します。通信パスは固定されているため,静的なチェインと呼ばれます。

図 **5.1** GateKeeper の静的チェイン化

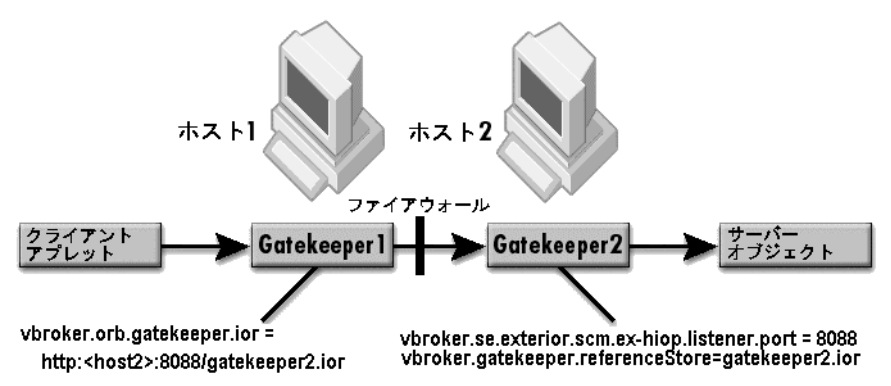

上の図では,ファイアウォール越しに通信するために 2 つのチェイン化された Gatekeeper が 必要です。クライアントアプレットは Gatekeeper1 にメッセージを送信し、Gatekeeper1 はファイアウォール越しに Gatekeeper2 へメッセージを転送します。Gatekeeper1 は Gatekeeper2 にメッセージを転送できますが,これは Gatekeeper1 に Gatekeeper2 の

IOR があるからです。Gatekeeper2 の IOR は、Gatekeeper1 から Gatekeeper2 ヘメッ セージを送信する方法,つまりファイアウォールを越える方法を指示します。

### **GateKeeper** の動的チェイン化

静的チェイン化では通信パスを Gatekeeper の IOR に指定しますが,動的チェイン化の場 合は通信パスをサーバーの IOR ファイルに指定します。サーバーの IOR ファイルがある 場合,クライアントはサーバーの IOR 情報を使ってパスを選択します。クライアントは, 最初のパスを使って接続に失敗すると,次のパスを試し,以下同様に続きます。

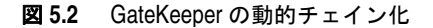

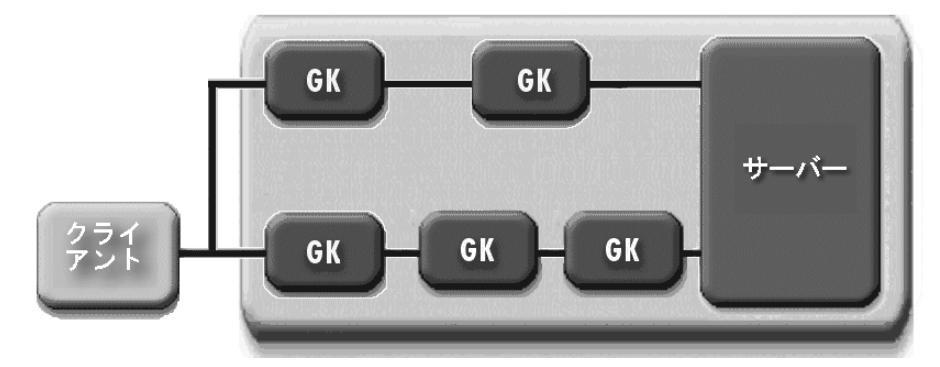

上の図では,クライアントからサーバーへのパスが 2 つあります。どちらのパスでも, GateKeeper のチェイン化が必要です。サーバーの IOR にはこの 2 つのパスが指定されて おり,クライアントはこれを読み取って最初のパスを試し,接続に失敗すると第 2 のパス を試します。パスは実行時に動的に選択されます。

サーバーまでのパスを指定する方法については,32 [ページの「サーバーまでの通信パスの](#page-35-0) [指定」を](#page-35-0)参照してください。

## コールバック

ほとんどのインプリメンテーションでは,クライアントによって要求が開始され,それに サーバーが応答を戻します。また,クライアントが要求していない情報がクライアントに 送られるインプリメンテーションもあります。これは,コールバックオブジェクトを作成 して実装できます。コールバックオブジェクトのインプリメンテーションには、次の3つ の方法があります。

### **GateKeeper** なしのコールバック

次の図に示したインプリメンテーションは,クライアントとサーバーが双方向通信できる 場合に適用されます。この場合は,間に入るファイアウォールが存在しないか,ファイア ウォールが存在してもクライアントとサーバーの通信を妨げることはありません。

図 **5.3** GateKeeper なしのコールバックの使用

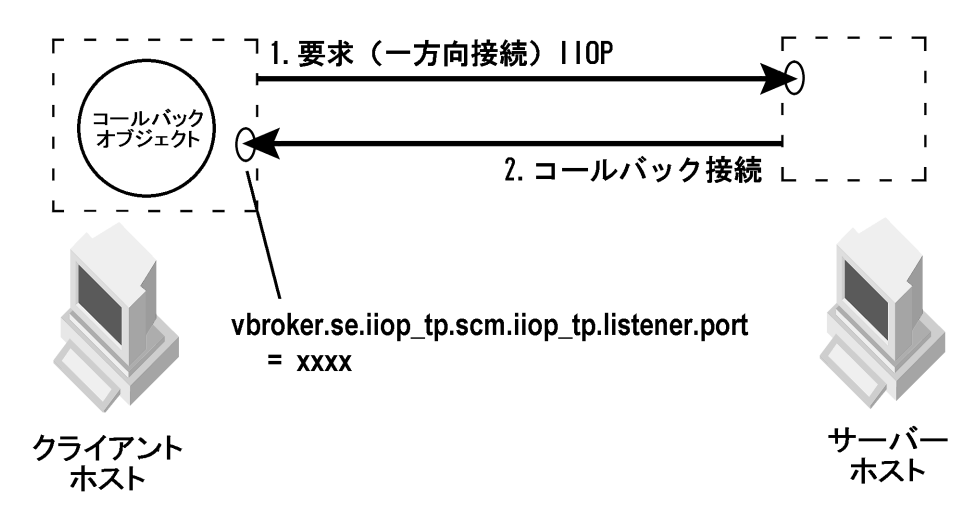

上の例で、クライアントはオブジェクトの作成、リスナーの起動,IOR の生成、サーバー への要求と IOR の送信を行います。サーバーはクライアントのリスナーを呼び出し,コー ルバック接続を確立します。したがって,コールバックオブジェクトに送信されるメッセー ジはすべて,コールバック接続を介して配信されます。

## 双方向 **GIOP** を使用する **GateKeeper** なしの接続

双方向 IIOP がある場合,サーバーはクライアントが開始した接続で,クライアントに非 同期情報を送信します。サーバーはクライアントとの接続を開始する必要がありません。

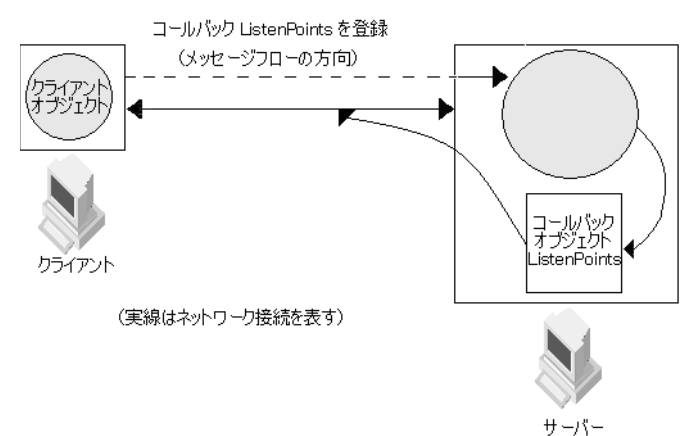

#### 図 **5.4** 双方向 GIOP をサポートする GateKeeper なしのコールバックの使用

上の図で,クライアントは,サーバーとの接続を直接確立できますが,サーバーは,間に ファイアウォールがあるため別個のコールバック接続を確立できません。そのため、クラ イアントとサーバーは双方向 GIOP 接続をネゴシエートし,クライアントが IIOP トラ フィック用に最初に確立した接続を双方向で共有します。

CORBA 仕様でも,この機能を簡単に制御できる新しいポリシーを追加しています。 GateKeeper 以外の双方向通信については、Borland Enterprise Server の『開発者ガイ ド』を参照してください。

## **Gatekeeper** の双方向サポートによるコールバック

双方向 IIOP がある場合,サーバーはクライアントが開始した接続で,クライアントに非 同期情報を送信します。サーバーはクライアントとの接続を開始する必要がありません。 CORBA 仕様でも,この機能を簡単に制御できる新しいポリシーを追加しています。 GateKeeper 以外の双方向通信については、『開発者ガイド』を参照してください。

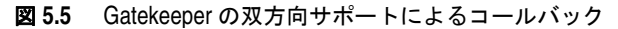

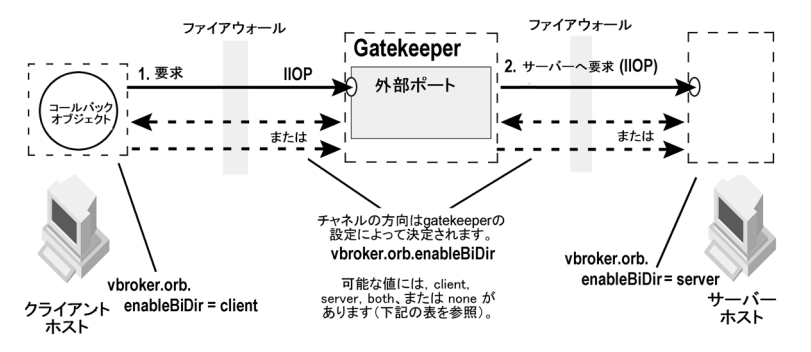

上の図で, Gatekeeper はクライアントとサーバーの間に置かれ, クライアントに対して はサーバーとして,サーバーに対してはクライアントとして機能します。クライアントと Gatekeeper の間,および Gatekeeper とサーバーの間の通信チャネルは,一方向接続と 双方向接続のどちらにも設定できます。

チャネル設定は,一方向と双方向から選択できます。次の表は,クライアントで vbroker.orb.enableBiDir=client と定義し,サーバーで vbroker.orb.enableBiDir=server と定義している場合に,GateKeeper の vbroker.orb.enableBiDir の値を変えたときのチャ ネルの種類をまとめたものです。

| vbroker.orb.enableBiDir= | クライアントと<br>GateKeeper の間 | Gatekeeper と<br>サーバーの間 |
|--------------------------|--------------------------|------------------------|
| client                   | 一方向                      | 双方向                    |
| server                   | 双方向                      | 一方向                    |
| both                     | 双方向                      | 双方向                    |
| none                     | 一方向                      | 一方向                    |

表 **5.1** 一方向または双方向の通信

#### 双方向接続サンプル

GateKeeper の双方向接続のサポートのサンプルは,GateKeeper for Java インストール の examples/vbroker/bank\_bidir サブディレクトリにあります。

Bank BiDir サンプルは, Bank Callback サンプルに似ていますが, BiDir サンプルでは, クライアント, Gatekeeper, およびサーバーの間で双方向接続が確立される点が異なりま す。つまり,双方向インプリメンテーションでは送信呼び出しとコールバックの両方に同 じ接続を使用します。

このサンプルでは、次の作業を行います。

- プロパティファイルで、クライアントにおける双方向接続を有効に設定します。
- サーバーオブジェクトに対する呼び出しに引数として渡すことができるコールバックオ ブジェクトを作成するように,クライアントをプログラミングします。
- プロパティファイルを使用して、サーバーの着信側ファイアウォールを含むファイア ウォールパスを設定します。また,双方向接続を受け付けることができるようにサーバー を設定します。
- サーバーオブジェクト IOR 内でファイアウォールパスをエキスポートするように,サー バーをプログラミングします。
- 双方向接続をサポートするように, Gatekeeper を設定します。

#### クライアント

このサンプルでは,クライアント Client.java は次の処理を行います。

- **1** callback\_poa という名前の POA にコールバックオブジェクトを作成します。このコー ルバックオブジェクトは、Gatekeeper を介してサーバーから呼び出されます。
- **2 AccountManager** オブジェクトへのバインド
- **3** open() を呼び出し,コールバックオブジェクトを引数として渡して銀行口座を開くことで, このコールバックオブジェクトのオブジェクトリファレンスをサーバーに送信します。
- **4** 取得した **Account** オブジェクトリファレンスに口座残高を照会します。このとき,再 びコールバックオブジェクトを(今度は balance メソッドに)渡します。

サーバー

このサンプルで,サーバー Server.java は次の処理を行います。

- **1** ファイアウォールポリシー値 EXPORT で,bank\_poa という名前の永続的 POA と account poa という名前の一時的 POA を作成します。
- **2 AccountManager** サーバントのインスタンスを作成します。
- **3** bank\_poa でサーバントを起動します。
- **4** クライアント要求の待機を開始します。
- **5** クライアントが Gatekeeper を介して開始したコールバックオブジェクトのメソッド を呼び出して要求に応答します。

#### 表 **5.2** 双方向接続を利用するために設定するファイル

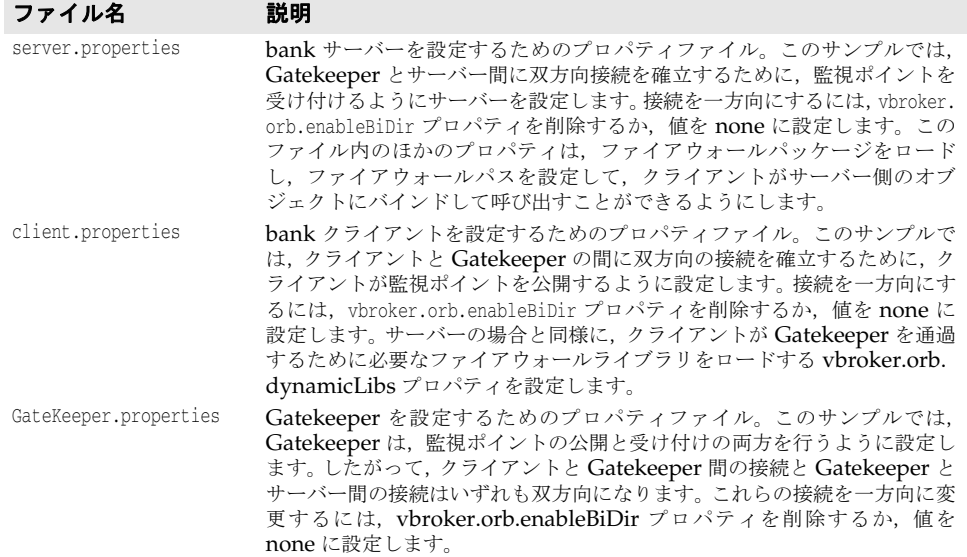

### セキュリティに関する注意

注意 双方向 IIOP を使用すると,セキュリティに関する重大な問題が発生する可能性がありま す。特にセキュリティメカニズムが設定されていない場合は,悪意のあるクライアントが ホストとポートを任意に選択して,双方向接続を要求する可能性があります。また,自分 のホストにはない,セキュリティ上重要なオブジェクトのホストとポートをクライアント が指定する場合もあります。さらにセキュリティメカニズムが設定されていないと,着信 接続を受け付けたサーバーは,接続要求元のクライアントの ID を識別したり,クライアン

トの完全性を検査できません。また,サーバーが双方向接続を介してほかのオブジェクト にアクセスできる可能性があります。以上のことから,コールバックオブジェクトごとに 独立した双方向 SCM を使用してください。クライアントの完全性に疑問がある場合は, 双 方向 IIOP を使用しないでください。

**Java** セキュリティ上の理由から,VisiBroker for Java を実行するサーバーは,双方向 IIOP を 使用するように明示的に設定されていない限り,双方向 IIOP を使用しません。プロパティ vbroker.se.<sename>.scm.<scmname>.manager.importBiDir を使用すると, SCM 単位で双方 向性を制御できます。たとえば、SSL を使ってクライアントを認証するサーバーエンジン だけで双方向 IIOP を有効にし,その他の通常の IIOP 接続は双方向で使用できないように 選択することもできます。詳細については,「Gatekeeper のプロパティ」を参照してくだ さい。さらに,クライアントファイアウォール外でコールバックを行うサーバーとの双方 向接続だけをクライアント側で有効にすることもできます。クライアントとサーバー間に 高度なセキュリティを確立するには,相互認証(クライアントとサーバーの両方で vbroker. security.peerAuthenticationMode を REQUIRE\_AND\_TRUST に設定) の SSL を使用します。

## アクセスコントロール

GateKeeper には、ルールベースのアクセスコントローラが組み込まれています。このコ ントローラは,次の条件に基づいてアクセスを許可または拒否します。

- 操作
- 署名
- サーバーのホスト/ポート
- サーバーのサブネット
- クライアントのホスト/ポート
- クライアントのサブネット

すべてのルールは指定した順序で評価され,最初に一致したルールで処理が実行されます。 一致する規則がない場合はユーザーが指定したデフォルトの動作が実行されます。規則の 構文については,付録 A「[GateKeeper](#page-66-0) プロパティ」を参照してください。

### **GateKeeper** におけるカスタムアクセスコントロール

GateKeeper を使用すると,カスタマイズしたアクセスコントロールメカニズムを組み込 むことができます。Access Control Manager は, GateKeeper プロパティを使って指定 されているすべてのアクセスコントローラを呼び出します。Access Control Manager は, 次のインターフェースを使ってアクセスコントローラを実装します。

```
package com.inprise.vbroker.gatekeeper.security;
public interface AccessController {
  public void init(org.omg.CORBA.ORB orb, String prefix);
}
```
アクセスコントローラは, TcpConnectionInfo インターフェースを使用して, クライアント に関する詳細な情報を取得します。

package com.inprise.vbroker.orb;

```
 public interface TcpConnectionInfo {
   public String getLocalHostName();
   public int getLocalPortNumber();
   public String getHostName();
   public int getPortNumber();
  public long getTotalBytesRead();
   public long getTotalBytesWrote();
   public String name();
   public java.io.InputStream getInputStream();
   public java.io.OutputStream getOutputStream();
 }
```
Access Control Manager は, init メソッドを呼び出してアクセスコントローラを初期化 します。GateKeeper は、次の種類のアクセスコントローラインターフェースをサポート します。

• **ObjectAccessController:** クライアントが GateKeeper にサーバーオブジェクトへの プロキシチャネル(通信パス)を設定するように要求すると,isObjectAccessible() メ ソッドが呼び出されます。このメソッドは,オブジェクトにアクセスできる場合に true を戻します。

```
package com.inprise.vbroker.gatekeeper.security;
import com.inprise.vbroker.orb.TcpConnectionInfo;
import com.inprise.vbroker.IOP.ServiceContext;
public interface ObjectAccessController extends AccessController {
 public boolean isObjectAccessible(<br>TcpConnectionInfo clientInfo.
   TcpConnectionInfo
    org.omg.CORBA.Object server,
   ServiceContext[] contexts,
   byte[] principal);
\lambda
```
• **OperationAccessController:** クライアントが GateKeeper を介して要求を送信する と,isOperationAccessible() メソッドが呼び出されます。このメソッドは,指定された オペレーションにアクセスできる場合に true を戻します。

```
package com.inprise.vbroker.gatekeeper.security;
import com.inprise.vbroker.orb.TcpConnectionInfo;
import com.inprise.vbroker.IOP.ServiceContext;
public interface OperationAccessController extends AccessController{
  public boolean isOperationAccessible(
   TcpConnectionInfo clientInfo,
   TcpConnectionInfo serverInfo,
    org.omg.CORBA.Object server,
   String operation,
   ServiceContext[] services); }
```
アクセスコントローラ(たとえば,myAC)をプログラミングし,次のプロパティを使って GateKeeper にインストールできます。

vbroker.gatekeeper.security.accessControllers=myAC

vbroker.gatekeeper.security.acl.myAC.type=com.inprise.vbroker.gatekeeper.securi ty.myACImpl

vbroker.gatekeeper.security.acl.myAC.rules=

vbroker.gatekeeper.security.acl.myAC.default=grant

```
アクセスコントローラは,次のように実装できます。
```

```
package com.inprise.vbroker.gatekeeper.security;
import java.util.*;
import java.io.*;
import com.inprise.vbroker.orb.TcpConnectionInfo;
import com.inprise.vbroker.orb.ORB;
import com.inprise.vbroker.IOP.ServiceContext;
public class myACImpl implements
ObjectAccessController, OperationAccessController {
  public void init(org.omg.CORBA.ORB orb, String prefix) {
 }
  public boolean isObjectAccessible(
TcpConnectionInfo clt, org.omg.CORBA.Object svr,
ServiceContext[] contexts, byte[] principal) {
    return true;
 }
  public boolean isOperationAccessible(
TcpConnectionInfo clt, TcpConnectionInfo svr,
org.omg.CORBA.Object server, String operation,
ServiceContext[] services) {
     return true;
 }
}
```
アクセスコントロールのメソッドや規則は,インプリメンテーションによって定義できます。

## 負荷分散とフォールトトレランス

GateKeeper は、内部ネットワークへの単一のアクセスポイントを提供するために使用さ れることがほとんどなので,非常に混雑したり,エラーの元になる可能性があります。 Gatekeeper クラスタリングを利用して,ある程度のスケーラビリティとフォールトトレ ランスを実現すれば,これらの問題は解決できます。

### 負荷分散

マスター GateKeeper と 1 つ以上のスレーブ GateKeeper を組み合わせてクラスタを構 成できます。マスター GateKeeper はスレーブ GateKeeper 間の負荷分散を担当します。 サーバーがエキスポートするのは,マスター GateKeeper オブジェクトリファレンスだけ です。

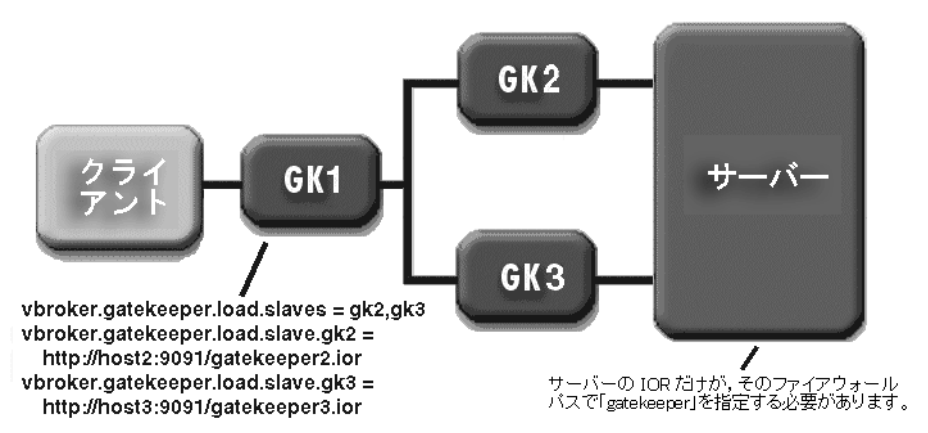

上の図は、GateKeeper1 とサーバーのプロパティ設定を示したものです。マスター GateKeeper は,スレーブ GateKeeper 間の負荷を,オブジェクトレベル単位で分散でき ます。オブジェクトレベルで,各クライアントは,負荷分散ポリシーに基づいてスレーブ

図 **5.6** GateKeeper を使用した負荷分散

GateKeeper のいずれかにリダイレクトされます。一般には,この方法で負荷の分散状態 は公平になりますが,リソースの使用量が増えて速度が低下するおそれがあります。

デフォルトの負荷分散方式は、ラウンドロビン(総当たり)方式です。ただし、このポリ シーをカスタマイズして標準パッケージとして利用することもできます。詳細については, Borland までお問い合わせください。

さらに GK2 と GK3 にも,独自のスレーブ Gatekeeper を設定できます。この設定では, マスターとスレーブの階層は相互にスタックできます。

### **GateKeeper** におけるカスタム負荷分散

ORB のデフォルトの負荷分散インプリメンテーションでは、ラウンドロビンアルゴリズムを 使用します。このアルゴリズムでは,クライアントの要求をサーバーと GateKeeper が順 番に共有します。次のサンプルコードは,分散クラスのインプリメンテーションの例です。

```
package com.inprise.vbroker.gatekeeper.ext;
import java.util.Enumeration;
import org.omg.Firewall.GIOPProxy;
import com.inprise.vbroker.orb.*;
import com.inprise.vbroker.util.*;
public class MyDistributor implements Distributor {
       private Enumeration _enum;
       private UnGuardedVector _servers;
       public void init(ORB orb, UnGuardedVector v) {
              _servers = v; 
              _enum = servers.elements();
 }
        public synchronized GIOPProxy next() {
        if (!_enum.hasMoreElements()) {
        _enum = _servers.elements();
 }
       return (GIOPProxy)_enum.nextElement();
 }
}
```
サーバーマネージャは,マスター/スレーブ設定内のほかの GateKeeper インスタンスの 現在の負荷関連情報を収集できます。リアルタイムで利用できるサーバーマネージャから の情報に基づいて、マスター GateKeeper は、クライアントの要求をほかの GateKeeper に割り当て直すことができます。また,GateKeeper のフェデレーションは,負荷を分散 するための負荷統計情報を交換できます。

### フォールトトレランス

マスター GateKeeper と 1 つ以上のバックアップ GateKeeper でクラスタを構成して, 見 かけ上は 1 つの GateKeeper としてクライアントに提供することができます。GateKeeper をクラスタに構成する方法を次に紹介します。

• サーバーまでのさまざまなファイアウォールパスとして GateKeeper をクラスタに構 成します。

この構成は,Gatekeeper の動的チェイン化と同様の方法で設定できます。GateKeeper の設定を変更する必要はなく,サーバーリスナーにすべてのバックアップ GateKeeper をファイアウォールパスとして組み込むようにサーバーを設定するだけで済みます。た だし,この方法では,サーバー設定が複雑になります。

● すべてのバックアップ GateKeeper のオブジェクトリファレンス (プロファイル) をマ スター GateKeeper のオブジェクトリファレンスに折りたたみます。マスター GateKeeper が失敗すると,クライアントはほかのバックアップ GateKeeper のいずれ かに自動的にリバインドされます。この方法では,GateKeeper のオブジェクトリファ レンスが非常に大きくなる可能性があります。Gatekeeper の負荷分散機能はこの方法 を使用しています。

## スケーラビリティとパフォーマンスに関するガイドライン

GateKeeper のパフォーマンスの評価では,GateKeeper 通信方式(クライアント - GateKeeper - サーバー)と直接通信方式(クライアント - サーバー)の比較が有効です。

メモ この場合,パフォーマンスは応答時間で示され,スケーラビリティはスループットで表し ています。

GateKeeper 通信方式では、接続が 2 本必要なので、呼び出しも 2 か所必要です。そのた め、次のような影響が出ます。

- スループットが小さい。直接通信と比較して,50% ほど減少する可能性があります。
- 応答時間が遅い。直接通信と比較して、応答時間は長くなります。場合によっては、 200% まで長くなる可能性があります。

### **GateKeeper** パフォーマンスの調整

GateKeeper では、パフォーマンスやスループットに関する新しいしきい値は発生しませ ん。GateKeeper のパフォーマンスとスループットの特性は VisiBroker ORB と同じです。 GateKeeper は CORBA アプリケーションなので、ORB の基本機能を継承します。した がって,ORB 固有のパフォーマンスチューニングパラメータは,すべて GateKeeper に も適用されます。ただし,次の各項で説明する機能は, GateKeeper のパフォーマンスに 影響を与えます。

### ビッドメカニズム

ユーザーによって設定された制約に基づいて特定のビッドを選択するようにクライアント 側 ORB をプログラムできます。ビッド選択の順序を指定することで,接続の確立処理を 高速化できます。

• ビッドポートフォリオの制約。GateKeeper を静的にチェイン化する際に排他的ビッド を設定する場合は,次のプロパティが有効です。

 vbroker.orb.alwaysProxy vbroker.orb.alwaysTunnel vbroker.orb.alwaysSecured

たとえば、特定の GateKeeper が別の GateKeeper に静的にチェイン化されている場合 は, vbroker.orb.alwaysProxy が有効です。GateKeeper をチェイン化する際に HTTP ト ンネリングだけを使用することが確実である場合は、vbroker.orb.alwaysTunnel プロパ ティを設定すると,不要なビッドを避けることができます。vbroker.orb.alwaysSecured プロパティが設定されている場合, GateKeeper は、チェイン化の際にだけセキュリ ティで保護された通信パスを使用します。これらのプロパティは外部 GateKeeper に設 定されることに注意してください。

● ビッド選択の順序。ビッドの順序は、特定のビッドが選択される速さに影響します。た とえば,特定の GateKeeper で許可される接続のほとんどがセキュリティで保護されて いることが確実な場合は,次に示すように,文字列の最初のエントリに SSL を入れるこ とができます。

vbroker.orb.bidOrder=inprocess:liop:ssl:iiop:proxy:hiop:locator

● 優先順位が高いビッドの指定。最高の優先順位を持つビッドには、次のプロパティを設 定できます。デフォルトでは,ORB の inprocess に設定されます。

vbroker.orb.bids.critical=inprocess

#### キャッシュ管理

次のプロパティは、GateKeeper のキャッシュサイズを設定します。 vbroker.gatekeeper.cache.size=100

#### メッセージマーシャリング

ストリームのチャンクサイズを設定することで、GateKeeper とクライアント/サーバー アプリケーションの間で交換されるメッセージのサイズを大きくすることができます。 チャンクサイズは,特に,HTTP トンネリングを使用するアプリケーションのパフォーマ ンスに大きく影響する場合があります。

vbroker.orb.streamChunkSize=4096

4096,8192,16384 などの値を使用してみてください。アプリケーションのパフォーマン スは,ネットワーク上のパケットの最大サイズに応じて変化します。

#### スレッド管理

GateKeeper の応答の必要性に応じて,スレッドプーリング,セッションごとのスレッド など,さまざまなスレッド管理手法を適用できます。デフォルトでは,要求転送 IIOP サー ビスは ThreadPool を使用し,HIOP サービスは ThreadSession を使用します。

vbroker.se.exterior.scm.ex-iiop.dispatcher.type=ThreadPool vbroker.se.exterior.scm.ex-iiop.dispatcher.threadMax=100 vbroker.se.exterior.scm.ex-iiop.dispatcher.threadMin=0 vbroker.se.exterior.scm.ex-iiop.dispatcher.threadMaxIdle=300

vbroker.se.interior.scm.in-iiop.dispatcher.type=ThreadPool vbroker.se.interior.scm.in-iiop.dispatcher.threadMax=100 vbroker.se.interior.scm.in-iiop.dispatcher.threadMin=0 vbroker.se.interior.scm.in-iiop.dispatcher.threadMaxIdle=300

vbroker.se.exterior.scm.ex-hiop.dispatcher.type=ThreadSession

#### 接続管理

双方向 GIOP では、前後両方向の通信で同じ通信パスを使用できます。したがって、コー ルバックを使用する場合は,vbroker.orb.enableBiDir プロパティ設定を使用することをお 勧めします。次のプロパティを使用すると,接続リソースの使用を最適化できます(詳細 については、付録Aを参照)。

vbroker.se.exterior.scm.ex-iiop.manager.connectionMax vbroker.se.exterior.scm.ex-iiop.manager.connectionMaxIdle

vbroker.se.interior.scm.in-iiop.manager.connectionMax vbroker.se.interior.scm.in-iiop.manager.connectionMaxIdle

GateKeeper は、潜在的に多数のクライアントに対する中間サービスであり、必要な数だ けのサーバーに接続できる必要があるため、GateKeeper のコンテキスト内では vbroker. ce.iiop.ccm.connectionMax を使用しないでください。GateKeeper は,開くことができる 発信接続の数が制限されていても,すでに接続されているクライアントがサーバーと接続 できないようにすることはできません。そのかわり,GateKeeper は,次のプロパティを 使用して,サービスを提供するクライアントの数を制限できます。

vbroker.se.exterior.scm.ex-iiop.manager.connectionMax

ただし、vbroker.ce.iiop.ccm.connectionMaxIdle を使用して、アイドル状態のサーバー接 続を削除することができます。これは、GateKeeper が接続するサーバー数が多いと考え られる場合,接続するクライアントの数が少ない場合,およびクライアントが主に少数の サーバーだけをターゲットにする場合に特に有効です。

### **GateKeeper** の非同期呼び出しの影響

GateKeeper の非同期呼び出しは、パフォーマンスやスケーラビリティに対してそれほど 大きな影響はありません。

## **GateKeeper** のパフォーマンスプロパティ

Gatekeeper のパフォーマンスに関係がある多くのプロパティがあります。ここでは,接 続,スレッドの種類,オペレーションモード,呼び出しの種類に関連するプロパティにつ いて説明します。

調整によってパフォーマンスを向上させることができるその他のプロパティについては, 74 [ページの「パフォーマンスと負荷分散」を](#page-77-0)参照してください。

### 接続の設定

GateKeeper の接続関連のプロパティを次に示します。

```
vbroker.se.<xxx>.scm.<yyy>.manager.connectionMax
vbroker.se.<xxx>.scm.<yyy>.manager.connectionMaxIdle
```
ここで,<xxx> と <yyy> は,「exterior,ex-hiop」,「exterior,ex-iiop」,「exterior, ex-hiops」, 「exterior, ex-ssl」, 「interior, in-iiop」, または「interior, in-ssl」です。

最初のプロパティは,アクティブな接続の最大許容数を指定します。接続を制限すると, GateKeeper のリソースを節約できますが,クライアントのパフォーマンスが低下する場 合があります。デフォルトは,制限なしです。

2 番めのプロパティでは,非アクティブな接続を切断するまでに,どれだけの時間待機する かを指定します。デフォルトの0は、非アクティブな接続を切断しないことを表します。

### スレッド関連の設定

ディスパッチャタイプが ThreadPool の場合,次の Gatekeeper のプロパティを調整でき ます。

vbroker.se.<xxx>.scm.<yyy>.dispatcher.threadMin vbroker.se.<xxx>.scm.<yyy>.dispatcher.threadMax vbroker.se.<xxx>.scm.<yyy>.dispatcher.threadMaxIdle

<xxx> と <yyy> の組み合わせの値としては,「exterior,ex-iiop」,「exterior, ex-ssl」, 「interior, in\_iiop」,または「interior, in\_ssl」があります。

最初のプロパティ「threadMin」には、要求にすみやかに応答するための、事前に作成し ておくスレッド数を指定します。デフォルトは 0 です。

2 番めのプロパティ「threadMax」では、過剰なスレッド数でシステムに負担がかかるの を避けるため,作成するスレッドの最大数を指定します。デフォルトは 100 です。スレッ ド数の不足で処理できなかった要求は,利用可能な次のスレッドを待機します。

3 番めのプロパティ「threadMaxIdle」では、スレッドを破棄するまでの待機時間を指定 します(秒単位)デフォルトは 300 秒です。

### **GateKeeper** のモード

Gatekeeper は通常モードでも,パススルーモードでも実行できます。パススルーモード ではパフォーマンスが低下します。パケットのコンテンツはチェックされなくても Gatekeeper のリソースを消費するからです。実際, 各パススルー接続には接続が続く限 り排他的なポートが必要とされます。クライアントプロセスは,プログラム的にポリシー を使って排他的な接続を要求できます。

通常モードのオペレーションの方が、Gatekeeper のパフォーマンスが高くなります。

プロパティ vbroker.GateKeeper.enablePassthru=true を設定してパススルーを有効に しない限り,通常モードが使用されます。

### 呼び出しの種類

呼び出しには、次の3種類があります。

- 通常の一方向呼び出し
- 双方向コールバック
- VisiBroker 3.x スタイルのコールバック

双方向コールバックは,一方向の呼び出しとコールバックの両方で 1 つの接続を使用しま す。これは VisiBroker 3.x スタイルのコールバックより効率的です。

双方向コールバックの効率性は,通常の一方向呼び出しと同程度です。

## **GateKeeper** ガイドと **SSL**

メモ SSL はオプションパッケージで使用できる独立したプロダクトです。そのため、アプレッ トやサーバーオブジェクトを SSL モードで実行する場合は ORB ランタイムに SSL コン ポーネントを組み込む必要があります。

SSL で実行する GateKeeper ガイドには、次のようなセキュリティ機能があります。

- クライアントとサーバー間で IIOP/SSL 接続を中継する。
- HTTPS トンネリングをサポートする。
- IIOP/SSL コールバックを有効にする (VisiBroker 3.x スタイルおよび双方向)。
- サーバーのかわりに認証を実行する。
- 認証情報を転送する。

SSL を設定するためのその他のプロパティについては、付録 A「[GateKeeper](#page-66-0) プロパティ」 を参照してください。

図 **5.7** Gatekeeper との SSL 接続

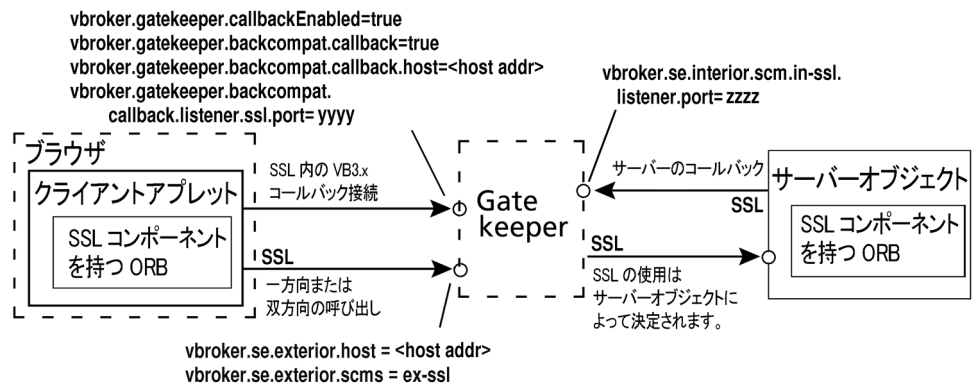

vbroker.se.exterior.scm.ex-ssl.listener.port=xxxx

### **Gatekeeper** との **SSL** 接続

サーバーは、SSL 接続または通常の IIOP 接続のどちらを使用するかを決定します。SSL モードで実行されているクライアントでは、任意で SSL に接続するように要求できます。 ただし、SSL モードで実行されているサーバーには、SSL モードでクライアントを接続す る必要があります。

クライアントのプロパティファイルで vbroker.orb.alwaysSecure=true と設定されている 場合,クライアントは常に SSL モードでサーバーや GateKeeper に接続され,ほかの種類 の接続は行われません(ただし,サーバーや GateKeeper がほかの種類の接続を受け入れ ない場合はエラーになることがあります)。これで接続時間が短縮されます。

同様にこのプロパティを設定すると,Gatekeeper がサーバーに接続するときにも役立ちます。

### 送信呼び出しと双方向呼び出し用の **SSL**

次の GateKeeper プロパティを設定すると、クライアント(アプレット)からサーバーオ ブジェクトへの呼び出しで (Gatekeeper を介して) SSL を有効にできます。

vbroker.se.exterior.host = <host address> vbroker.se.exterior.scms = ex-iiop, ex-hiops, ex-ssl vbroker.se.exterior.scm.ex-ssl.listener.port = <port address>

アプレットクライアントは Gatekeeper への SSL 接続を開きます。

クライアントと Gatekeeper 間の通信チャネルは SSL モードです。ただし, Gatekeeper と サーバー間の通信チャネルのモードはサーバーによって決まります。サーバーの scm を SSL モードに設定すると Gatekeeper とサーバー間の通信チャネルは SSL モードになります。

双方向の呼び出しでは,同じ一方向の通信パスを使用します。ただし,双方向のコールバッ クには,さらに設定の必要なプロパティがあります。

## **GateKeeper** におけるセキュリティサービスの有効化

セキュリティはデフォルトでオンになりますが,この機能は,セキュリティサービスのラ イセンスにだけ適用されます。ただし,セキュリティサービスをオンにするためのライセ ンスチェックはありません。

Borland VisiBroker では、次のプロパティで指定されように、セキュリティはデフォルト でオフになります。

vbroker.security.disable=true

VisiBroker で次のプロパティを設定すると,アプリケーションは,認証のためのユーザー 名とパスワードの入力を求めます。

vbroker.security.login=true

\*.config ファイル(サンプルは下記参照)を作成し、認証および領域関連のパラメータを 指定する必要があります。

次に示すプロパティでは,セキュリティが有効の GateKeeper の一般的な例として,IIOP, IIOP/SSL, HIOP, および HIOPS のリスナーが有効にされています。

#### **gatekeeper.config**

 System com.borland.security.provider.authn.HostLoginModule required REALM=myrealm PRIMARYIDENTITY=true;

 com.borland.security.provider.authn.ClientSideDataCollection required REALM=testrealm;

 }; myrealm com.borland.security.provider.authn.HostLoginModule required;

};

```
 anotherrealm {
 com.borland.security.provider.authn.HostLoginModule required;
 };
```
#### **gatekeeper.properties**

vbroker.security.disable=false

vbroker.security.peerAuthenticationMode=none

vbroker.security.secureTransport=false

vbroker.security.trustpointsRepository=Directory:./trustpoints

 vbroker.gatekeeper.referenceStore=./gkclnt.ior vbroker.orb.enableBiDir=both

vbroker.orb.dynamicLibs=com.borland.security.hiops.Init

 vbroker.se.exterior.scms=ex-iiop,ex-hiop,ex-ssl,ex-hiops vbroker.se.exterior.host=143.186.142.21 vbroker.se.exterior.scm.ex-iiop.listener.port=25000 vbroker.se.exterior.scm.ex-hiop.listener.port=25001 vbroker.se.iiop\_tp.scm.hiop\_ts.listener.port=25002 vbroker.se.exterior.scm.ex-ssl.listener.port=25003 vbroker.se.exterior.scm.ex-hiops.listener.port=25004

 vbroker.se.interior.scms=in-iiop,in-hiop,in-ssl vbroker.se.interior.host=143.186.139.226 vbroker.se.interior.scm.in-iiop.listener.port=15001

vbroker.se.interior.scm.in-hiop.listener.port=15002

vbroker.se.interior.scm.in-ssl.listener.port=15003

# この GateKeeper を使ってコールバックを有効にします。

vbroker.gatekeeper.callbackEnabled=true

 # VBJ3.x(古いスタイル)コールバックも有効にします。 vbroker.gatekeeper.backcompat.callback=true vbroker.gatekeeper.backcompat.callback.host=143.186.142.21 vbroker.gatekeeper.backcompat.callback.listeners=iiop,ssl vbroker.gatekeeper.backcompat.callback.listener.iiop.port=16001 vbroker.gatekeeper.backcompat.callback.listener.iiop.type=IIOPCallback vbroker.gatekeeper.backcompat.callback.listener.ssl.port=16002 vbroker.gatekeeper.backcompat.callback.listener.ssl.proxyPort=0 vbroker.gatekeeper.backcompat.callback.listener.ssl.type=SSLCallback

 # オプション:GateKeeper 固有のアクセスコントロールプロパティを有効にします。 vbroker.gatekeeper.security.accessControllers=myAC

 vbroker.gatekeeper.security.acl.myAC.default=grant vbroker.gatekeeper.security.acl.myAC.rules=rule1 vbroker.gatekeeper.security.acl.myAC.rule1=grant [operation="\*"]

```
 # オプション:GateKeeper の ID
```

```
 vbroker.security.wallet.identity=<username>
 vbroker.security.wallet.password=<password>
 vbroker.security.wallet.type=Directory:<path-to-identities>
```
次のサンプルのプロパティ設定では、クライアントが GateKeeper を使ってセキュリティ で保護された転送を特別に要求しています。クライアントアプリケーションは、ユーザー 名とパスワードを収集し,それを GateKeeper を介してサーバーに送信します。

#### **client.config**

```
 System {
   com.borland.security.provider.authn.ClientSideDataCollection required 
REALM=myrealm; 
   };
   Client {
   com.borland.security.provider.authn.ClientSideDataCollection required; 
   };
```
#### **client.properties**

```
vbroker.security.disable=false
 vbroker.security.login=true
```

```
vbroker.security.authentication.callbackHandler=com.borland.security.provider.a
uthn.HostCallbackHandler
  vbroker.security.authentication.config=client.config
```

```
 vbroker.orb.dynamicLibs=com.inprise.vbroker.firewall.Init
 vbroker.se.iiop_tp.scms=iiop_tp,ssl
 vbroker.orb.alwaysProxy=true
 vbroker.orb.alwaysSecure=true
```
次のサンプルのプロパティ設定は, IIOP リスナーを無効にし, サーバーは, SSL トランスポー トだけを使用するセキュリティで保護されたアプリケーションであるとみなされます。

#### **server.config**

```
 System {
   com.borland.security.provider.authn.HostLoginModule required REALM=myrealm 
PRIMARYIDEHostITY=true;
  com.borland.security.provider.authn.ClientSideDataCollection required 
REALM=testrealm;
  };
  myrealm {
  com.borland.security.provider.authn.HostLoginModule required;
  };
   anotherrealm {
   com.borland.security.provider.authn.HostLoginModule required;
   };
```
#### **server.properties**

vbroker.security.disable=false vbroker.security.login=true

vbroker.security.authentication.callbackHandler=com.borland.security.provider.a uthn.HostCallbackHandler

vbroker.security.authentication.config=server.config

 vbroker.orb.dynamicLibs=com.inprise.vbroker.firewall.Init vbroker.orb.exportFirewallPath=true

vbroker.se.iiop\_tp.host=143.186.142.21

 vbroker.se.iiop\_tp.scm.iiop\_tp.listener.type=Disabled-IIOP vbroker.se.iiop\_tp.scm.iiop\_tp.listener.port=25000 vbroker.se.iiop\_tp.scm.ssl.listener.port=25005

 vbroker.se.iiop\_tp.firewallPaths=intranet vbroker.firewall-path.intranet=first,second

 vbroker.firewall-path.internet=first vbroker.firewall.first.type=PROXY vbroker.firewall.first.ior=http://localhost:16085/gatekeeper.ior

 vbroker.firewall.second.type=TCP vbroker.firewall.second.host=192.75.11.14 vbroker.firewall.second.iiop\_port=32000 vbroker.firewall.second.hiop\_port=32001 vbroker.firewall.second.ssl\_port=32005

## **GateKeeper** を介したネーミングサービスへのアクセスの有効化

固定された IP アドレスとポートでネーミングサービスを開始するには,次のプロパティを 設定する必要があります。次のサンプルのネーミングサービスは、IP ホストアドレス 143.186.142.21 とリスナーポート 32101 で実行されています。32101:

#### **namingservice.properties**

 vbroker.agent.addr=143.186.142.21 vbroker.agent.port=25873 vbroker.orb.logger.output=ns\_debug.log

 vbroker.naming.logLevel=7 vbroker.naming.iorFile=ns.ior

 vbroker.orb.dynamicLibs=com.inprise.vbroker.firewall.Init vbroker.se.iiop\_tp.host=143.186.142.21 vbroker.se.iiop\_tp.scm.iiop\_tp.listener.port=32010

#### **gatekeeper.properties**

 vbroker.agent.addr=143.186.142.21 vbroker.agent.port=25873 vbroker.agent.enableLocator=false

 vbroker.orb.initRef=NameService=corbaloc::143.186.142.21:32010/NameService vbroker.gatekeeper.referenceStore=gkclnt.ior vbroker.se.exterior.host=143.186.142.21 vbroker.se.interior.host=143.186.139.226 vbroker.se.exterior.scm.ex-iiop.listener.port=25000 vbroker.se.exterior.scm.ex-hiop.listener.port=25001 vbroker.se.iiop\_tp.scm.hiop\_ts.listener.port=25002

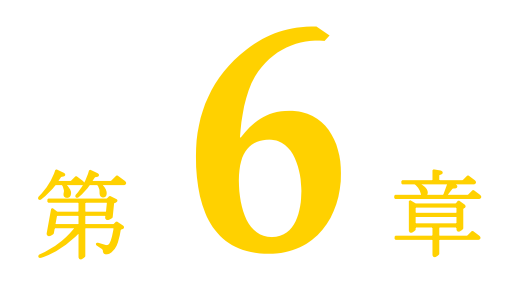

# GateKeeper のトラブル シューティング

<span id="page-56-0"></span>ここでは、Gatekeeper とそのクライアントおよびサーバーから、デバッグ用の情報を取得す る方法について説明します。また,不正な環境とレジストリの設定などで起こりうる問題と, Gatekeeper のトラブルシューティングによく使用されるツールについて説明します。

## トラブルシューティングの準備

ここでは、GateKeeper のトラブルシューティングの前に実行または確認する必要がある 事項について説明します。

## デバッグ情報の取得

クライアント,サーバー,および Gatekeeper のプロパティを設定することで,包括的な デバッグ情報を取得できます。下の表に,関連する設定と,それらがクライアント,サー バー,および Gatekeeper のどれに適用されるかを示します。プロパティは,それぞれの プロパティファイルで設定します。

ログレベルには,数値とそれに対応するテキスト値があり,どちらかを使って状況が説明され ます。レベル 4 以上は,デバッグの対象になります。次の表に,ログレベルの値を示します。

#### 表 **6.1** ログレベル

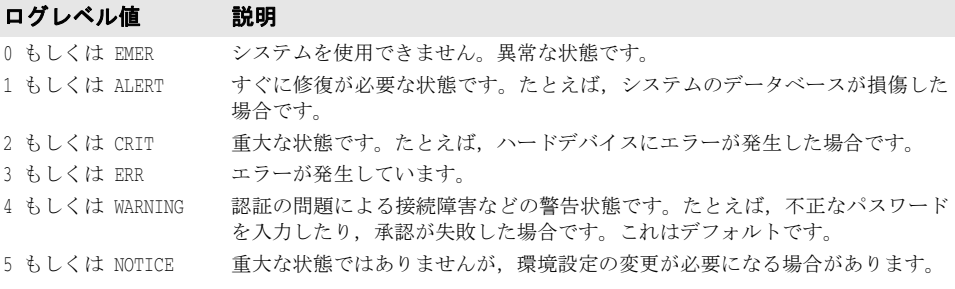

| ログレベル(続き)<br>耒 6.1 |                                                  |
|--------------------|--------------------------------------------------|
| 口グレベル値             | 説明                                               |
| 6 or INFO          | サーバーに対して要求された特定のメソッドに対するすべてのユーザーアクセ<br>スなどの情報です。 |
| 7 or DEBUG         | 開発者だけが理解していればよいデバッグ情報です。これらのメッセージは国<br>際化されません。  |

次の表に,GateKeeper のデバッグに役立つプロパティ設定を示します。

#### 表 **6.2** デバッグのプロパティ

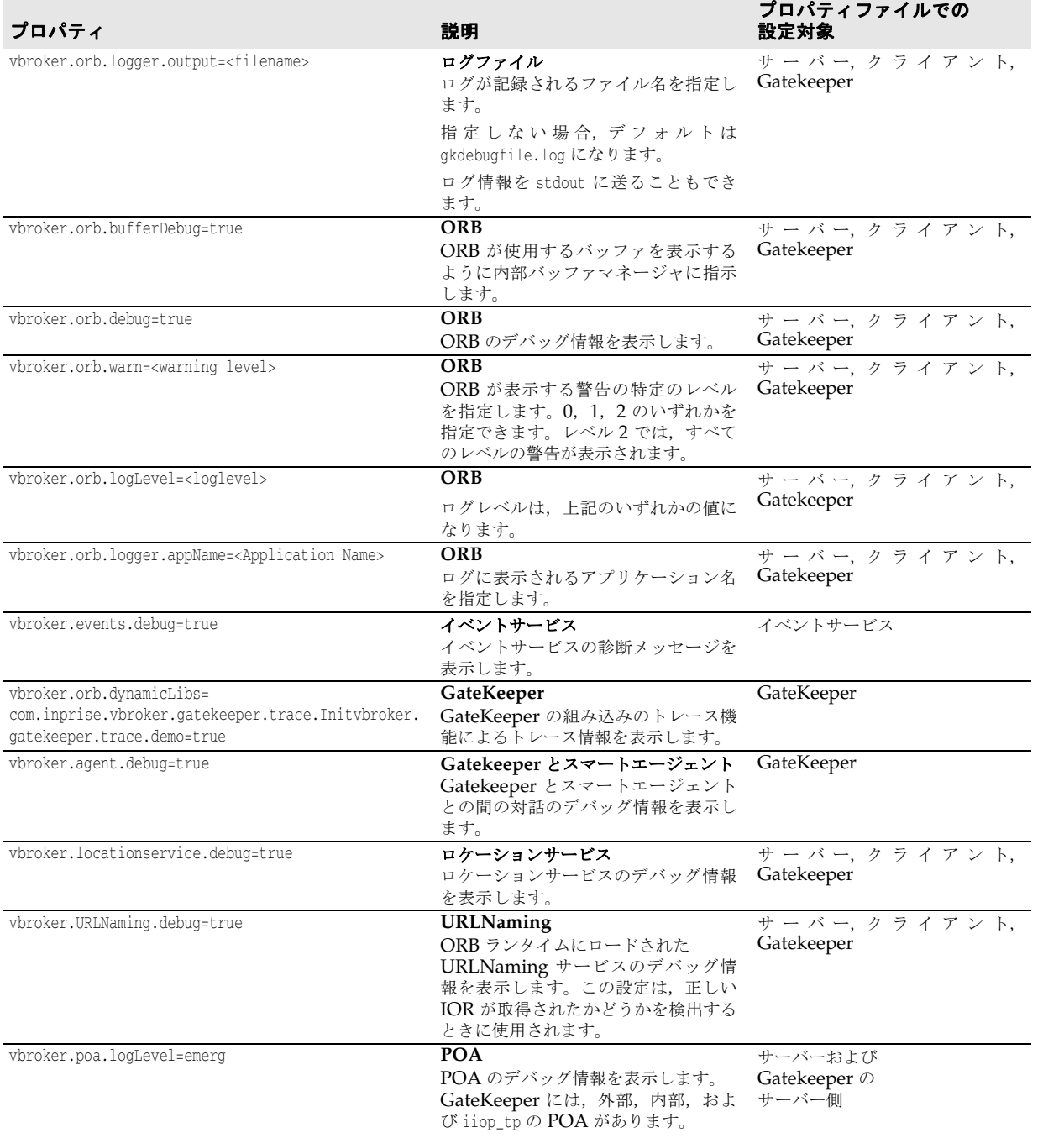

#### 表 **6.2** デバッグのプロパティ(続き)

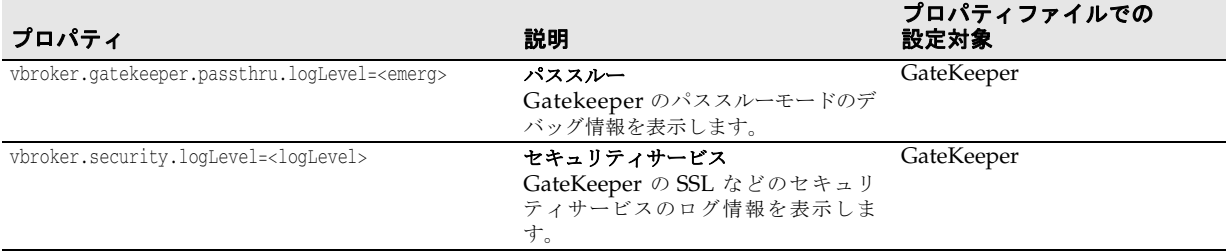

## デバッグモードの **GateKeeper** の起動

上記のプロパティに加えて, gatekeeper や vbj のコマンドラインユーティリティを使用し て,起動時にほかの環境設定情報やパラメータ設定情報を出力できます。-VBJdebug オプ ションを使用すると,この情報が出力されます。次の表に,デバッグコマンドの例を示し ます。

表 **6.3** デバッグモードでの起動

|            | コンポーネント コマンドラインオプションの例                                                                        |
|------------|-----------------------------------------------------------------------------------------------|
| サーバー       | vbj -VBJdebug -DORBpropStorage=server.prop Server                                             |
| GateKeeper | gatekeeper -VBJdebug -J-Dvbroker.orb.debug=true -J-Dvbroker.orb.logLevel=7 -<br>props gk.prop |
| クライアント     | vbj -VBJdebug -DORBpropStorage=client.prop Client                                             |

メモ -VBJdebug オプションは, gatekeeper, vbj の各コマンドにだけ作用します。このオプショ ンは,上記の診断プロパティの設定とは関係ありません。-VBJdebug オプションを使用する かどうかに関係なく,診断プロパティを使用すると同じ内容が出力されます。

### 環境設定

Gatekeeper は、起動時に環境変数を読み取ります。Windows では、レジストリの設定 も読み取られます。UNIX および Windows での設定の優先順位は、次のとおりです。

- **1** コマンドライン
- **2** プロパティファイル
- **3** 環境設定
- **4** レジストリ設定(Windows のみ)
- **5** システムデフォルト設定(Windows のみ)

次の表は,Gatekeeper でよく使用される環境変数の一覧です。

表 **6.4** よく使用される GateKeeper の環境変数

| 環境変数         | 説明                                                                                                    |
|--------------|----------------------------------------------------------------------------------------------------|
| CLASSPATH    | CLASSPATH には、 Java 開発者キットと Java サーブレット開発者キットの<br>ディレクトリを指定してください。具体的には、CLASSPATH に servlet.jar を<br>追加します。たとえば, Windows NT の DOS プロンプトで、次のように<br>入力します。         |
|              | set CLASSPATH=C:¥visibroker¥lib¥tomcat¥common¥servlet.jar;c:¥<br>bes¥jdk¥jdk1.4.1¥lib                                                                           |
|              | クラスパスに複数のバージョンの JDK が含まれている場合は、互換性の問<br>題が発生する可能性があります。                                                                                                    |
| JAVA_HOME    | Java のホームディレクトリを指定します。CLASSPATH 環境変数に Java<br>ディレクトリが定義されていない場合、システムはこのディレクトリから<br>Java ライブラリを検索します。                                                            |
|              | メモ:UNIXシステムでは、この変数を設定する必要があります。Windows<br>システムでは、レジストリに事前に設定されます。                                                                                               |
| JDK HOME     | JDK のホームディレクトリを指定します。CLASSPATH 環境変数に Java<br>ディレクトリが定義されていない場合、システムはこのディレクトリから<br>Java ライブラリを検索します。                                                             |
|              | メモ:UNIXシステムでは、この変数を設定する必要があります。Windows<br>システムでは、レジストリに事前に設定されます。                                                                                               |
| PATH         | PATH 環境変数は VisiBroker のインストール時に自動的に設定されます。<br>この変数に、Gatekeeper が存在するディレクトリを追加する必要がありま<br>す。たとえば、Windows のコマンドプロンプトで、次のように入力します。                                 |
|              | set PATH = c:¥bes¥vbroker¥bin                                                                                                    |
| VBROKERDIR   | Gatekeeper 配布のホームディレクトリを指定します。VBROKERDIR は,<br>VisiBroker の bin ディレクトリではなく、VisiBroker ディレクトリを指す<br>ことに注意してください。PATH 環境変数に %VBROKERDIR%¥bin が含まれて<br>いることを確認します。 |
| BES_HOME     | 使用されていません。BES_HOME に変更されました。                                                                                                    |
| OSAGENT PORT | スマートエージェントとの通信に使用するポートを指定します。適切なス<br>マートエージェントがこのポートを監視し、Gatekeeper がこのポートとホ<br>ストに接続できるように設定してください。                                                            |
| BES LIC DIR  | ライセンスデータファイルが存在するディレクトリのパスを指定します。                                                                                                    |

## トラブルシューティングツール

次の表で,Gatekeeper のトラブルシューティングに役立つツールについて説明します。

#### 表 **6.5** GateKeeper のトラブルシューティングツール

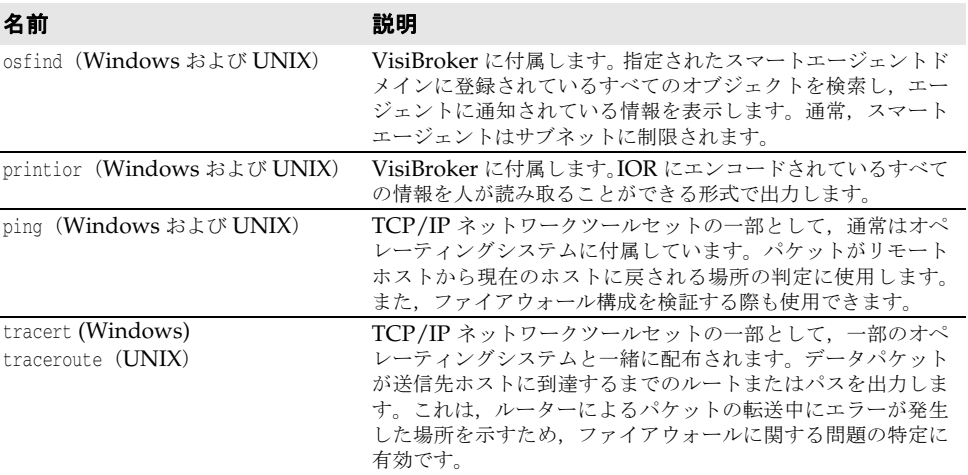

| 名前                       | 説明                                                                                                    |
|--------------------------|----------------------------------------------------------------------------------------------------|
| route (Windows および UNIX) | TCP/IP ネットワークツールセットの一部として、一部のオペ<br>レーティングシステムと一緒に配布されます。ルーティング<br>テーブルを出力します。ファイアウォールを構成する際に便利<br>です。 |
| netstat                  | TCP/IP ネットワークツールセットの一部として、一部のオペ                                                                       |
| (Windows および UNIX)       | レーティングシステムと一緒に配布されます。これは、プロト<br>コルの統計情報と TCP/IP ネットワークの接続状況を表示し<br>ます。接続の状態とポートの有効性を確認する際に便利です。       |
| nslookup                 | TCP/IP ネットワークツールセットの一部として、一部のオペ                                                                       |
| (Windows および UNIX)       | レーティングシステムと一緒に配布されます。これは、インター<br>ネットドメインのネーミングサーバーにホスト名マッピングを<br>照会します。                               |
| vregedit (Windows)       | Borland から提供されています。これは、Borland 製品に関連<br>する Windows レジストリのエントリを編集します。                                  |
| regedit (Windows)        | Microsoft Windows オペレーティングシステムに付属していま<br>す。Windows レジストリを編集できます。                                      |

表 **6.5** GateKeeper のトラブルシューティングツール

### コンピュータネットワークに関する情報の取得

Gatekeeper を正しく設定するには,コンピュータネットワークについての知識が必要で す。Gatekeeper やファイアウォールまたはネットワーク自体の誤った設定によって発生 する問題を特定するには,ネットワーク管理者との協力が必要です。ルーターやファイア ウォールの設定が正しくないために問題が発生することはよくあります。

最初に、ネットワーク図、ファイアウォールポリシー、ルーティングテーブル、パケット フィルタ,および基本 TCP/IP スタックサーバーの場所と設定について理解する必要があ ります。通常,ネットワーク内の物理的な配線とコンポーネントが記載された論理ネット ワーク図は、ネットワーク管理者が保管しています。GateKeeper の配布プランを作成す る際は,このネットワーク図を分析および理解することから始めることをお勧めします。

次に、設定されているファイアウォールポリシーを理解する必要があります。ファイア ウォールポリシーと物理ネットワーク図を理解することで,クライアントアプリケーショ ンからサーバーに,またはその逆方向にメッセージがさまざまなネットワークを通過して 到達できるかどうかを判断できます。また,この情報から,GateKeeper を配布する必要 がある場所を特定できます。これにより,GateKeeper の設定に関するトラブルシューティ ングに必要な時間が大幅に短縮されます。

外部ルーターは,インターネットと周辺ネットワークの間でパケットを転送します。また, 外部ルーターのプログラミングにより,インターネットから周辺ネットワークに入るプロ トコルを制限することもできます。この追加情報は,ファイアウォールポリシーにだけあ ります。ルートが正しく設定されていない場合,パケットは,間違った送信先に転送され るか無視されます。ルーティングテーブルやファイアウォールポリシーに変更があった場 合は,ネットワーク管理者が開発者に通知する必要があります。

マルチホームファイアウォールは,パケットをフィルタリングし,周辺ネットワークから 内部ネットワークや DMZ にパケットを転送します。また、内部ネットワーク内の真の IP アドレスを偽の IP アドレスに変換/逆変換する,ネットワークアドレス変換も行います。

次の図は、3つのサブネット(周辺インターネット,DMZ,内部ネットワーク)の物理的 な配線を示すネットワーク図の例です。

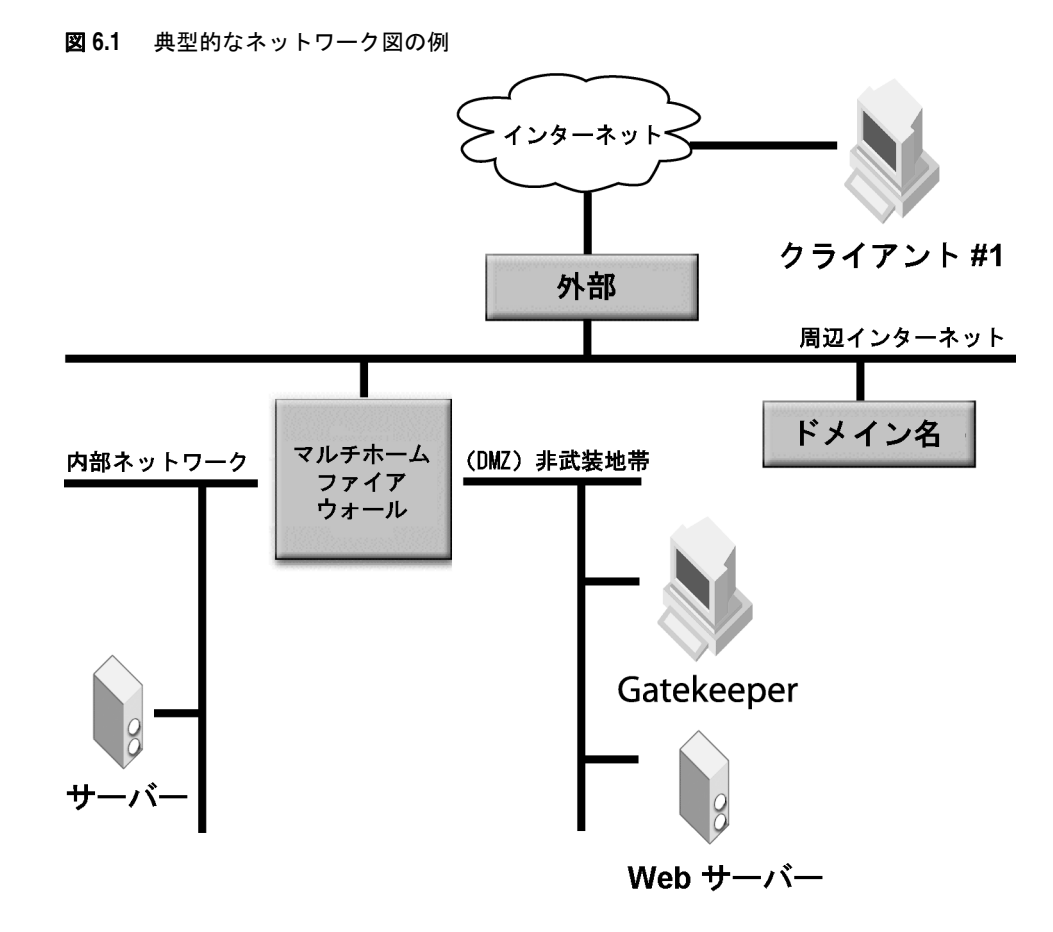

- 外部ルーターは,インターネットと周辺インターネットとの間でパケットを転送します。 また,外部ルーターのプログラミングにより,インターネットから周辺インターネット に入るプロトコルを少数に制限することもできます。この追加情報は,ファイアウォー ルポリシー(ルーティングテーブル)にだけあります。
- マルチホームファイアウォールは、パケットをフィルタリングし、周辺インターネット から2つのサブネット(内部ネットワークと DMZ)にパケットを転送します。また, 内部ネットワーク内の真の IP アドレスを偽の IP アドレスに変換/逆変換する,ネット ワークアドレス変換も行います。
- メモ
上の図は、ネットワーク設定の1つの例にすぎません。そのため、GateKeeper を配布す る前に,このような情報をどこから入手できるかを調べることが重要です。

## 基本的な確認項目

Gatekeeper はプロキシのように動作し,問題はクライアント,Gatekeeper,またはサー バーで発生します。Gatekeeper が適切に動作しない場合の基本的な確認項目を次に示し ます。以下の確認項目は包括的なものではなく,重要度や実用度の順には並んでいません。 これらは,基本的なトラブルシューティングのガイドラインとして提供されています。

## スマートエージェントのチェック

Gatekeeper は,スマートエージェントを使ってサーバーオブジェクトを検索します。ま た,ネットワーク上のスマートエージェントを自動的に検索できます。スマートエージェ ントがサーバーオブジェクトを検出できなかったり,GateKeeper がスマートエージェン トを自動的に検索できなかった場合は,次のいずれかの方法でスマートエージェントのト ラブルシューティングを実行します。

- 前述の環境変数設定を確認します。
- 次のように、デバッグモードでスマートエージェントを起動します。 osagent -v
- GateKeeper がインストールされている場所から到達できるすべてのスマートエージェ ントを探します。osfind コマンドを使用できます。
- IP アドレスとポートがクライアント, Gatekeeper, およびサーバーで正しく設定され ているかどうかを確認します。

## プロパティファイルのチェック

クライアント,サーバー,および Gatekeeper のプロパティファイルの中の設定を確認し ます。よくある失敗は,ポートアドレスとホストアドレスの設定の誤りです。

## ルーティングテーブルのチェック

マルチホームホストにより,接続されたネットワーク間で通信を行うことができます。マ ルチホームホストがデータパケットをあるネットワークから別のネットワークにルーティ ングするには,ホストでルーティングテーブルを正しく設定する必要があります。ルーティ ングテーブルがデータを正しく送信できない場合は,次の方法でこのプログラムのトラブ ルシューティングを実行できます。

- route print と traceroute を使用して、ルーティングテーブルを確認します。通信障害 の場所を特定し、ルーティングテーブルを正しく設定します。
- ping や tracert などのツールを使用して,通信パスを調査および確認します。

### パススルー接続のチェック

次のいずれかの方法で,パススルー接続が正しく設定されているかどうかを確認できます。

• Gatekeeper をパススルーモードで使用している場合は、Gatekeeper に対して次のプ ロパティを正しく設定する必要があります。

vbroker.gatekeeper.passthru.inPortMin vbroker.gatekeeper.passthru.inPortMax vbroker.gatekeeper.passthru.outPortMin vbroker.gatekeeper.passthru.outPortMax

*inPortMin* プロパティと *inPortMax* プロパティを使用して,クライアントが GateKeeper との接続に使用するポートの範囲を指定します。したがって,クライアントは,ファイ アウォールを通過してこれらのポートに接続できる必要があります。

同様に,*outPortMin* プロパティと *outPortMax* プロパティを使用して,GateKeeper が サーバー側ネットワークとの接続に使用するポートの範囲を指定します。したがって, Gatekeeper は,ファイアウォールを通過してサーバー上のこれらのポートに接続でき る必要があります。

● 着信先に接続できるかどうかを確認するには,ping,tracert,traceroute,route など のツールを使用します。

### **Java** ポリシーのチェック

クライアントが Java プラグインを使用するアプレットの場合は、次のプロパティを java.policy ファイルに追加してください。これらの設定を JRE の java.policy ファイル に指定しないと,セキュリティ例外が発生することがあります。これらのプロパティはク

```
ライアントの設定であり,「111.222.333.444:25001」は,GateKeeper のホストと HIOP
ポートの IP アドレスとポートです。
  grant codeBase "http://192.73.8.25:25001/*" {
      permission java.lang.reflect.ReflectPermission"suppressAccessChecks";
      permission java.io.SerializablePermission "enableSubclassImplementation";
     permission java.lang.RuntimePermission "accessDeclaredMembers";
  };
```
### **SSL** のチェック

SSL を使用する場合は,クライアント(Web ブラウザ),サーバー,および Gatekeeper に証明書が正しくインストールされているかどうかを確認します。セキュリティの詳細と Borland Security Service の使用方法については, Borland Enterprise Server の『開発 者ガイド』を参照してください。

### **IOR** ファイルのチェック

IOR ファイルの内容を確認するには、次の操作を実行します。

- クライアント, GateKeeper, またはサーバーで vbroker.URLNaming.debug プロパティ を設定して,どの IOR ファイルが取得されるかをトレースします。
- printior コマンドで IOR ファイルの内容を出力します。

## ファイアウォール設定のチェック

ファイアウォール設定は,問題が最も発生しやすい設定です。

- 20[ページの「ファイアウォールの設定」](#page-23-0)および第6章「GateKeeper [のトラブルシュー](#page-56-0) [ティング」を](#page-56-0)参照してください。
- ファイアウォールの制約について理解するために、ネットワーク管理者と緊密に協力し て作業してください。
- NAT(ネットワークアドレス変換)の設定を確認します。

## 一般的なエラーと **FAQ**

- **1** よく寄せられる質問 (FAQ) は, Borland Web サイトで「VisiBroker Gatekeeper FAQs」として包括的に管理されています。詳細については,このリストを参照してく ださい。
- **2** プロパティの設定時のエラーは,プロパティ名のスペルミスが原因でよく発生します。 たとえば,「vbroker」を「vroker」と入力してしまうなどです。また,Windows の 一部のワードプロセッサは,行の最初の文字を自動的に大文字に変更してしまいます。 そのため, vbroker が Vbroker になり,無効になることがあります。
- **3** IP アドレスやポートが不正またはすでに使用されている場合は, Socket Binding エ ラーが発生することがあります。次の表に,一般的なエラーを示します。

#### 表 **6.6** 一般的な Socket Binding エラー

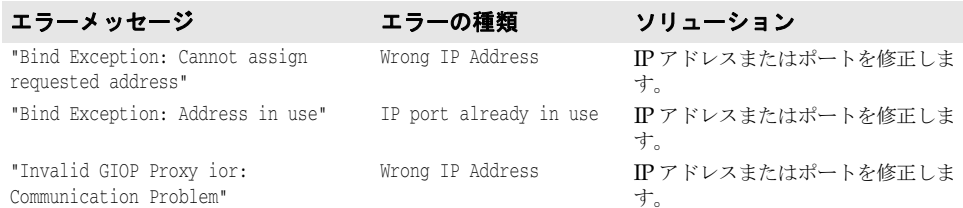

#### 表 **6.6** 一般的な Socket Binding エラー

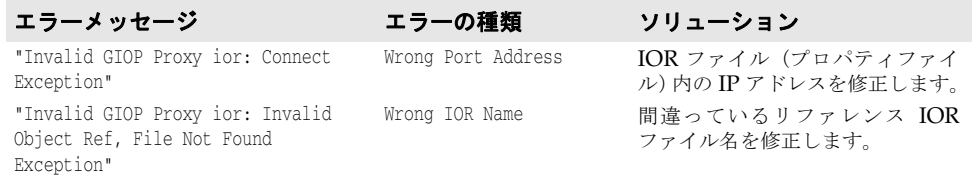

## プロキシサーバーと **GateKeeper**

GateKeeper を HTTP プロキシサーバーと組み合わせて使用できます。これらのプロキシ サーバーは,GateKeeper に HTTP トンネリング機能を提供するために HIOP プロトコ ルによって使用されます。

通常,最新のファイアウォール製品には、HTTP 通信を処理する機能が組み込まれています。 一部のファイアウォールには HTTP プロキシサーバーが組み込まれています(Microsoft の ISA Server など)。ほかのファイアウォールは,HTTP メッセージを HTTP プロキシ サーバーに転送します。これらのプロキシサーバーは,専用のメカニズムで負荷分散を実 行できます。また,キャッシュ技術を使ってパフォーマンスを向上させている HTTP プロ キシサーバーもあります。GateKeeper は、そのメッセージに対して HTTP プロキシサー バーのキャッシュ機能を無効にするように要求します。

HTTP プロキシサーバーを GateKeeper と組み合わせて使用する場合,HTTP プロキシ サーバーはパケットを転送するため、GateKeeper に対して NAT デバイスのように動作 します。GateKeeper は HTTP プロキシサーバーの背後に隠されます。そのため、プロキ シホストのプロパティまたは TCP ファイアウォールのプロパティを設定して,HIOP の偽 ホスト/ポートを指定することが重要です。

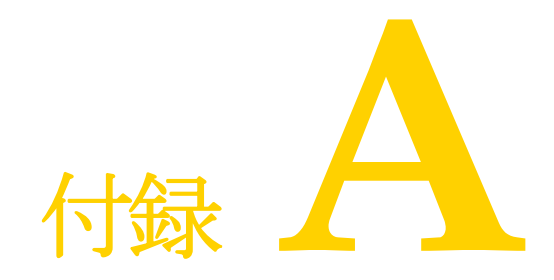

# <span id="page-66-0"></span>付録 A**GateKeeper** プロパティ

この付録で説明するプロパティは,サーバー上のプロパティ設定である 78 [ページの「サー](#page-81-0) [バーのファイアウォール仕様に関するプロパティ」](#page-81-0)で説明されているものを除いて, Gatekeeper で設定するプロパティです。

- メモ 表の「デフォルト/オプション」欄では,次の表記規則を使用しています。
	- オプションは太字で表します。例:**gatekeeper.ior**
	- <空 > は空白または空の文字列です。
	- アングルブラケット (<>) で囲まれたオプションは、ユーザーが指定する値です。 例:< ポート番号 >,< 整数値 >

## 一般プロパティ

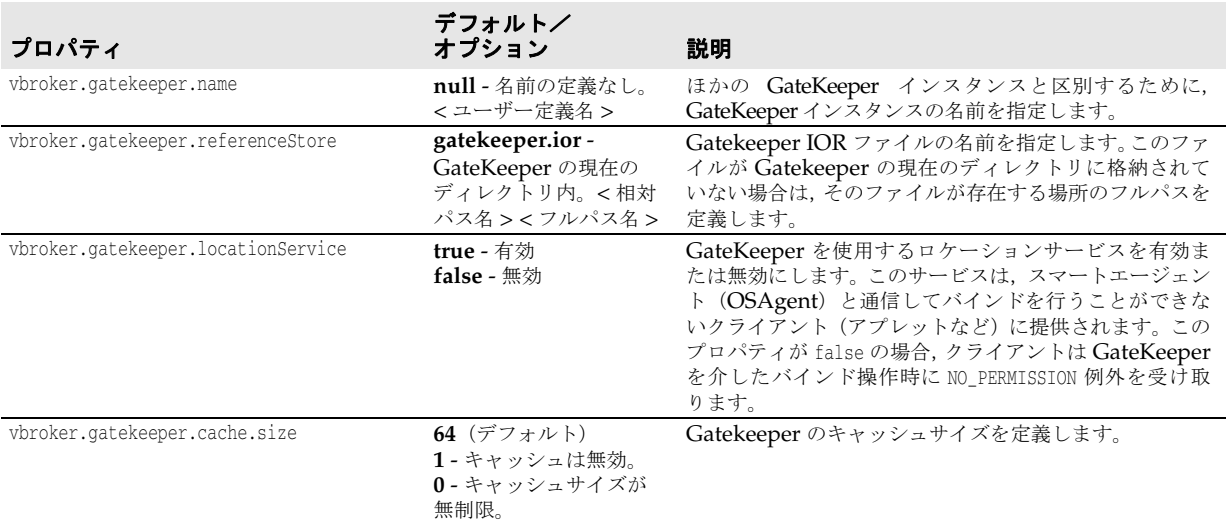

次の表は、Gatekeeper でよく使用されるプロパティの一覧です。

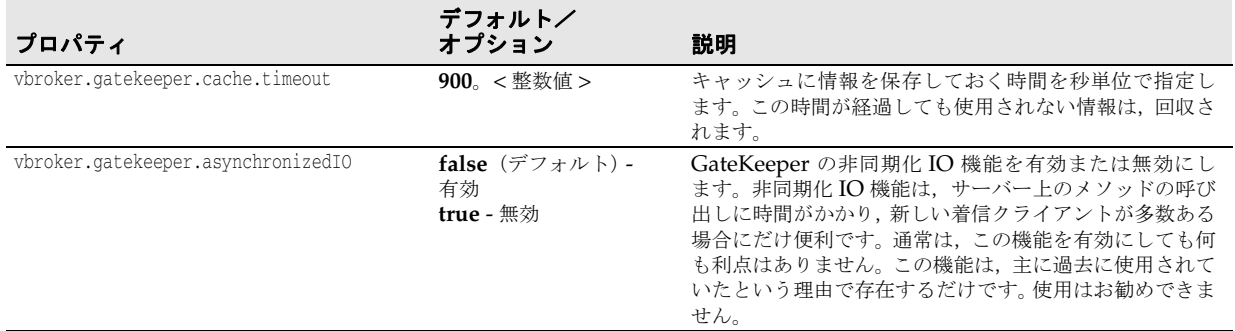

## 外部サーバーエンジン

次の表は, GateKeeper のクライアント側またはインターネット側にある外部サーバーエンジ ンで使用するプロパティの一覧です。ただし,重要なプロパティのほとんどは,各サーバー接 続マネージャ (SCM)で定義します。SCM のプロパティについては、後で説明します。

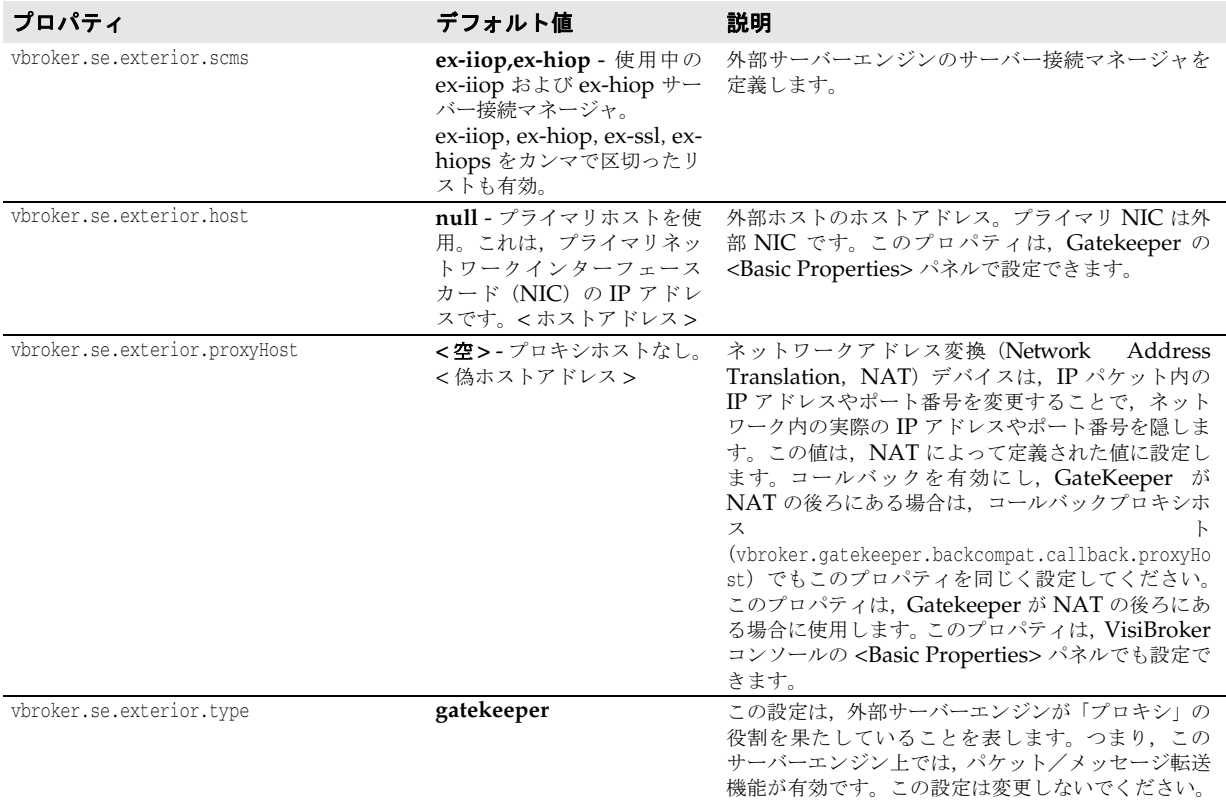

## **ex-hiop** サーバー接続マネージャ(**SCM**)のプロパティ

**Java** ex-hiop サーバー接続マネージャは,外部サーバーエンジンにおける HTTP 要求への応答 を管理します。リスナーおよびディスパッチャのプロパティは,どちらも vbroker.scm. exterior.ex-hiop で始まるプロパティで設定します。

次の vbroker.se.exterior.scm.ex-hiop プロパティは, ex-hiop リスナーの動作を指定しま す。ex-hiop リスナーは HIOP リスナーです。デフォルトポートは 8088 です。スレッド ポリシーは ThreadSession に設定します。

メモ SCM に関係のあるプロパティは,いずれも接頭辞 vbroker.se.< サーバーエンジン名 >.scm.< サーバー接続マネージャ名 > で定義します。

一部の SCM には追加のプロパティが定義されていますが,特にスレッドや接続に関連す るプロパティは,すべての SCM で同じ名前です。

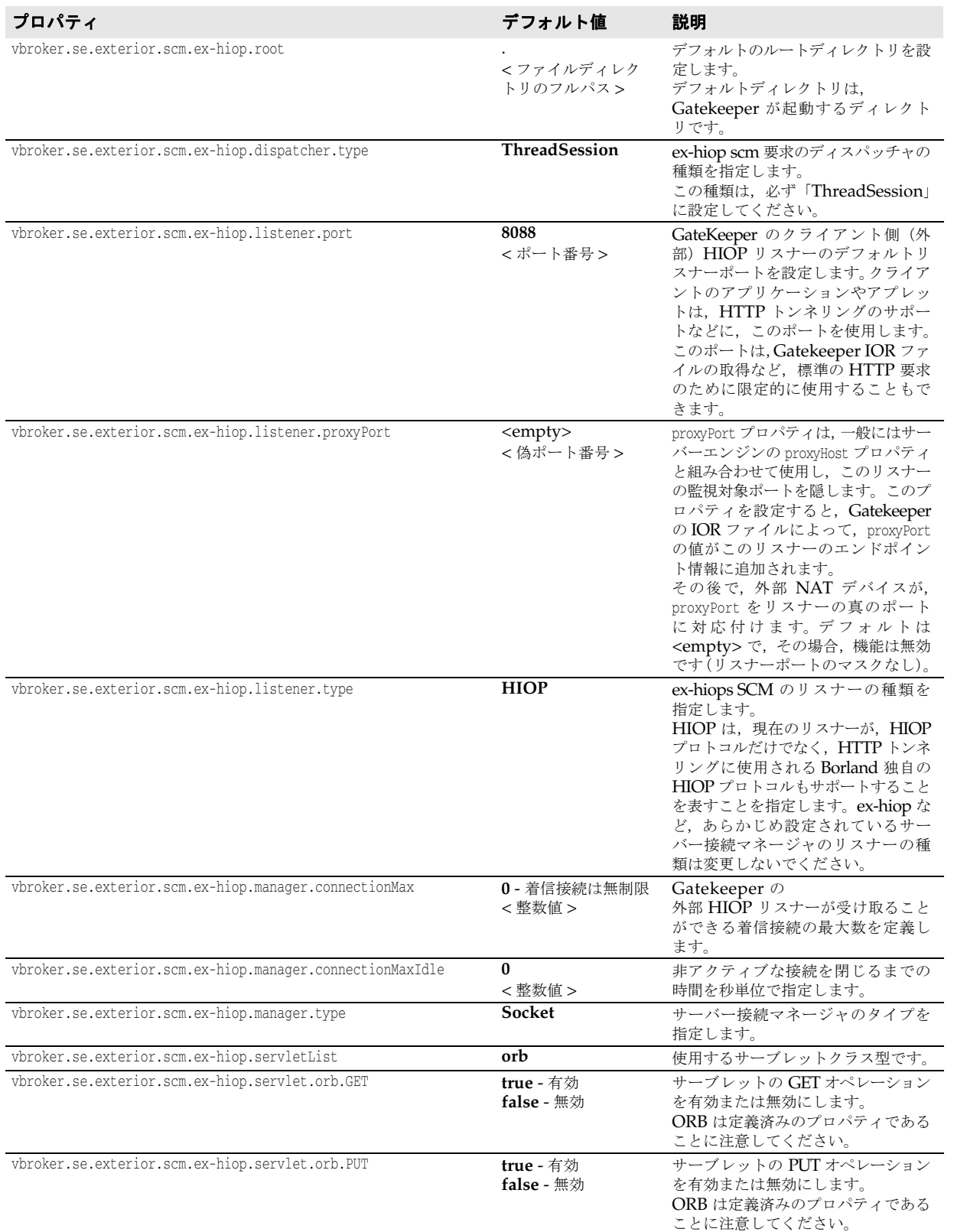

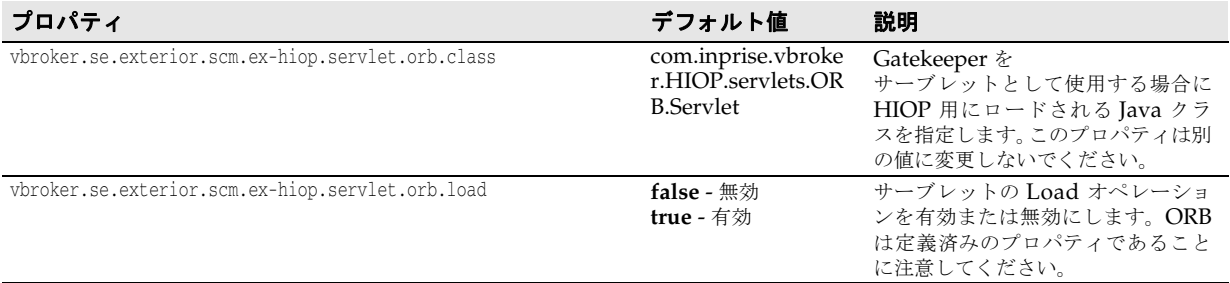

## **ex-iiop** サーバー接続マネージャ(**SCM**)のプロパティ

ex-iiop サーバー接続マネージャは,外部サーバーエンジンにおける IIOP 要求への応答を 管理します。リスナーおよびディスパッチャのプロパティは,vbroker.se.exterior.scm.exiiop で始まるプロパティを使って設定できます。次の vbroker.se.exterior.scm.ex-iiop プ ロパティは, ex-iiop リスナーの動作を指定します。ex-iiop リスナーは IIOP リスナーです。

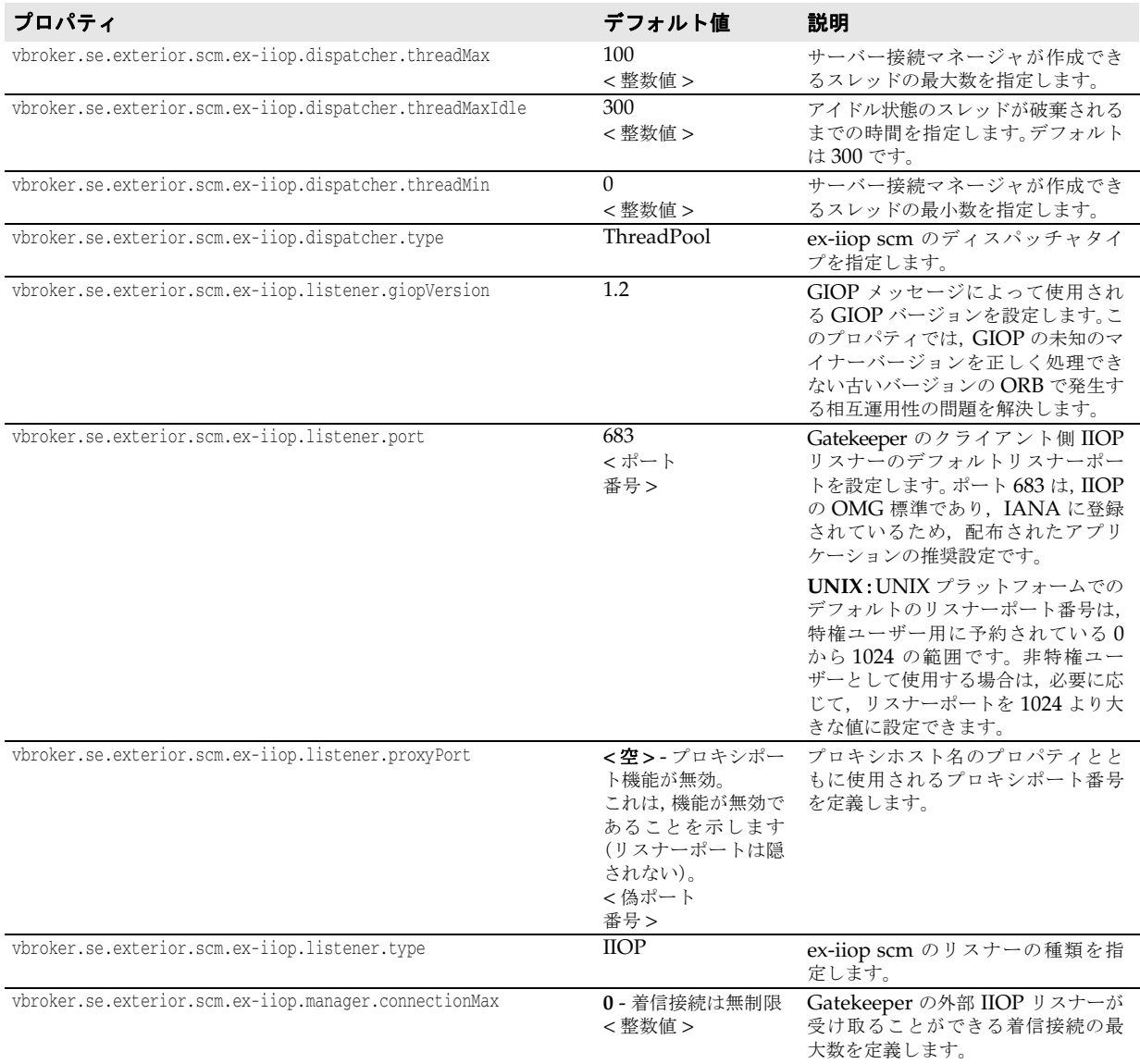

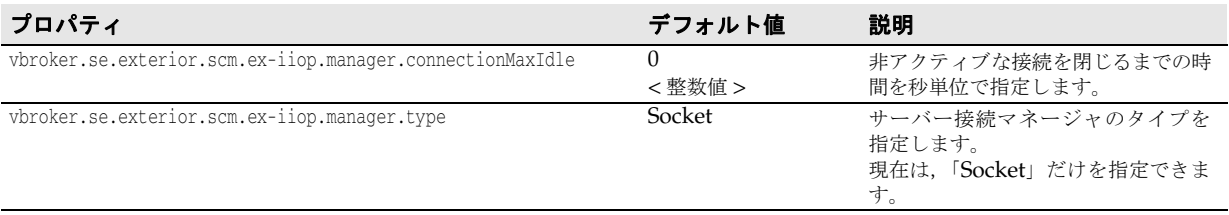

## **ex-hiops** サーバー接続マネージャ(**SCM**)のプロパティ

**Java** ex-hiops サーバー接続マネージャは,外部サーバーエンジンにおける HTTPS 要求への応 答を管理します。リスナーおよびディスパッチャのプロパティは,どちらも vbroker.scm. exterior.ex-hiops で始まるプロパティで設定します。

次の vbroker.se.exterior.scm.ex-hiops プロパティは,ex-hiops リスナーの動作を指定し ます。ex-hiops リスナーは HIOPS リスナーです。デフォルトポートは 8089 です。スレッ ドポリシーは,常に ThreadSession です。

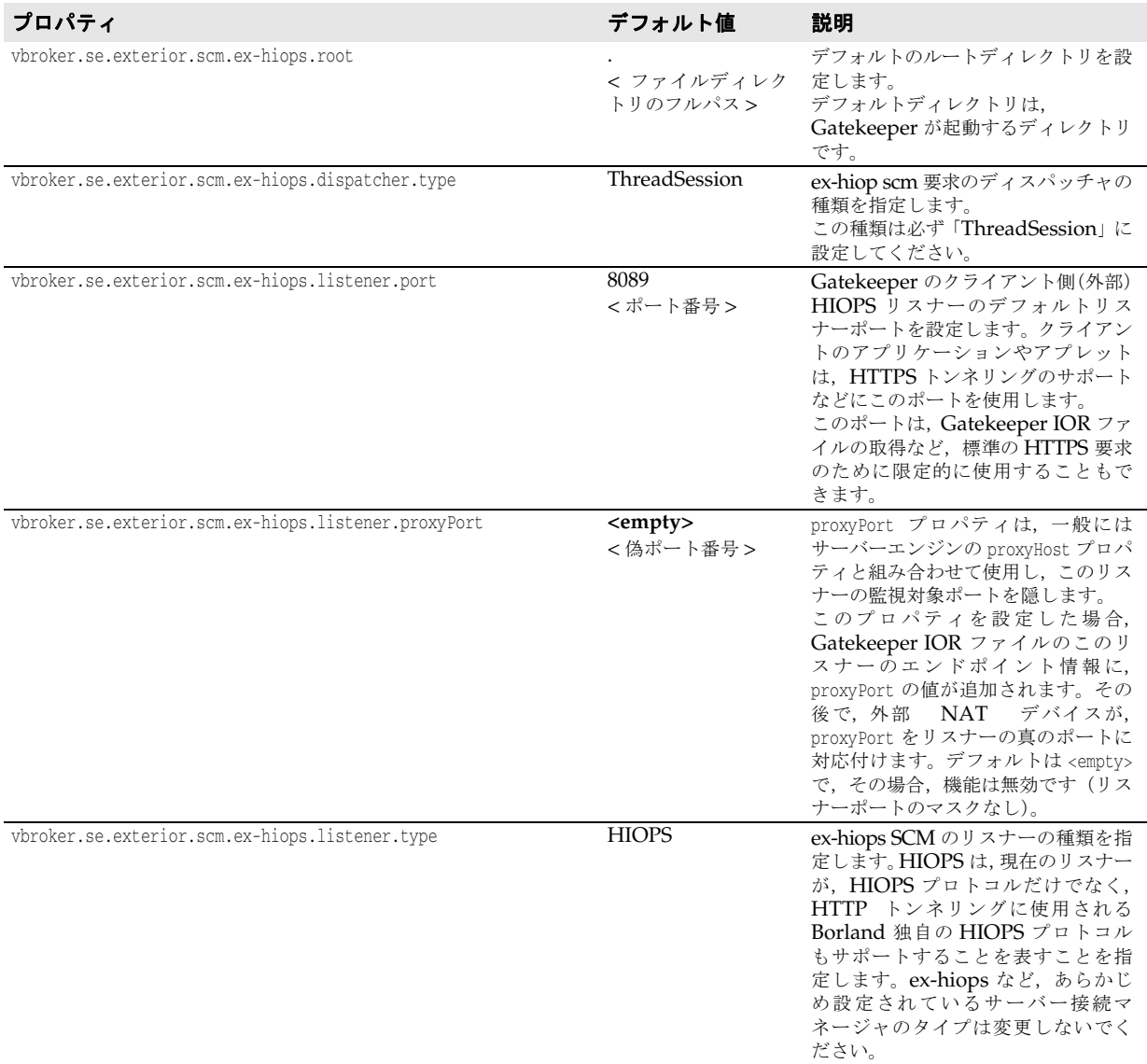

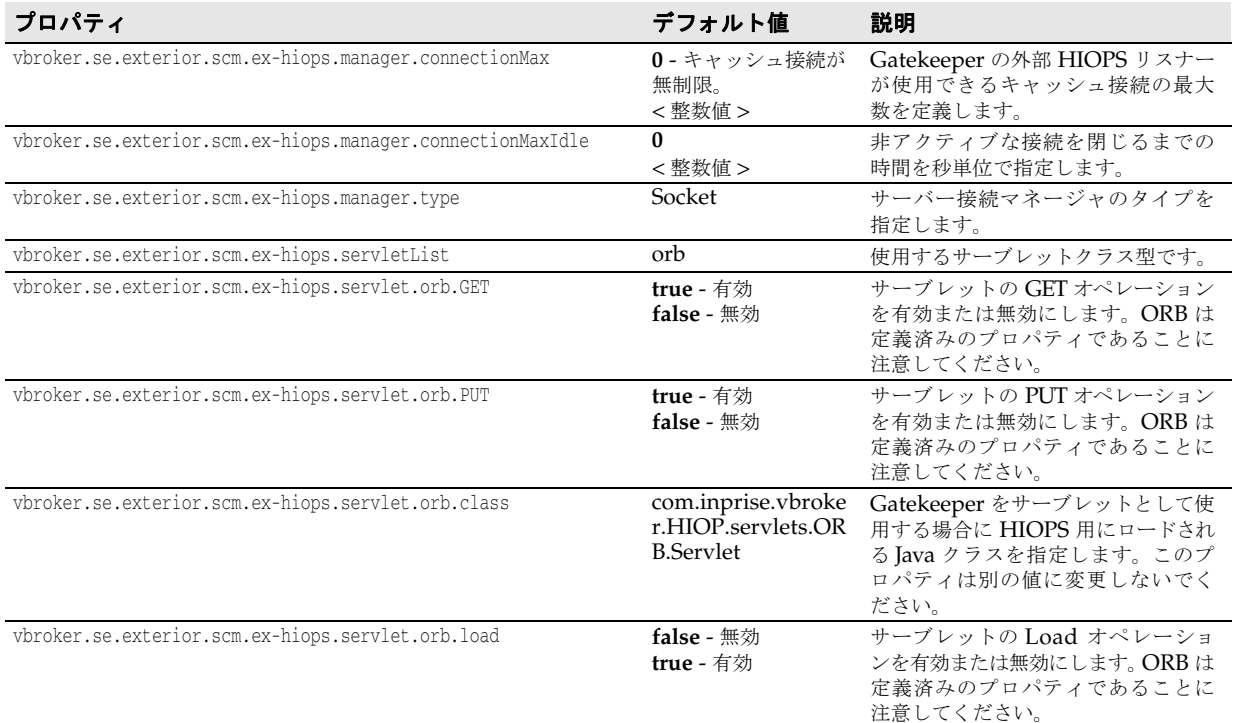

## **ex-ssl** サーバー接続マネージャ(**SCM**)のプロパティ

ex-ssl サーバー接続マネージャは,外部サーバーエンジンにおける SSL 要求への応答を管 理します。リスナーおよびディスパッチャのプロパティは,vbroker.se-exterior.scm.exssl で始まるプロパティで設定できます。

次の vbroker.se.exterior.scm.ex-ssl プロパティは, ex-ssl リスナーの動作を指定します。 ex-ssl リスナーは SSL リスナーです。

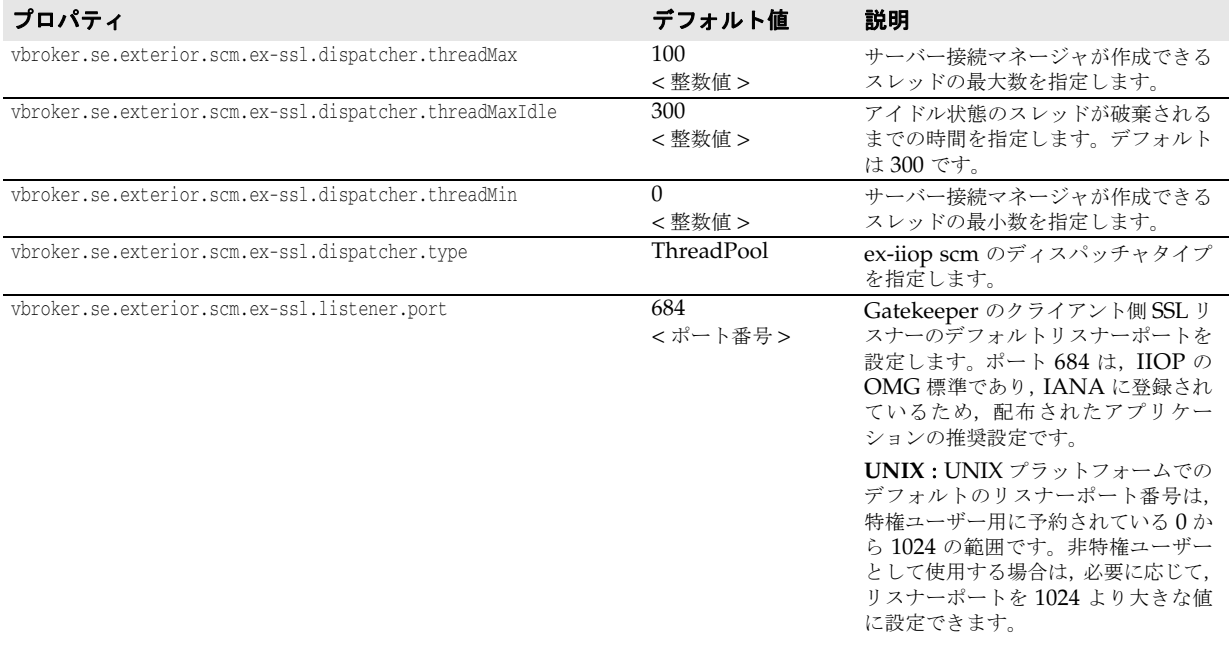
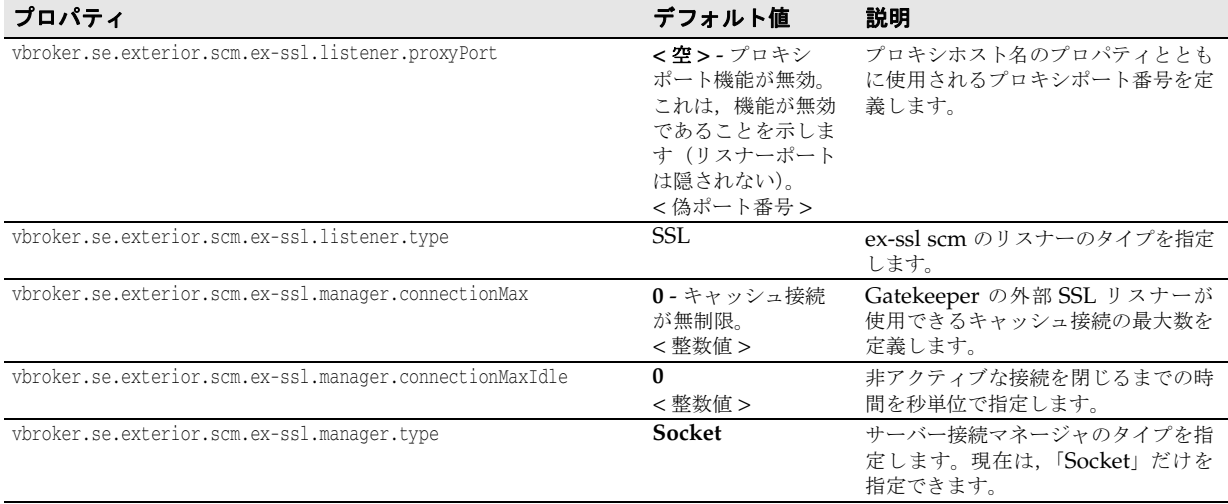

## 内部サーバーエンジン

次の表は、Gatekeeper のサーバー側またはイントラネット側にある内部サーバーエンジ ンが使用するプロパティの一覧です。

Gatekeeper がデュアルホームマシンで稼動する場合や Gatekeeper とサーバーの間に ネットワークアドレス変換 (NAT) が存在する場合などの特殊な場合には、内部サーバー エンジンのプロパティの一部を設定する必要があります。

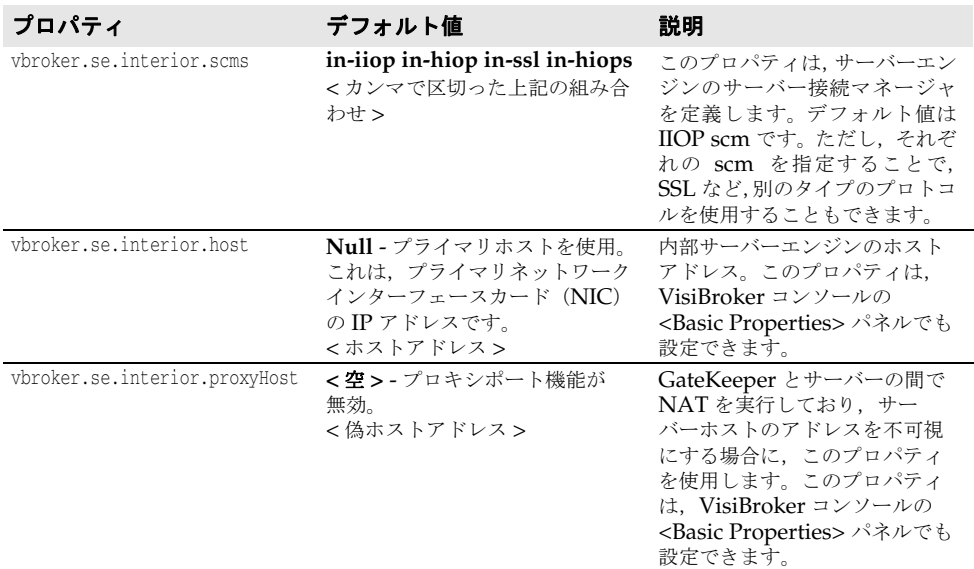

## **in-iiop** サーバー接続マネージャ(**SCM**)のプロパティ

in-iiop サーバーマネージャは、内部サーバーエンジンにおける IIOP 要求への応答を管理 します。リスナーおよびディスパッチャは、vbroker.se.interior.in-iiop で始まるプロパ ティを使って設定できます。

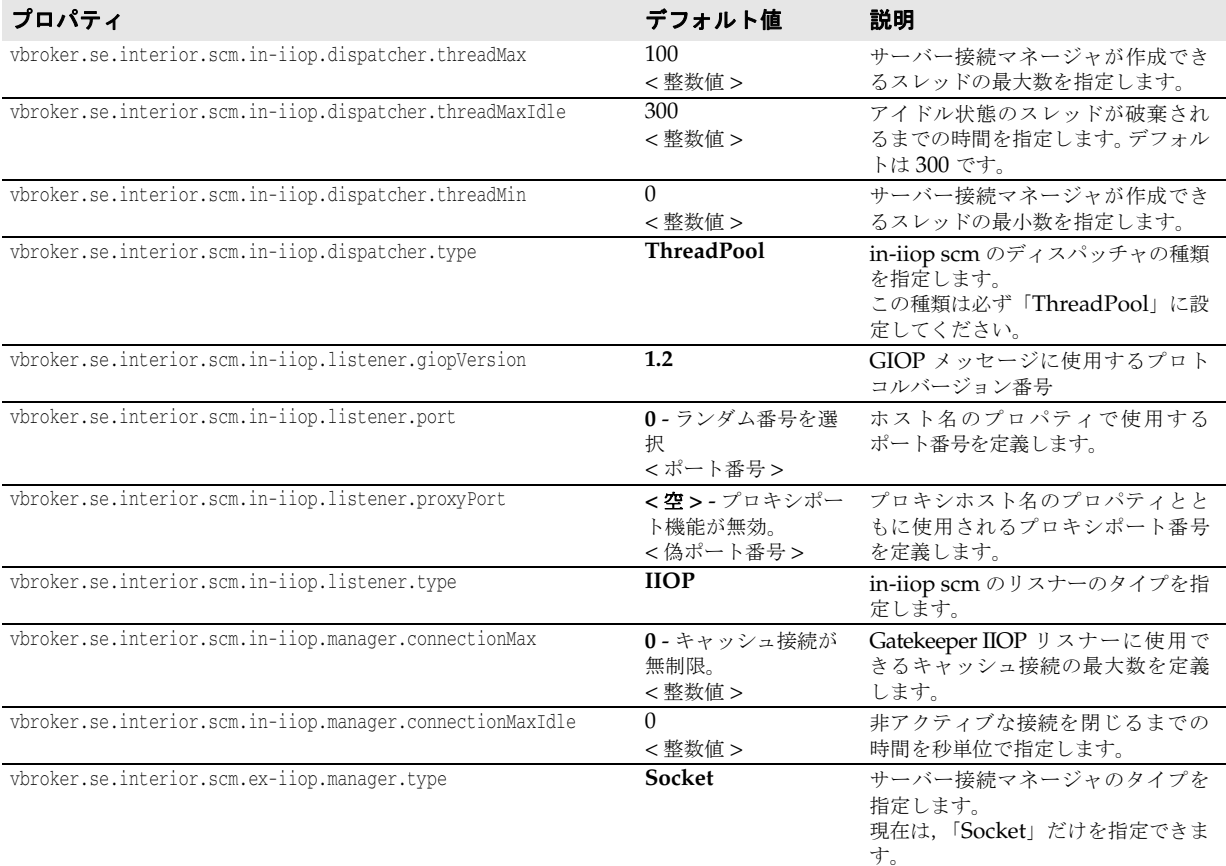

次の vbroker.se.interior.scm.in-iiop プロパティは、in-iiop サーバー接続マネージャの 動作を指定します。

## **in-ssl** サーバー接続マネージャ(**SCM**)のプロパティ

in-ssl サーバーマネージャは、内部サーバーエンジンにおける SSL 要求への応答を管理し ます。リスナーおよびディスパッチャは、vbroker.se.interior.in-ssl で始まるプロパティ で設定できます。

次の vbroker.se.interior.scm.in-ssl プロパティは、in-ssl サーバー接続マネージャの動 作を指定します。

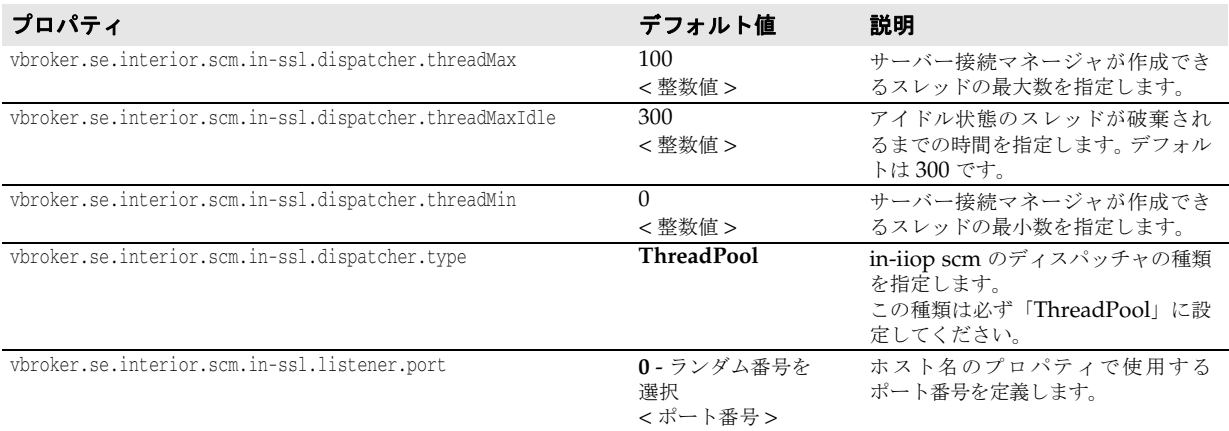

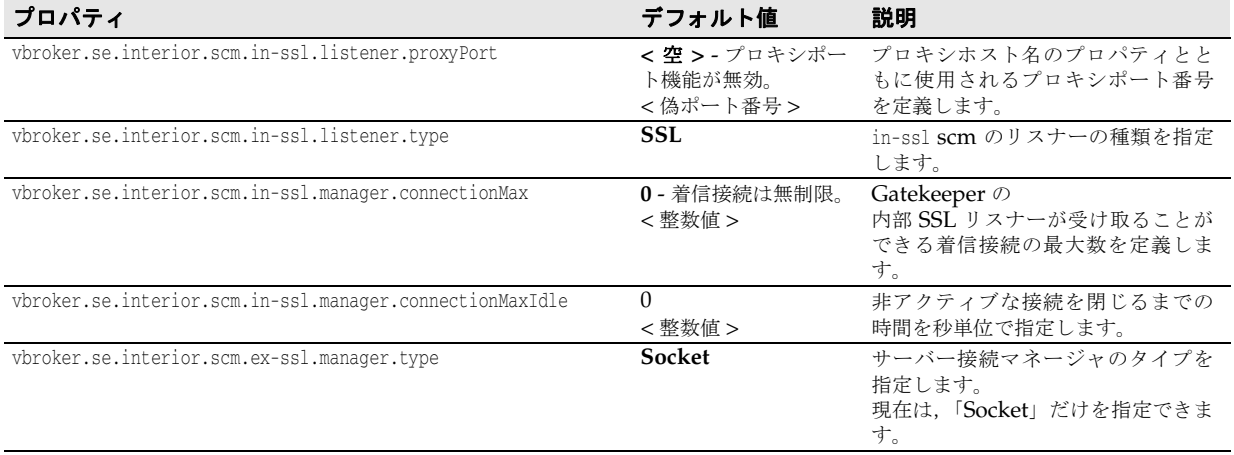

# 管理のプロパティ

**Java** 次の表に,管理のプロパティをまとめます。デフォルトリスナーポート番号は 9091 です。

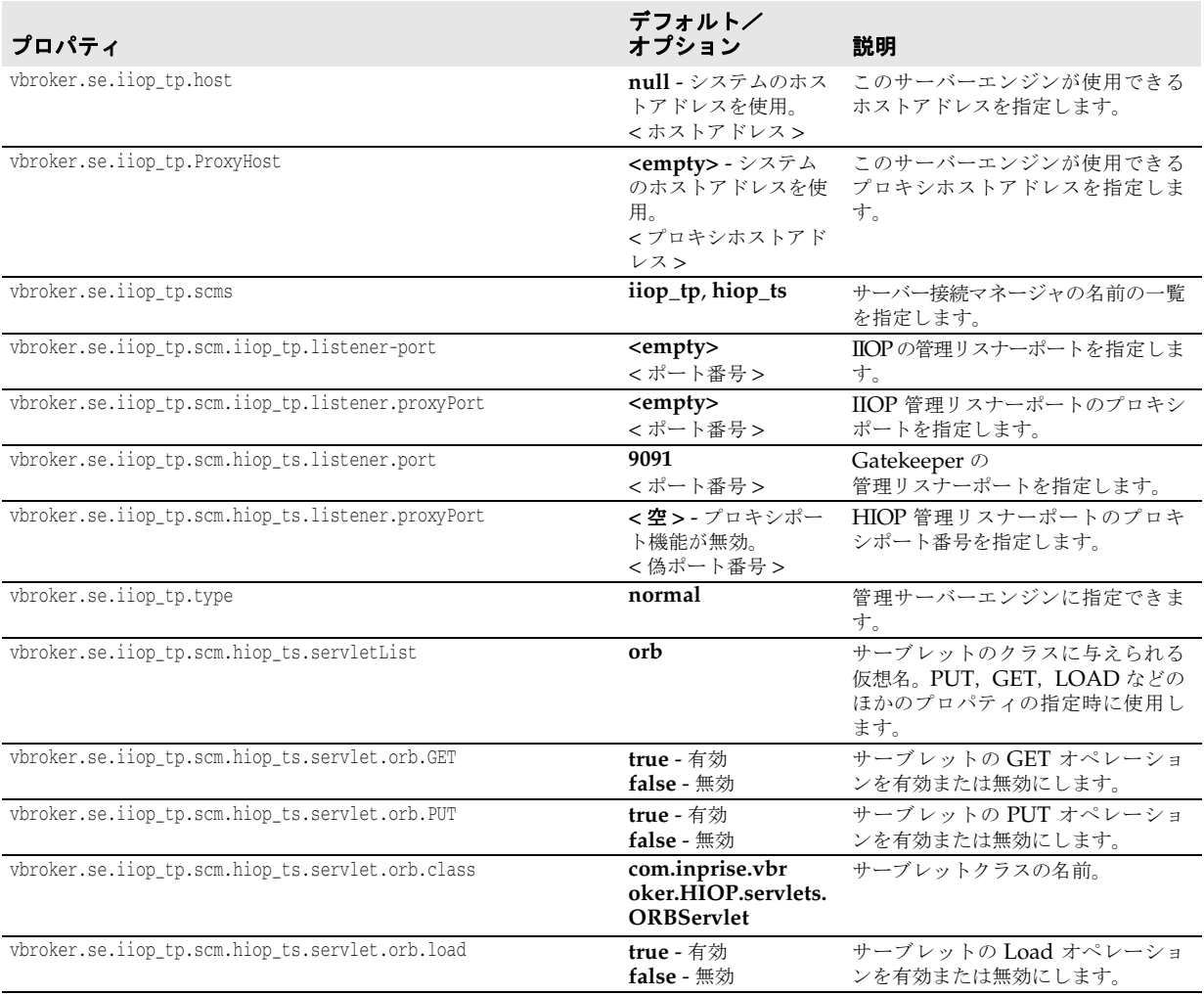

# アクセスコントロール

次の表は,Gatekeeper でセキュリティ制御を設定する場合に使用するプロパティの一覧です。

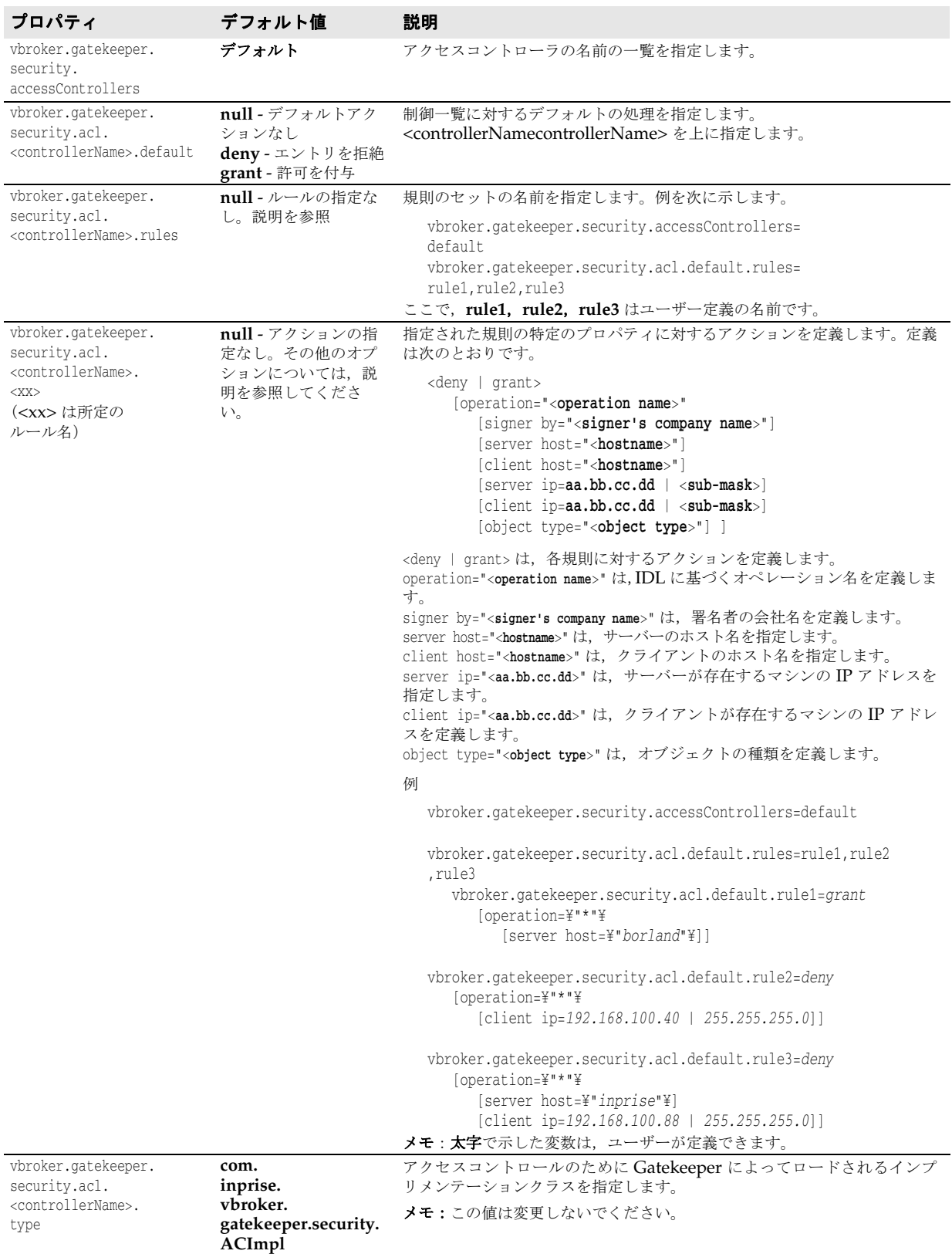

# **VisiBroker 3.x** スタイルのコールバック

次の表は,VisiBroker 3.x スタイルのコールバックを利用するために VisiBroker 5.x で設 定可能なプロパティの一覧です。

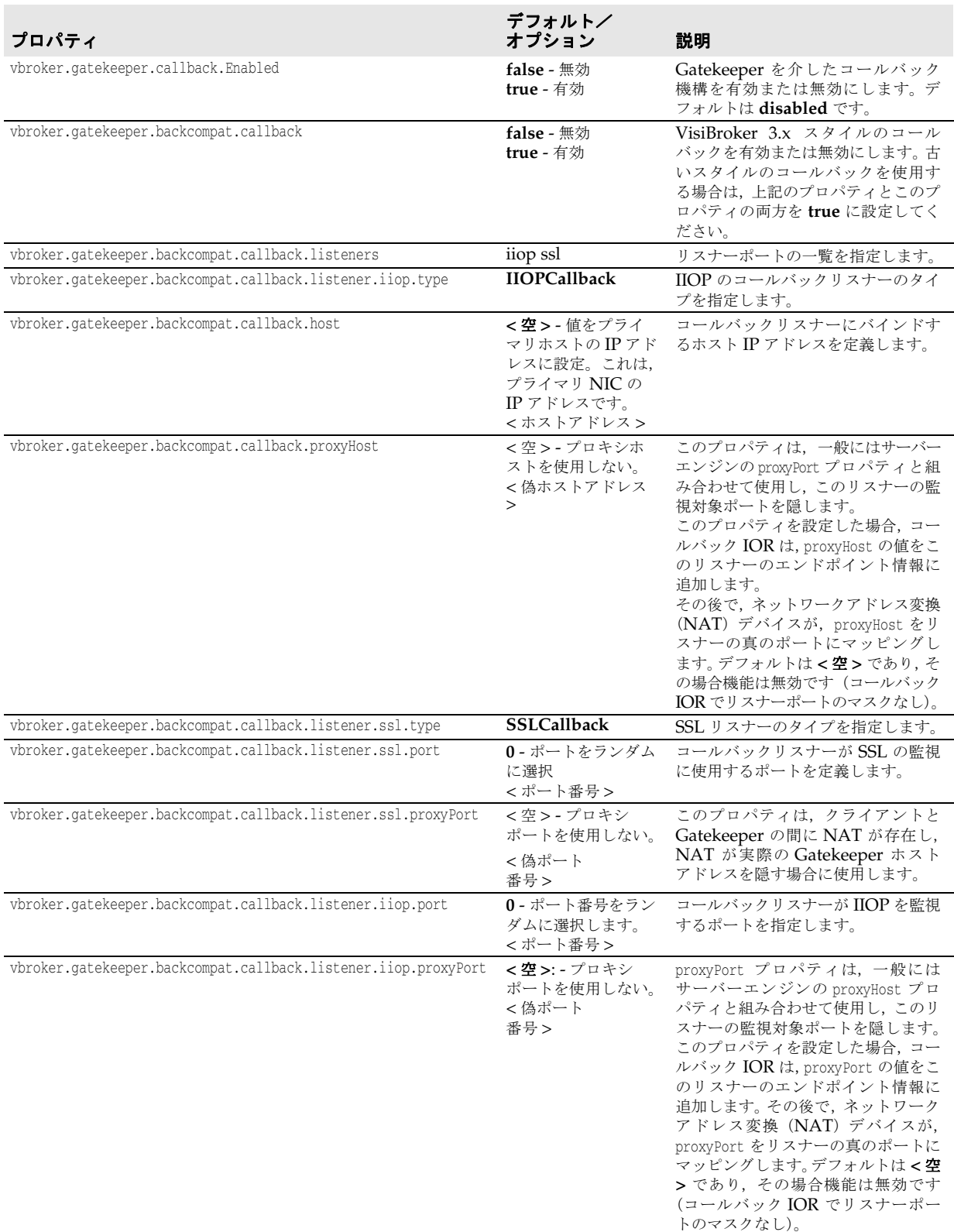

# パフォーマンスと負荷分散

次の表は,クライアントとサーバー間の負荷を分散させ,負荷を監視するためのパフォー マンスプロパティと負荷分散プロパティをまとめたものです。

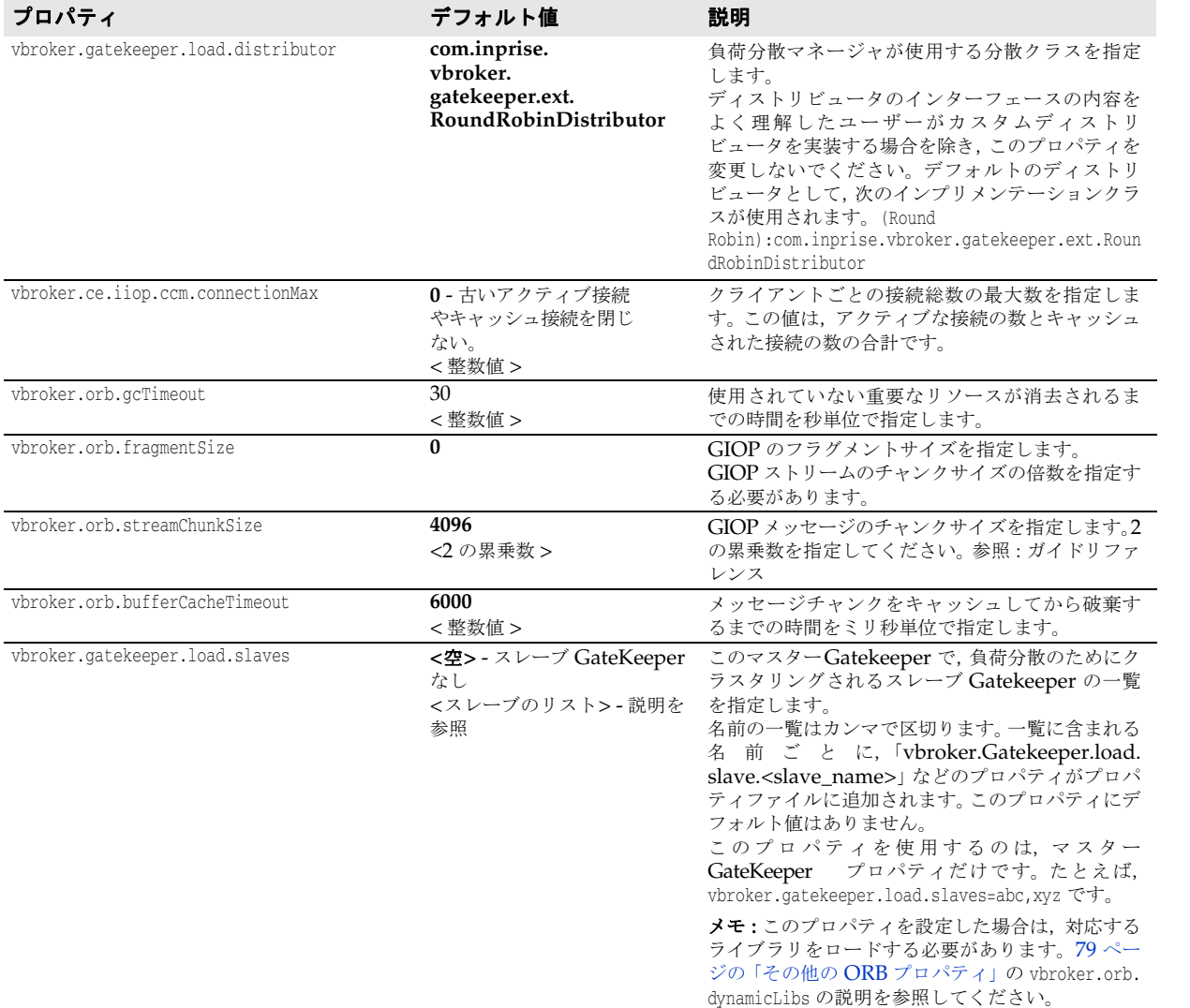

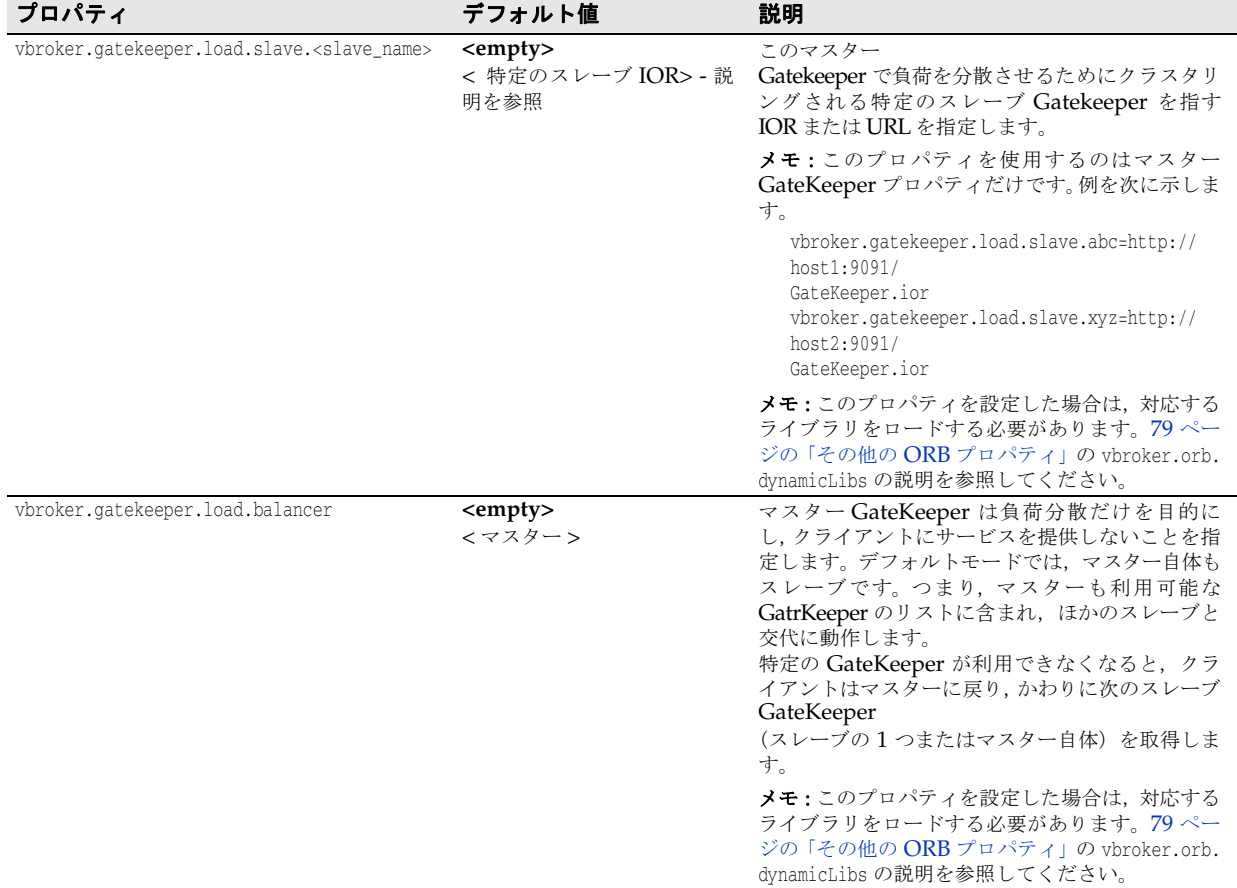

# 双方向通信をサポートするプロパティ

次の表は、双方向通信をサポートするプロパティの一覧です。これらのプロパティは、SCM の作成時に一度だけ評価されます。どの場合も,SCM の exportBiDir プロパティと importBiDir プロパティは、enableBiDir プロパティより優先します。両方のプロパティに 相反する値を設定すると,SCM 固有のプロパティが適用されます。そのため enableBiDir プロパティをグローバルに設定したり、SCM で個別に双方向をオフにすることができます。

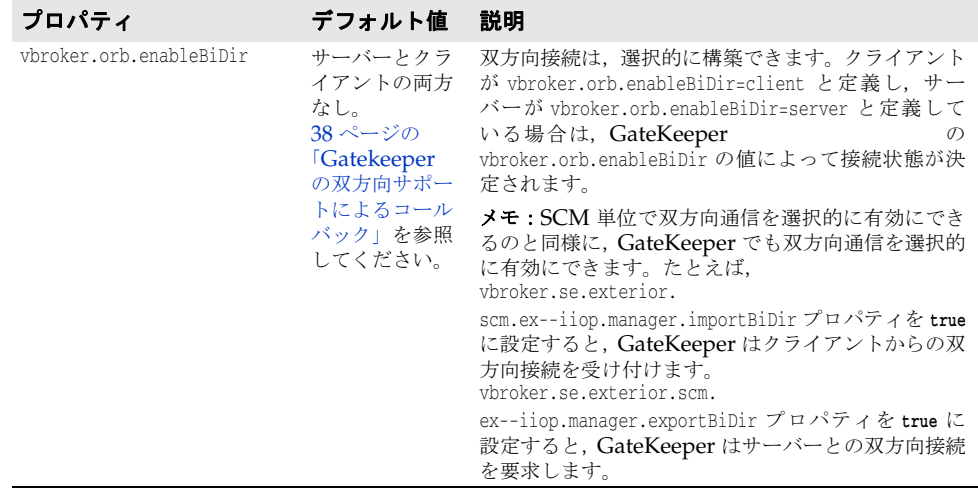

# パススルー接続をサポートするプロパティ

メモ パススルー接続をサポートするプロパティは,vbroker.gatekeeper.enablePassthru だけです。

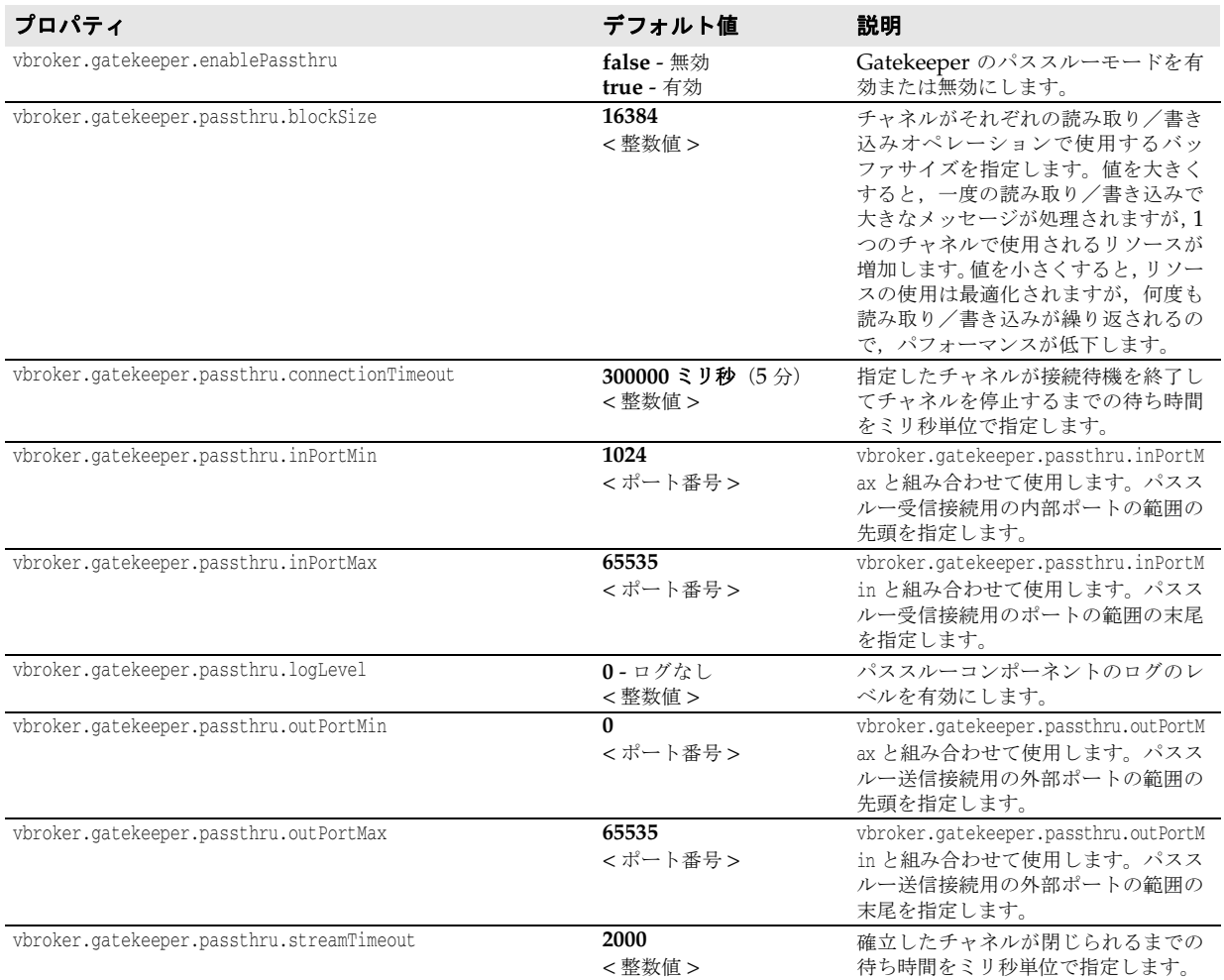

# セキュリティサービス(**SSL**)のプロパティ

次の表は,セキュリティサービスで使用されるプロパティの一覧です。

メモ このプロパティを設定した場合は,対応するライブラリをロードしてください[。「その他の](#page-82-0) ORB [プロパティ」の](#page-82-0) vbroker.orb.dynamicLibs の説明を参照してください。

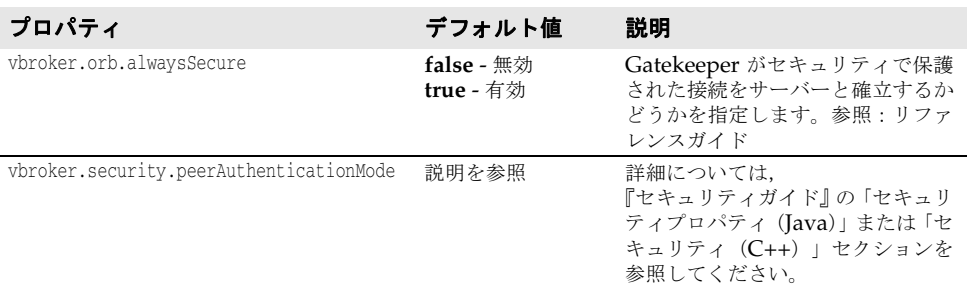

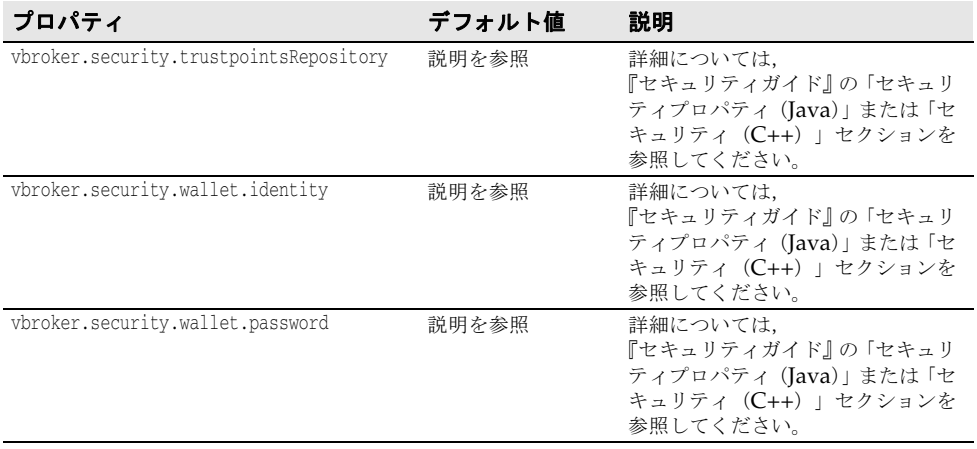

# ロケーションサービス(スマートエージェント)のプロパティ

次の表は,サーバーオブジェクトを探すためにロケーションサービスで使用されるスマー トエージェント(OSAgent)のプロパティの一覧です。

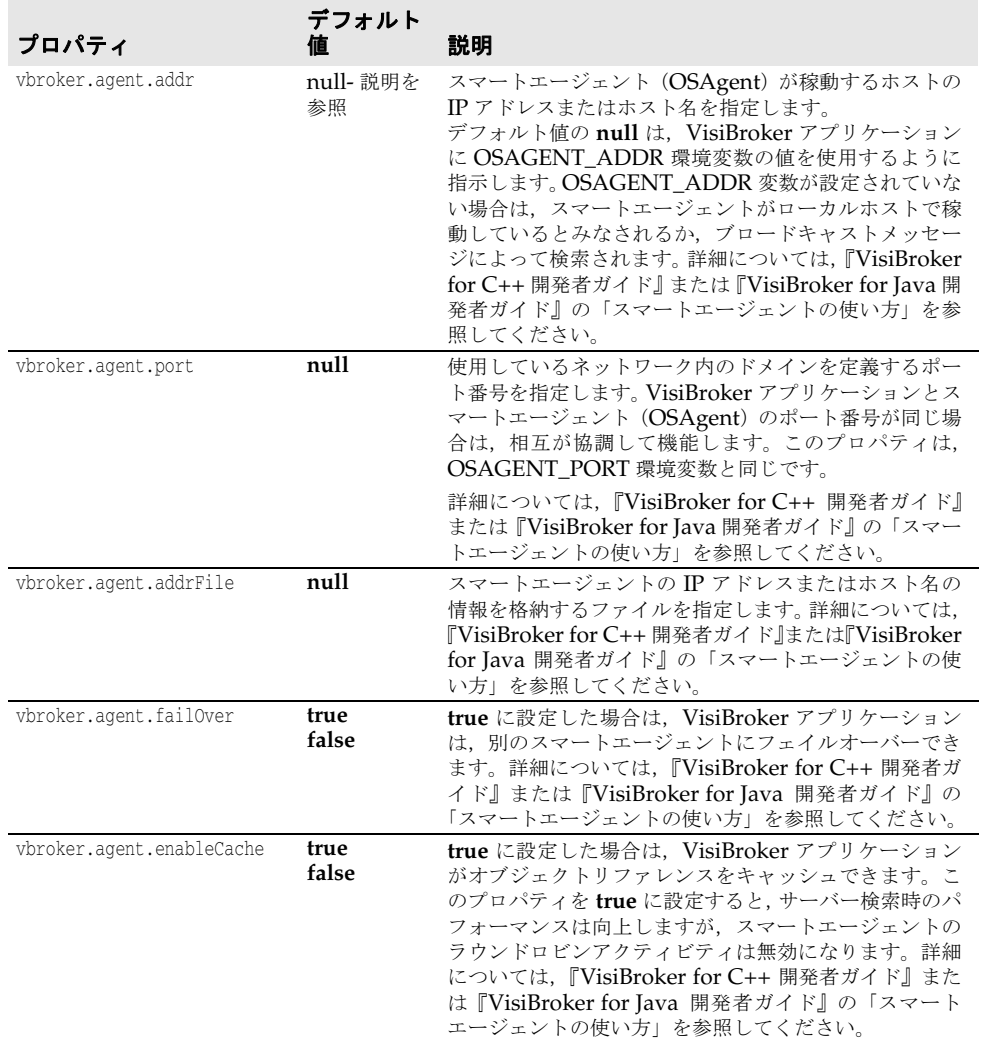

## **VisiBroker 4.x** 以前と下位互換性があるプロパティ

Gatekeeper バージョン 5.x は,デフォルトの状態では,VisiBroker 4.x 以前のバージョ ンで開発されたプログラムと互換性がありません。Gatekeeper バージョン 5.x が VisiBroker 4.x 以前のバージョンで開発されたプログラムで正しく動作するには、次のプ ロパティを **true** に設定してください。

メモ Gatekeeper の古いバージョンは, VisiBroker 4.x 以前のバージョンで開発された古いプ ログラムとデフォルトの状態で互換性があります。ただし,GateKeeper 5.x では,このプ ロパティを明示的に設定する必要があります。

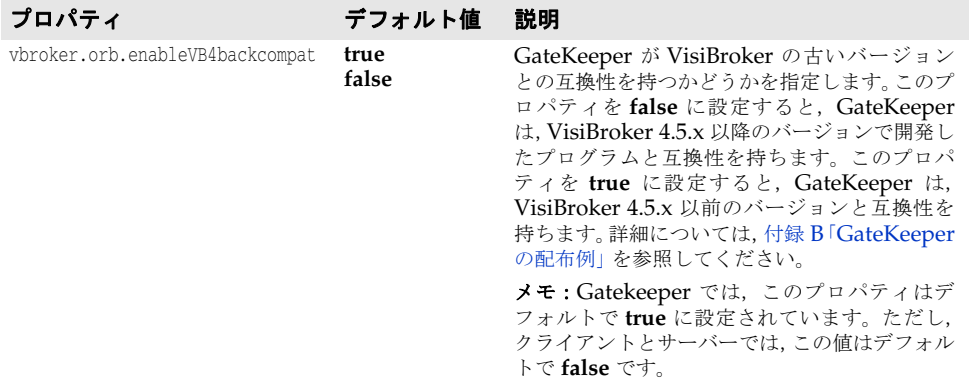

## サーバーのファイアウォール仕様に関するプロパティ

メモ これらのプロパティは,サーバーのプロパティファイルでのみ設定してください。これら のプロパティを設定した場合は,対応するライブラリをロードしてください。79 [ページの](#page-82-0) 「その他の ORB [プロパティ」の](#page-82-0) vbroker.orb.dynamicLibs の説明を参照してください。

次のプロパティは,クライアントからサーバーへの通信経路を指定します。使用例につい ては、32 [ページの「サーバーまでの通信パスの指定」を](#page-35-0)参照してください。

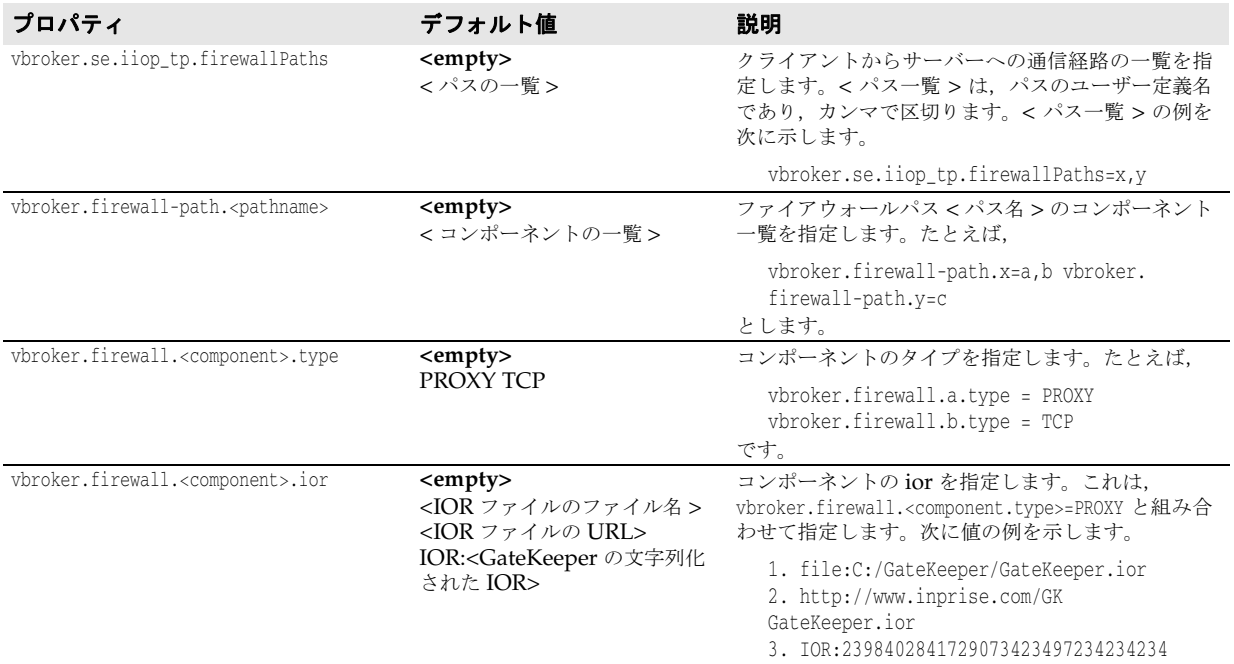

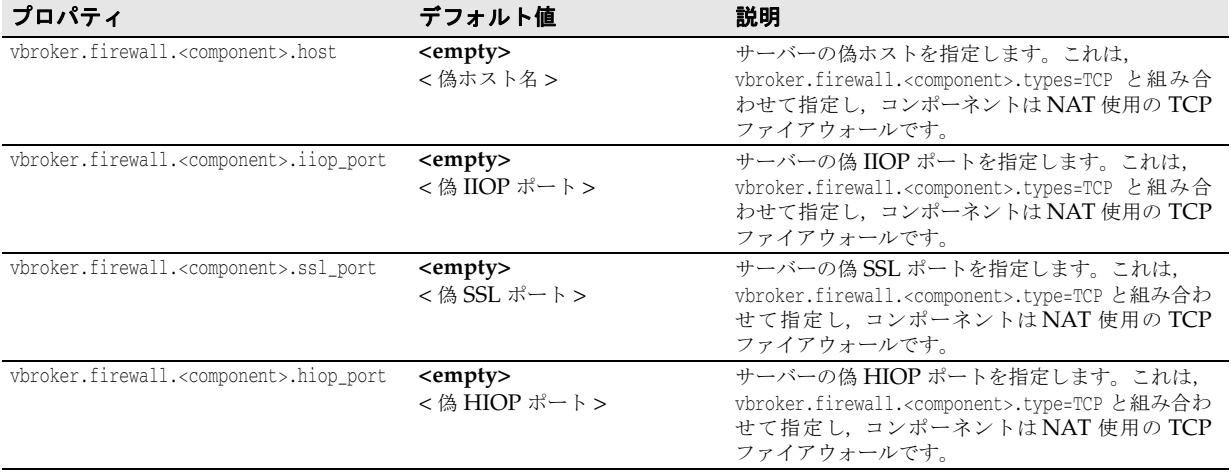

# <span id="page-82-0"></span>その他の **ORB** プロパティ

これらのプロパティは,ORB でよく使用され,直接および間接に Gatekeeper に関連しま す。Gatekeeper のプロパティファイルで設定されていない場合もあるため、説明をよく お読みください。

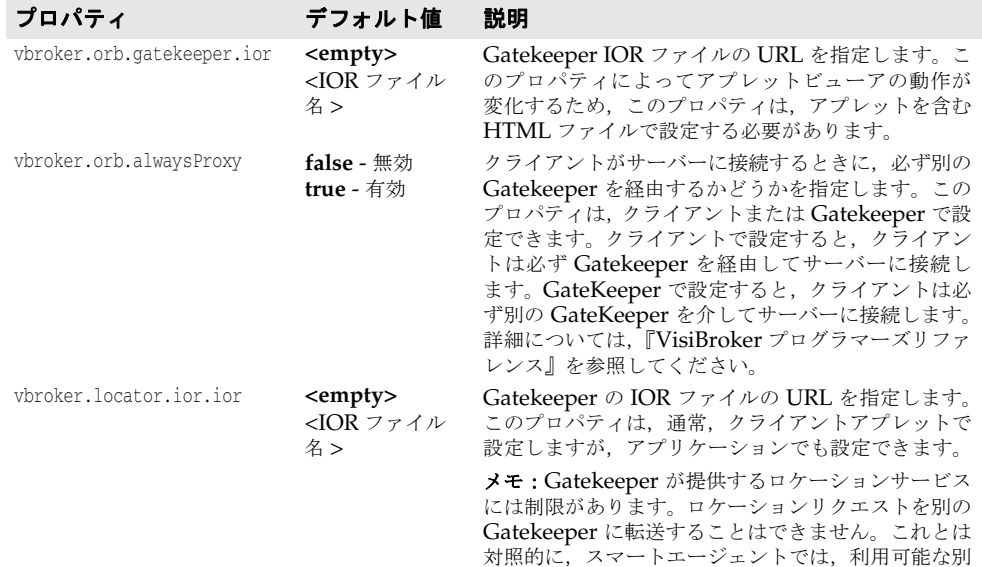

のスマートエージェントに要求を転送できます。

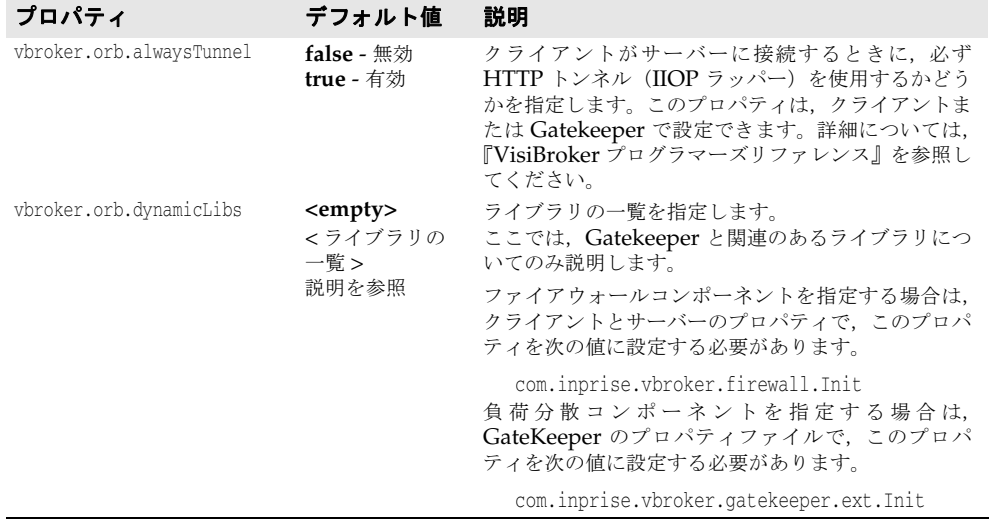

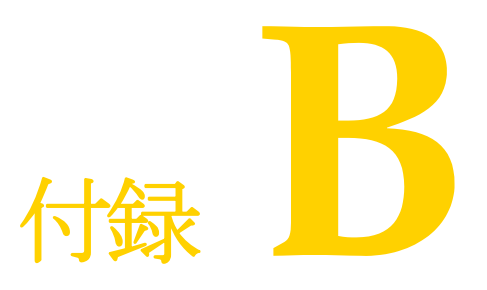

# <span id="page-84-0"></span>付録 B**GateKeeper** の配布例

この付録では、Gatekeeper を使用する場合と使用しない場合について、マルチネットワー ク環境の一般的な配布構成をいくつか示します。

## **TCP** ファイアウォール(**Gatekeeper** を使用しない)

## 構成例 **1.1**:ファイアウォール背後にスマートエージェント

この構成は,クライアントオブジェクトを設定して,ファイアウォールの背後にあるスマー トエージェントにアクセスする方法を示します。

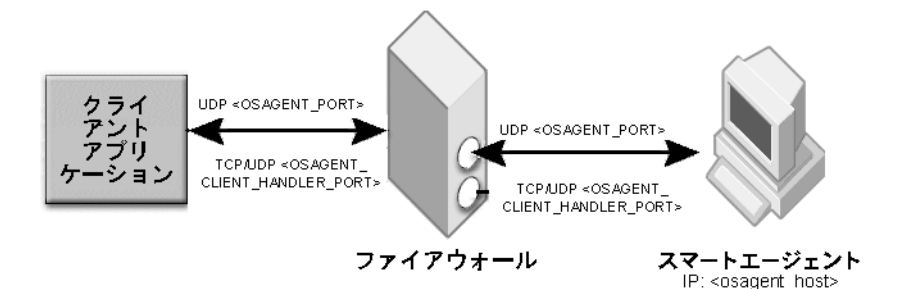

クライアントの環境設定(環境変数または Windows レジストリを使用):

OSAGENT\_PORT

クライアントのプロパティ:

vbroker.agent.addr=<osagent\_host> vbroker.agent.port=<OSAGENT\_PORT>

ファイアウォールの設定:

ポート <OSAGENT\_PORT> で、クライアントホストとスマートエージェントホスト間 の双方向の UDP パケットを有効にします。

ポート <OSAGENT\_CLIENT\_HANDLER\_PORT> で,クライアントホストとスマート エージェントホスト間の双方向の TCP パケットと UDP パケットを有効にします。

構成例 **1.2**:**IIOP** 通信の使用

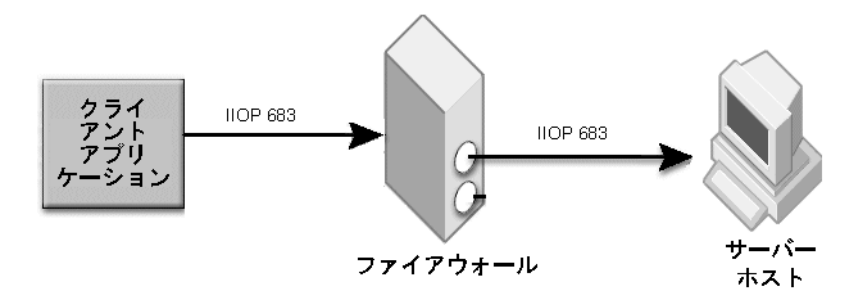

クライアントのプロパティ:不要

サーバーのプロパティ:

vbroker.se.iiop\_tp.scm.iiop\_tp.listener.port=683

ファイアウォールの設定:

ポート 683 で, クライアントホストからサーバーホストへの TCP パケットを有効にします。

#### 構成例 **1.3**:**IIOP/SSL** 通信の使用

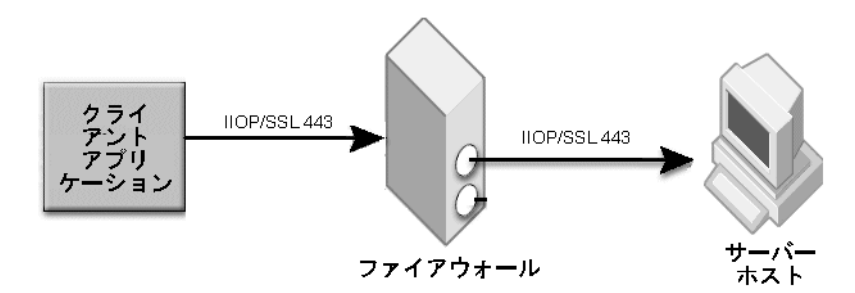

#### クライアントのプロパティ:

# セキュリティサービスの有効化 vbroker.security.disable=false

# セキュリティで保護された転送をクライアント側で適用 vbroker.security.alwaysSecure=true

# peerAuthenticationMode を設定 vbroker.security.peerAuthenticationMode=REQUIRE\_AND\_TRUST vbroker.security.trustpointsRepository=Directory:./trustpoints

サーバーのプロパティ:

# セキュリティサービスの有効化 vbroker.security.disable=false

# SSL 層の属性を設定 vbroker.security.peerAuthenticationMode=REQUIRE\_AND\_TRUST vbroker.security.trustpointsRepository=Directory:./trustpoints

# 443 の SSL リスナーポートを設定 vbroker.se.iiop\_tp.scms=iiop\_tp,ssl vbroker.se.iiop\_tp.scm.ssl.listener.port=443 vbroker.se.iiop\_tp.scm.iiop\_tp.listener.type=Disabled-IIOP

メモ このサンプルプロパティでは,<install\_dir>/examples/vbroker/security/bank\_ssl のサン プルのようなセキュリティで保護されたクライアントとサーバーに,有効な証明書情報が すでに読み込まれていることを前提としています。

ファイアウォールの設定:

ポート 443 で、クライアントホストからサーバーホストへの SSL パケットを有効にします。

構成例 **1.4**:ファイアウォールでアドレス変換のみ実行

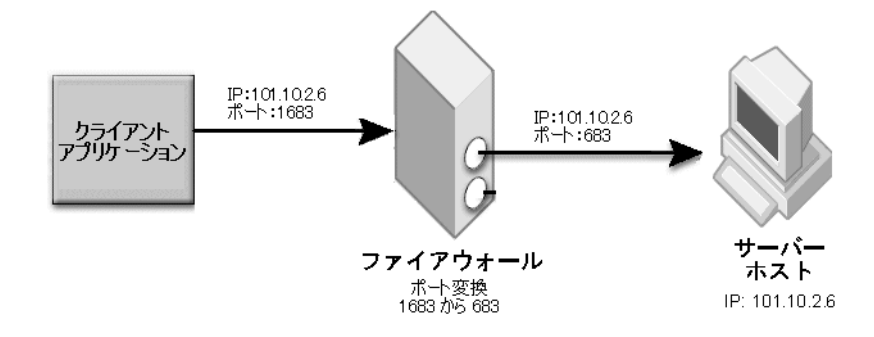

ファイアウォールの設定:

アドレス変換:199.10.9.6 → 101.10.2.6

サーバーのプロパティ:次の 2 つの方法のどちらかを使用します。

方法 1:IIOP プロファイルの使用

 vbroker.se.iiop\_tp.host=101.10.2.6 vbroker.se.iiop\_tp.proxyHost=199.10.9.6 vbroker.se.iiop\_tp.scm.iiop\_tp.listener.port=683

## 方法 2:ファイアウォールコンポーネントの使用

vbroker.orb.dynamicLibs=com.inprise.vbroker.firewall.Init vbroker.se.iiop\_tp.host=101.10.2.6 vbroker.se.iiop\_tp.scm.iiop\_tp.listener.port=683 vbroker.se.iiop\_tp.firewallPaths=p vbroker.firewall-path.p=fw vbroker.firewall.fw.type=TCP vbroker.firewall.fw.host=199.10.9.6 vbroker.firewall.fw.iiop\_port=683 vbroker.firewall.fw.hiop\_port=0

メモ ポート変換を行わない場合は,実ポートを指定してください。リスナーポートが無効になっ ている場合は 0 を指定します。

## 構成例 **1.5**:ファイアウォールでポート変換のみ実行

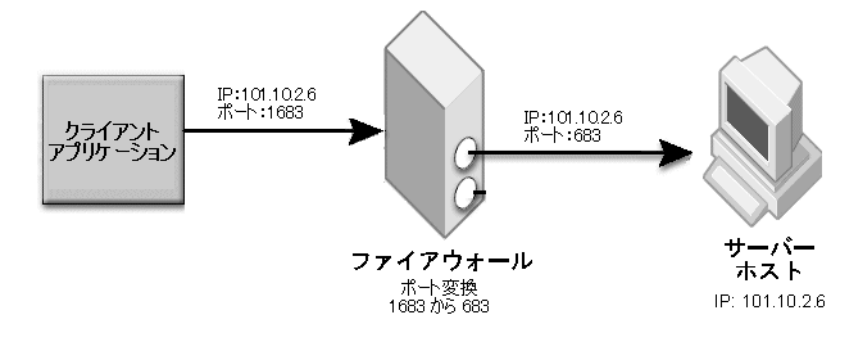

ファイアウォールの設定:

ポート変換:1683 → 683

サーバーのプロパティ:次の 2 つの方法のどちらかを使用します。

## 方法 1:IIOP プロファイルの使用

 vbroker.se.iiop\_tp.host=101.10.2.6 vbroker.se.iiop\_tp.scm.iiop\_tp.listener.port=683 vbroker.se.iiop\_tp.scm.iiop\_tp.listener.proxyPort=1683

#### 方法 2:ファイアウォールコンポーネントの使用

 vbroker.se.iiop\_tp.host=101.10.2.6 vbroker.se.iiop\_tp.scm.iiop\_tp.listener.port=683 vbroker.orb.dynamicLibs=com.inprise.vbroker.firewall.Init vbroker.se.iiop\_tp.firewallPaths=p vbroker.firewall-path.p=fw vbroker.firewall.fw.type=TCP vbroker.firewall.fw.host=101.10.2.6 vbroker.firewall.fw.iiop\_port=1683 vbroker.firewall.fw.hiop\_port=0

メモ アドレス変換を行わない場合は実ホストを指定してください。

方法2では、次をクライアントのプロパティに追加してください。

vbroker.orb.dynamicLibs=com.inprise.vbroker.firewall.Init

### 構成例 **1.6**:ファイアウォールがアドレス変換とポート変換の両方を実行

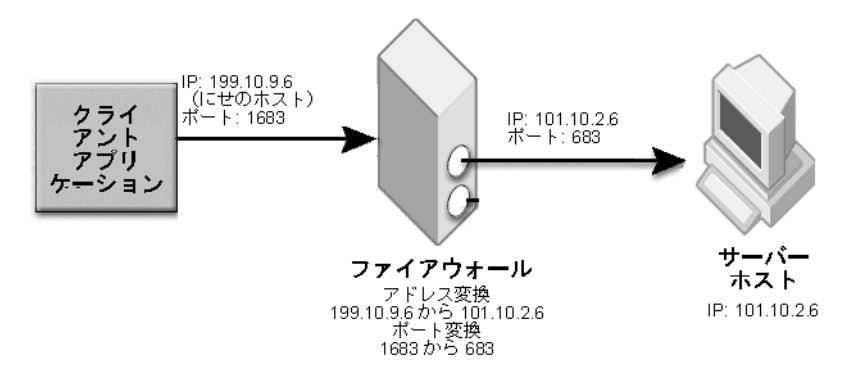

ファイアウォールがアドレス変換とポート変換の両方を実行する場合は,構成 1.4 と 1.5 の 設定を組み合わせてください。

メモ ファイアウォールコンポーネントを使用する方法では,次のように偽ホストと偽ポートを 同じファイアウォールエントリに組み合わせた後でファイアウォールを指定してください。

vbroker.se.iiop\_tp.host=101.10.2.6 vbroker.se.iiop\_tp.scm.iiop\_tp.listener.port=683 vbroker.orb.dynamicLibs=com.inprise.vbroker.firewall.Init vbroker.se.iiop\_tp.firewallPaths=p vbroker.firewall-path.p=fw vbroker.firewall.fw.type=TCP vbroker.firewall.fw.host=199.10.9.6 vbroker.firewall.fw.iiop\_port=1683 vbroker.firewall.fw.hiop\_port=0

メモ NAT(ネットワークアドレス変換)とセキュリティで保護された接続を行うには,構成 1.3 のセキュリティプロパティの設定を使用してください。

## 構成例 **1.7**:**NAT** なしのコールバック

転送通信設定については,構成 1.2 を参照してください。

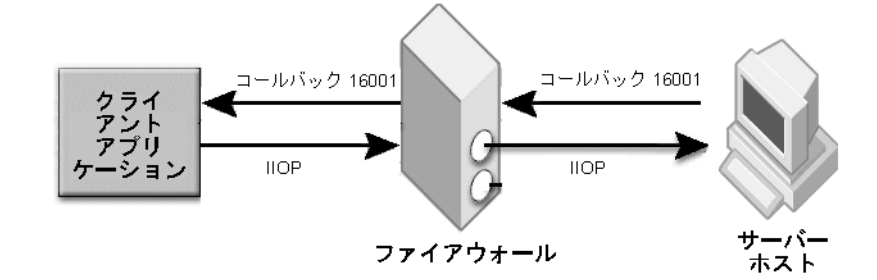

クライアントのプロパティ:

vbroker.se.iiop\_tp.scm.iiop\_tp.listener.port=16001

ファイアウォールの設定:

ポート 16001 で、サーバーホストからクライアントホストへの TCP パケットを有効にし ます。

### 構成例 **1.8**:**NAT** ありコールバック

転送通信設定については,構成 1.2 を参照してください。

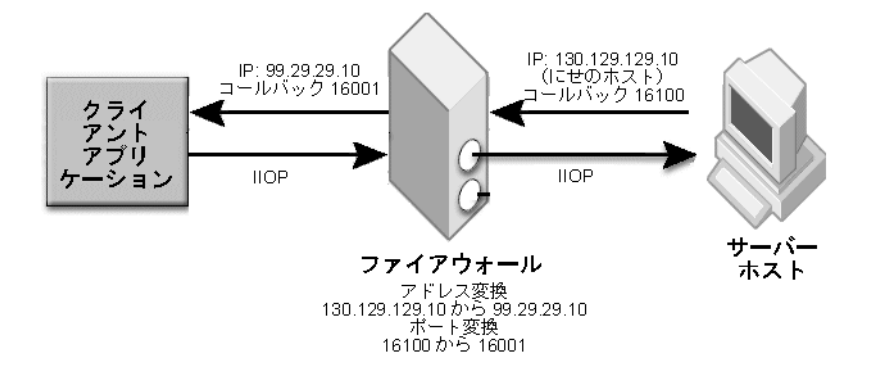

ファイアウォールの設定:

アドレス変換:130.129.129.10 → 99.29.29.10(サーバーネットワークからクライアント ネットワークへのパケット)。ポート変換:16100 → 16001(サーバーネットワークからク ライアントネットワークへのパケット)

クライアントのプロパティ:

vbroker.se.iiop\_tp.host=99.29.29.10 vbroker.se.iiop\_tp.proxyHost=130.129.129.10 vbroker.se.iiop\_tp.scm.iiop\_tp.listener.port=16001 vbroker.se.iiop\_tp.scm.iiop\_tp.listener.proxyPort=16100

## 構成例 **1.9**:双方向通信

双方向通信を有効にするには,構成 1.2,1.3,1.4,1.5,または 1.6 の設定に次の設定を追 加します。

vbroker.orb.enableBiDir=client

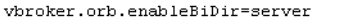

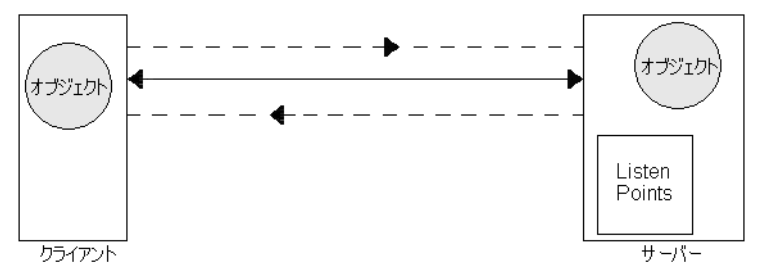

上の図では,前方向と後方向の両方の通信パスで同じ接続が使用されます。

クライアントのプロパティ:

vbroker.orb.enableBiDir=client

サーバーのプロパティ:

vbroker.orb.enableBiDir=server

## 構成例 **1.10**:サーバー前面の複数のファイアウォール

この構成は,サーバーホストの前に 2 つのファイアウォールが存在する状況を示します。 この構成は,3 つ以上のファイアウォールが存在する状況にも当てはまります。

### 両方のファイアウォールが **NAT** を実行しない

両方のファイアウォールが NAT を実行しない場合は,IIOP 通信に関してポート Ps で TCP パケットを許可するように両方のファイアウォールを設定します。

#### ファイアウォール **1** だけが **NAT** を実行する

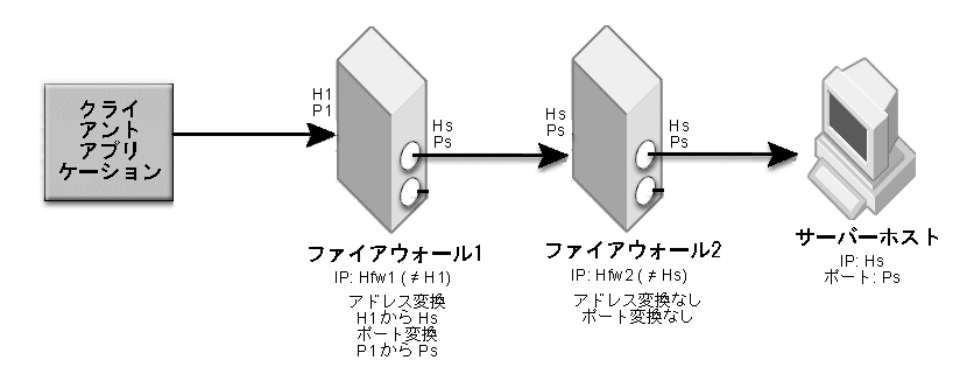

ファイアウォール 1 が次の NAT を実行します。

- アドレス変換:H1 → Hs。ポート変換:P1 → Ps
- ファイアウォール 2 は、ポート Ps で TCP パケットを有効に設定する必要があります。
- クライアントは、ポート P1 でホスト H1 に IIOP パケットを送信します。

サーバーのプロパティ:次の 2 つの方法のどちらかを使用します。

方法 1:IIOP プロファイルの使用

```
 vbroker.se.iiop_tp.host=<Hs>
 vbroker.se.iiop_tp.proxyHost=<H1>
 vbroker.se.iiop_tp.scm.iiop_tp.listener.port=<Ps>
 vbroker.se.iiop_tp.scm.iiop_tp.listener.proxyPort=<P1>
```
## 方法 2:ファイアウォールコンポーネントの使用

 vbroker.se.iiop\_tp.host=<Hs> vbroker.se.iiop\_tp.scm.iiop\_tp.listener.port=<Ps> vbroker.orb.dynamicLibs=com.inprise.vbroker.firewall.Init vbroker.se.iiop\_tp.firewallPaths=p vbroker.firewall-path.p=fw1 vbroker.firewall.fw1.type=TCP vbroker.firewall.fw1.host=<H1> vbroker.firewall.fw1.iiop\_port=<P1> vbroker.firewall.fw1.hiop\_port=0

## ファイアウォール **2** だけが **NAT** を実行

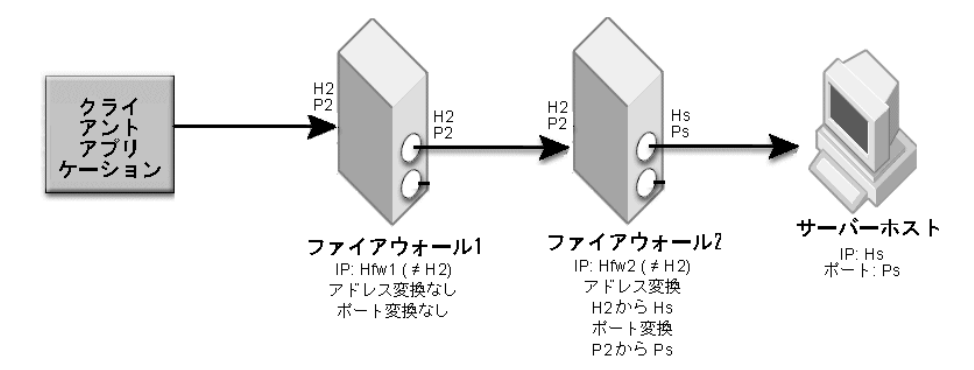

ファイアウォール 2 が次の NAT を実行します。

- アドレス変換:H2 → Hs。Port 変換:P2 → Ps
- ファイアウォール 1 は、ポート P2 で TCP パケットを許可するように設定する必要が あります。
- クライアントは、ポート P2 で、ホスト H2 に IIOP パケットを送信します。

サーバーのプロパティ:次の 2 つの方法のどちらかを使用します。

方法 1:IIOP プロファイルの使用

 vbroker.se.iiop\_tp.host=<Hs> vbroker.se.iiop\_tp.proxyHost=<H2> vbroker.se.iiop\_tp.scm.iiop\_tp.listener.port=<Ps> vbroker.se.iiop\_tp.scm.iiop\_tp.listener.proxyPort=<P2>

方法 2:ファイアウォールコンポーネントの使用

 vbroker.se.iiop\_tp.host=<Hs> vbroker.se.iiop\_tp.scm.iiop\_tp.listener.port=<Ps> vbroker.orb.dynamicLibs=com.inprise.vbroker.firewall.Init vbroker.se.iiop\_tp.firewallPaths=p vbroker.firewall-path.p=fw2 vbroker.firewall.fw2.type=TCP vbroker.firewall.fw2.host=<H2> vbroker.firewall.fw2.iiop\_port=<P2> vbroker.firewall.fw2.hiop\_port=0

両方のファイアウォールが **NAT** を実行

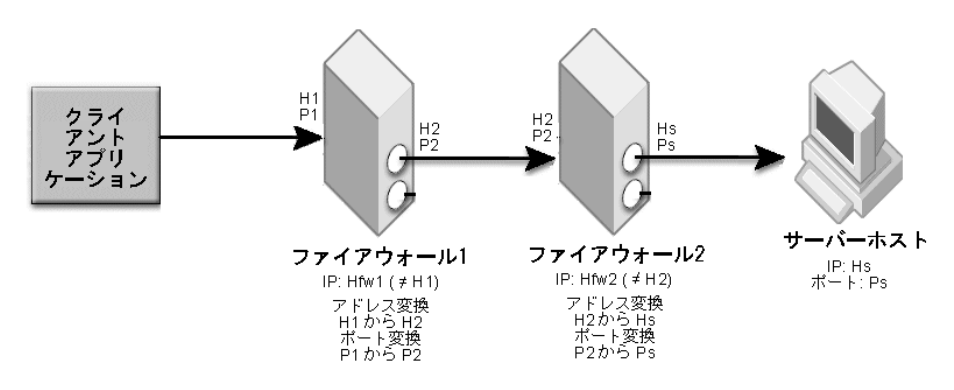

ファイアウォール 1 が次の NAT を実行します。

- アドレス変換:H1 → H2。ポート変換:P1 → P2
- ファイアウォール2が次の NATを実行します。
- アドレス変換: H2 → Hs。Port 変換: P2 → Ps
- クライアントは、ポート P1 でホスト H1 に IIOP パケットを送信します。

サーバーのプロパティ:次の 2 つの方法のどちらかを使用します。

方法 1:IIOP プロファイルの使用

 vbroker.se.iiop\_tp.host=<Hs> vbroker.se.iiop\_tp.proxyHost=<H1> vbroker.se.iiop\_tp.scm.iiop\_tp.listener.port=<Ps> vbroker.se.iiop\_tp.scm.iiop\_tp.listener.proxyPort=<P1>

方法 2:ファイアウォールコンポーネントの使用

```
 vbroker.se.iiop_tp.host=<Hs>
 vbroker.se.iiop_tp.scm.iiop_tp.listener.port=<Ps>
 vbroker.orb.dynamicLibs=com.inprise.vbroker.firewall.Init
 vbroker.se.iiop_tp.firewallPaths=p
 vbroker.firewall-path.p=fw1
 vbroker.firewall.fw1.type=TCP
 vbroker.firewall.fw1.host=<H1>
 vbroker.firewall.fw1.iiop_port=<P1>
 vbroker.firewall.fw1.hiop_port=0
```
メモ ファイアウォール 2 の NAT 情報を設定する必要はありません。proxyHost と proxyPort は、最初の NAT 偽ホストと偽ポートのみ指定します。ファイアウォールコンポーネント とファイアウォール経路については、最初の NAT デバイスだけを指定します。

## **Gatekeeper** の配布

## 構成例 **2.1**:**Web** サーバーとしての **GateKeeper**

GateKeeper は, HTML ページ, クライアントアプレット, および IOR ファイルを処理 する Web サーバーとして機能できます。

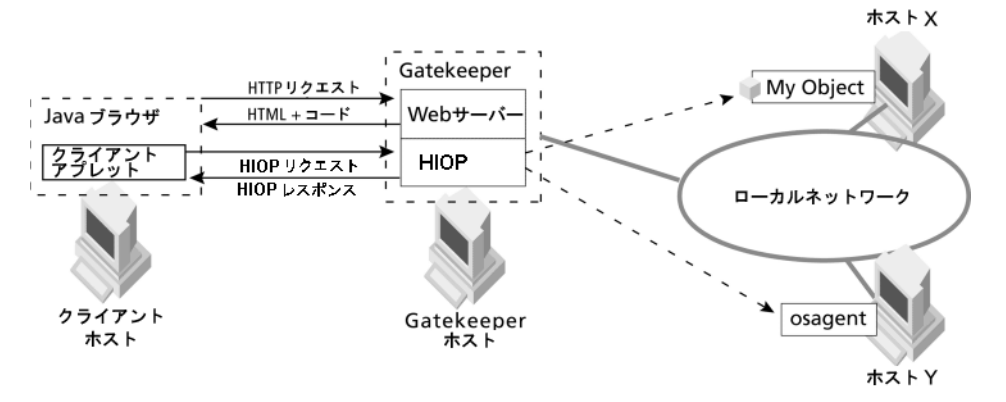

次の GateKeeper のプロパティを使用して,GateKeeper の HTTP リスナーを設定します。

vbroker.se.exterior.scms=ex-iiop,ex-hiop vbroker.se.exterior.scm.ex-hiop.listener.port=8088

クライアントホストの Web ブラウザから,次の作業を行ってください。

• 次の URL を使って HTML ファイルまたはクライアントアプレットをロードする。

http://gatekeeper:8088/ClientApplet.html

● 次の URL を使って Gatekeeper の IOR をロードする。

http://gatekeeper:8088/gatekeeper.ior

次の例を使用して,クライアントアプレット(ClientApplet.html)を設定します。

<applet archive=vbjorb.jar code="ClientApplet.class" width="200" height="80"> <param name="org.omg.CORBA.ORBClass" value="com.inprise.vbroker.orb.ORB"> <param name="vbroker.orb.alwaysTunnel" value="true"> <param name="vbroker.orb.gatekeeper.ior" value="http://gatekeeper:8088/ gatekeeper.ior"> </applet>

その他必要なクライアントプロパティは,パラメータ名と値で同様に設定できます。

構成例 **2.2**:**IIOP** プロキシとしての **GateKeeper**

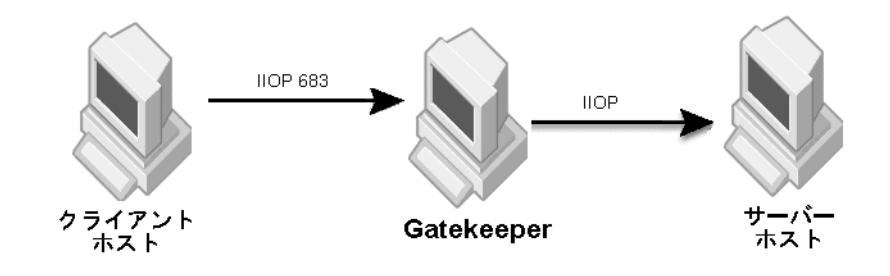

クライアントのプロパティ:

vbroker.orb.dynamicLibs=com.inprise.vbroker.firewall.Init vbroker.orb.alwaysProxy=true

#### Gatekeeper のプロパティ:

vbroker.se.exterior.scm.ex-iiop.listener.port=683 vbroker.se.exterior.scm.ex-hiop.listener.port=8088

サーバーのプロパティ:

```
vbroker.orb.dynamicLibs=com.inprise.vbroker.firewall.Init
vbroker.orb.exportFirewallPath=true
vbroker.se.iiop_tp.firewallPaths=p
vbroker.firewall-path.p=gk
vbroker.firewall.gk.type=PROXY
vbroker.firewall.gk.ior=http://gatekeeper:8088/gatekeeper.ior
```
### クライアントが,HTTP トンネリングではなく IIOP の使用を求めるアプレットの場合,プ ロパティを設定せず次の設定を使用してください。

```
<param name="vbroker.orb.alwaysTunnel" value="true">:
<applet archive=vbjorb.jar code="ClientApplet.class" width="200" height="80">
<param name="org.omg.CORBA.ORBClass" value="com.inprise.vbroker.orb.ORB">
<param name="vbroker.orb.alwaysProxy" value="true">
<param name="vbroker.orb.gatekeeper.ior" value="http://gatekeeper:8088/
gatekeeper.ior">
</applet>
```
## 構成例 **2.3**:**HTTP** トンネリング接続

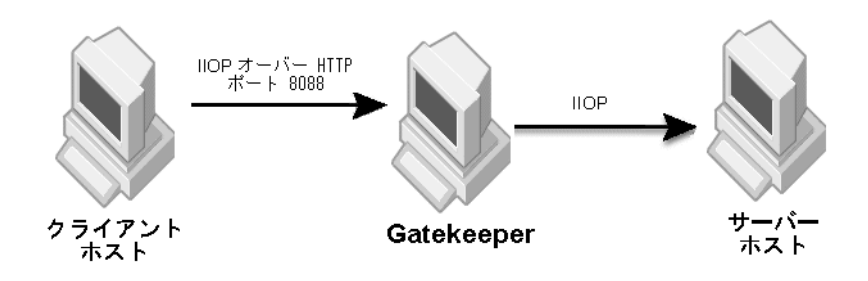

#### クライアントのプロパティ:

vbroker.orb.dynamicLibs=com.inprise.vbroker.firewall.Init,com.inprise.vbroker.H IOP.Init vbroker.orb.alwaysTunnel=true

vbroker.orb.alwaysProxy=true vbroker.orb.gatekeeper.ior=http://gatekeeper:8088/gatekeeper.ior

### Gatekeeper のプロパティ:

vbroker.se.exterior.scm.ex-hiop.listener.port=8088 vbroker.se.exterior.scm.ex-iiop.listener.port=683

## サーバーのプロパティ:

vbroker.orb.dynamicLibs=com.inprise.vbroker.firewall.Init vbroker.se.iiop\_tp.firewallPaths=p vbroker.firewall-path.p=gk vbroker.firewall.gk.type=PROXY vbroker.firewall.gk.ior=http://gatekeeper:8088/gatekeeper.ior vbroker.orb.exportFirewallPath=true

### クライアントが HTTP トンネリングの使用を求めるアプレットの場合は, 次の設定を使用 してください。

<applet archive=vbjorb.jar code="ClientApplet.class" width="200" height="80"> <param name="org.omg.CORBA.ORBClass" value="com.inprise.vbroker.orb.ORB"> <param name="vbroker.orb.alwaysTunnel" value="true"> <param name="vbroker.orb.gatekeeper.ior" value="http://gatekeeper:8088/ gatekeeper.ior"> </applet>

## 構成例 **2.4**:セキュリティで保護された接続(**SSL**)

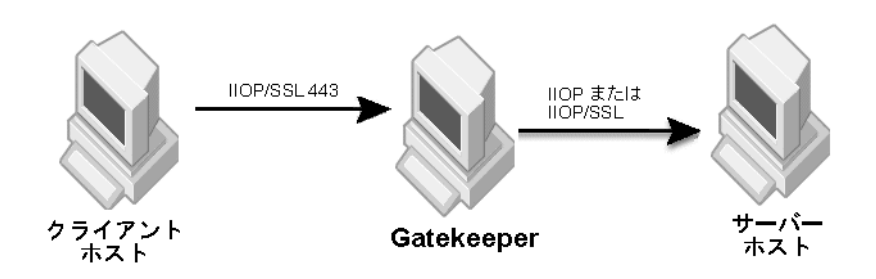

クライアントのプロパティ:

# ファイアウォール関連のプロパティ vbroker.orb.dynamicLibs=com.inprise.vbroker.firewall.Init vbroker.orb.alwaysProxy=true

# SSL 関連のプロパティを設定 vbroker.security.disable=false vbroker.security.wallet.type=Directory:./identities vbroker.security.wallet.identity= paul vbroker.security.wallet.password= Paul\$\$\$\$ vbroker.security.trustpointsRepository=Directory:./trustpoints

#### Gatekeeper のプロパティ:

vbroker.se.exterior.scms=ex-iiop,ex-ssl vbroker.se.exterior.scms.ex-iiop.listener.type=Disabled-IIOP vbroker.se.exterior.scms.ex-hiop.listener.port=8088 vbroker.se.exterior.scms.ex-ssl.listener.port=443

# SSL 関連のプロパティを設定 vbroker.security.disable=false vbroker.security.wallet.type=Directory:./identities vbroker.security.wallet.identity= kevin vbroker.security.wallet.password= Kevin\$\$\$\$ vbroker.security.trustpointsRepository=Directory:./trustpoints vbroker.se.iiop\_tp.scm.ssl.listener.port=<server SSL: listener port>

サーバーのプロパティ:

# ファイアウォール関連のプロパティ vbroker.orb.dynamicLibs=com.inprise.vbroker.firewall.Init vbroker.orb.exportFirewallPath=true vbroker.se.iiop\_tp.firewallPaths=p vbroker.firewall-path.p=gk vbroker.firewall.gk.type=PROXY vbroker.firewall.gk.ior=http://gatekeeper:8088/gatekeeper.ior

# SSL 関連のプロパティを設定 vbroker.security.disable=false vbroker.security.wallet.type=Directory:./identities vbroker.security.wallet.identity= kevin vbroker.security.wallet.password= Kevin\$\$\$ vbroker.security.trustpointsRepository=Directory:./trustpoints

vbroker.se.iiop\_tp.scms=iiop\_tp,ssl vbroker.se.iiop\_tp.scm.ssl.listener.port=<server SSL listener port> vbroker.se.iiop\_tp.scm.iiop\_tp.listener.type=Disabled-IIOP

メモ クライアント,サーバー,および Gatekeeper で, SSL セキュリティ保護サービスをロー ドしてください。

構成例 **2.5**:セキュリティで保護された **HTTP** トンネリング

構成 2.4 のクライアントおよびサーバー設定で,次をクライアントのプロパティに追加し てください。

vbroker.orb.dynamicLibs=com.inprise.vbroker.firewall.Init, com.inprise.vbroker.HIOP.Init com.inprise.security.Init, com.inprise.security.hiops.Init

vbroker.orb.alwaysTunnel=true

#### Gatekeeper のプロパティ:

vbroker.orb.dynamicLibs=com.inprise.security.Init, com.inprise.vbroker.gatekeeper.ssl.Init, com.inprise.security.hiops.Init vbroker.se.exterior.scms=ex-IIOP,ex-hiop,ex-hiops vbroker.se.exterior.scm.ex-iiop.listener.type=Disabled-IIOP vbroker.se.exterior.scm.ex-hiops.listener.port=443 vbroker.se.exterior.scm.ex-hiop.listener.port=8088 vbroker.security.wallet.type=Directory:./identities vbroker.security.wallet.identity=Kevin vbroker.security.wallet.password=Kevin\$\$\$ vbroker.security.secureTransport=true vbroker.security.trustpointsRepository=Directory:./trustpoints vbroker.security.peerAuthenticationMode=none

## 構成例 **2.6**:コールバック接続(**VisiBroker 3.x** スタイル用)

転送通信設定については,構成 2.2 を参照してください。

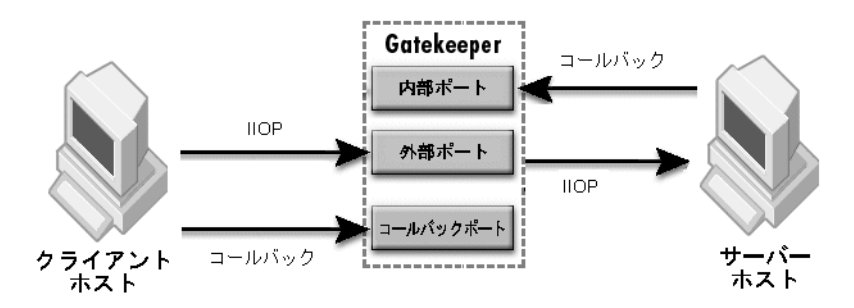

次のクライアントのプロパティを設定します。

vbroker.se.iiop\_tp.scm.iiop\_tp.type=Callback-IIOP vbroker.se.iiop\_tp.scm.iiop\_tp.listener.gatekeeper=http://gk\_host:8088/ gatekeeper.ior

次の Gatekeeper プロパティで Gatekeeper のコールバック (VisiBroker 3.x スタイル) を有効にしてください。

```
vbroker.gatekeeper.callbackEnabled=true
vbroker.gatekeeper.backcompat.callback=true
vbroker.gatekeeper.backcompat.callback.listeners=iiop
vbroker.gatekeeper.backcompat.callback.listener.iiop.port=<exterior callback 
port>
vbroker.gatekeeper.backcompat.callback.listener.iiop.type=IIOPCallback
```
内部ポート in-iiop は,コールバックを有効にすると自動的に有効になります。セキュリ ティで保護されたコールバックの場合にだけ、必要に応じて in-ssl, ex-ssl, および exhiops に対する SCM を追加する必要があります。

## 構成例 **2.7**:双方向通信

双方向通信を有効にするには,構成 2.2,2.3,2.4,または 2.5 の設定に次の設定を追加し ます。

クライアントのプロパティ:

vbroker.orb.enableBiDir=client

サーバーのプロパティ:

vbroker.orb.enableBiDir=server

Gatekeeper のプロパティ:

vbroker.orb.enableBiDir=both

## 構成例 **2.8**:パススルー接続

パススルー通信を有効にするには,構成 2.2 または 2.4 の設定に次の設定を追加します。

クライアントのプロパティ:

vbroker.orb.proxyPassthru=true

#### Gatekeeper のプロパティ:

vbroker.gatekeeper.enablePassthru=true

#### 構成例 **2.9**:デュアルホームホスト設定の **GateKeeper**

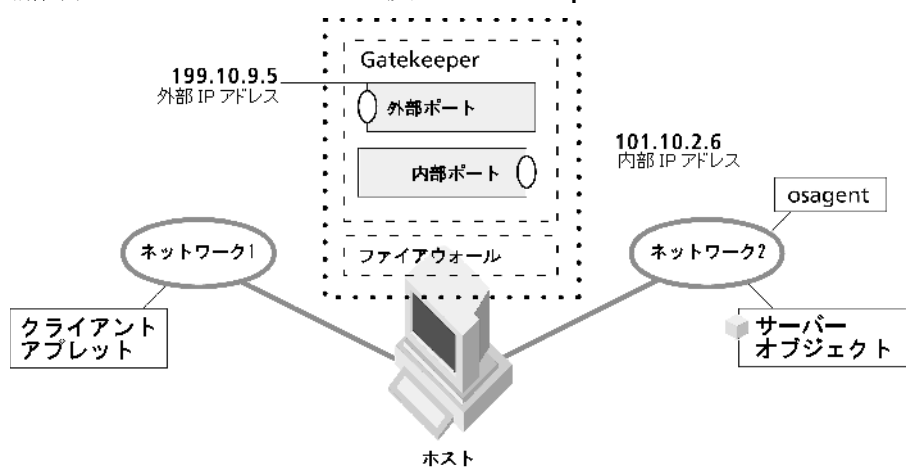

Gatekeeper のプロパティを次のように設定します。

● 外部ホストおよび内部ホストアドレス

 vbroker.se.exterior.host=199.10.9.5 vbroker.se.interior.host=101.10.2.6

● 外部リスナーポート

 vbroker.se.exterior.scm.ex-iiop.listener.port=<exterior IIOP port> vbroker.se.exterior.scm.ex-hiop.listener.port=<exterior HIOP port>

● 内部リスナーポート (VisiBroker 3.x スタイルのコールバックに使用)

vbroker.se.interior.scm.in-iiop.listener.port=<interior IIOP port>

## サーバー側にファイアウォールがある **Gatekeeper**

メモ ルーターも、ファイアウォールの機能を実行できます。

## **Gatekeeper** 前面のファイアウォール

## 構成例 **3.1**:ファイアウォールが **NAT** なしでパケットフィルタリングを実行

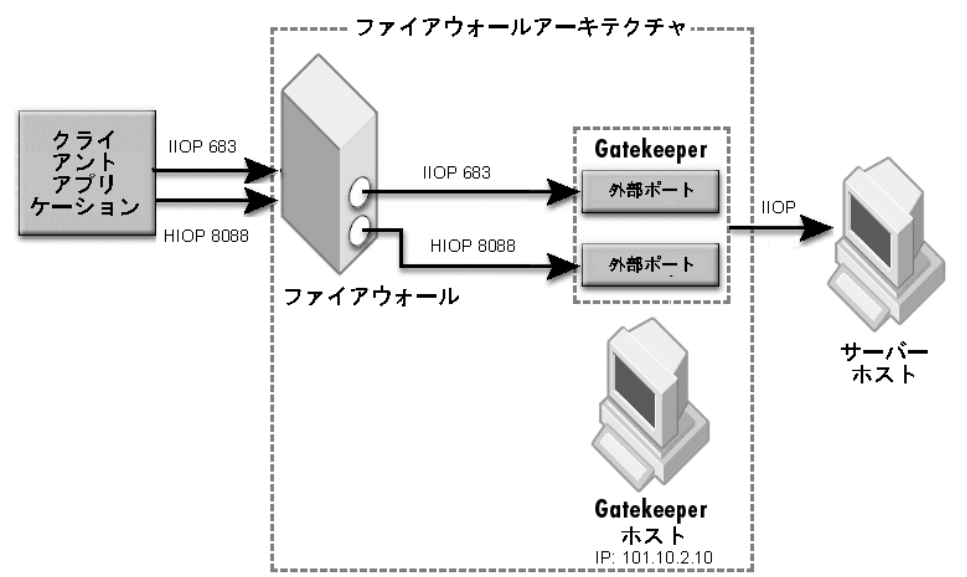

## Gatekeeper のプロパティ:

vbroker.se.exterior.scm.ex-iiop.listener.port=683 vbroker.se.exterior.scm.ex-hiop.listener.port=8088

#### ファイアウォールの設定:

ポート 683 で TCP パケットの転送を有効にし,ポート 8088 で外部ネットワークから内部 ネットワークへの HTTP パケットを有効にしてください。

サーバーのプロパティ:

vbroker.orb.dynamicLibs=com.inprise.vbroker.firewall.Init vbroker.se.iiop\_tp.firewallPaths=p vbroker.firewall-path.p=gk vbroker.firewall.gk.type=PROXY vbroker.firewall.gk.ior=http://101.10.2.10:8088/gatekeeper.ior

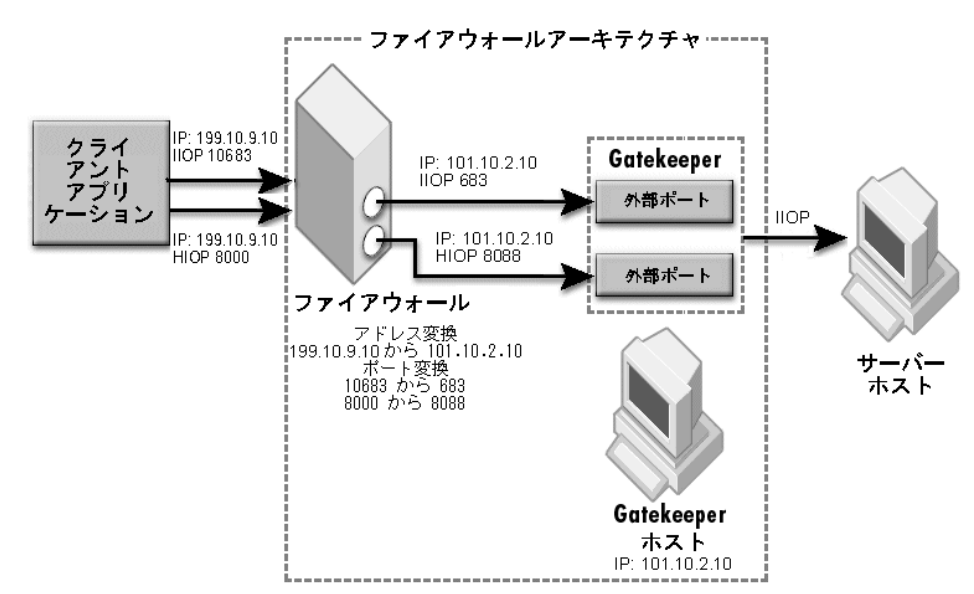

構成例 **3.2**:ファイアウォールで **NAT** を実行

ファイアウォールの NAT 設定

アドレス変換:199.10.9.10 → 101.10.2.10。ポート変換:10683 → 683 および 8000 → 8088

Gatekeeper 前面のファイアウォールで NAT を指定する方法は 2 つあります。次のどち らかを使用します。

• GateKeeper の proxyHost と proxyPort の設定を使用する

Gatekeeper のプロパティ:

```
 vbroker.se.exterior.host=101.10.2.10
 vbroker.se.exterior.proxyHost=199.10.9.10
 vbroker.se.exterior.scm.ex-iiop.listener.port=683
 vbroker.se.exterior.scm.ex-iiop.listener.proxyPort=10683
 vbroker.se.exterior.scm.ex-hiop.listener.port=8088
 vbroker.se.exterior.scm.ex-hiop.listener.proxyPort=8000
```
サーバーのプロパティ:

 vbroker.orb.dynamicLibs=com.inprise.vbroker.firewall.Init vbroker.se.iiop\_tp.firewallPaths=p vbroker.firewall-path.p=gk vbroker.firewall.gk.type=PROXY vbroker.firewall.gk.ior=http://101.10.2.10:8088/gatekeeper.ior

● サーバーのファイアウォールコンポーネントを使用する

Gatekeeper のプロパティ:

 vbroker.se.exterior.host=101.10.2.10 vbroker.se.exterior.scm.ex-iiop.listener.port=683 vbroker.se.exterior.scm.ex-hiop.listener.port=8088 サーバーのプロパティ:

 vbroker.orb.dynamicLibs=com.inprise.vbroker.firewall.Init vbroker.se.iiop\_tp.firewallPaths=p vbroker.firewall-path.p=fw,gk vbroker.firewall.fw.type=TCP vbroker.firewall.fw.host=199.10.9.10 vbroker.firewall.fw.iiop\_port=10683 vbroker.firewall.fw.hiop\_port=8000 vbroker.firewall.gk.type=PROXY vbroker.firewall.gk.ior=http://101.10.2.10:8088/gatekeeper.ior

### 構成例 **3.3**:コールバック接続(**VisiBroker 3.x** スタイル用)

転送通信設定については,構成 3.1 または 3.2 を参照してください。

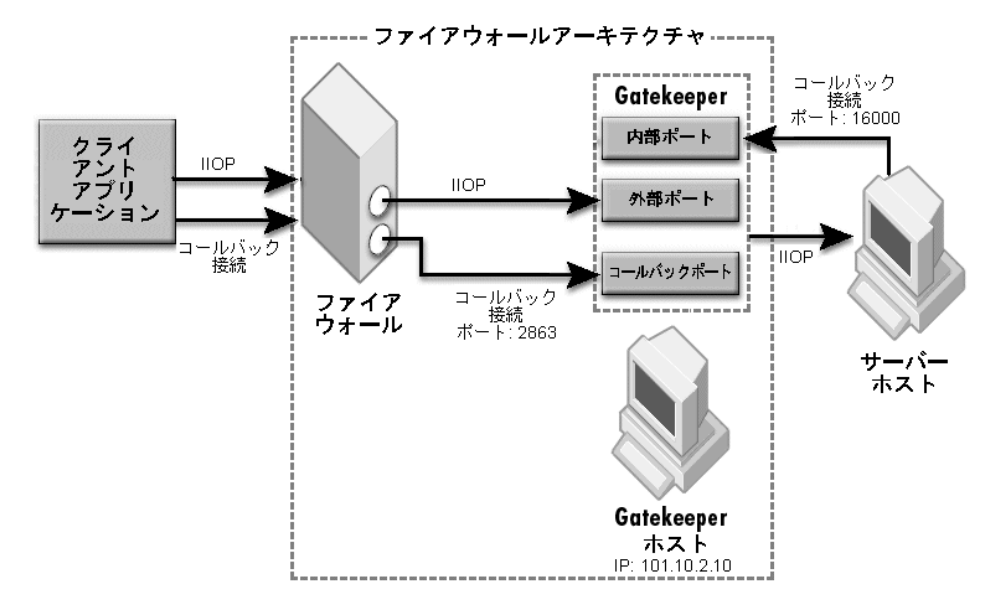

次のクライアントのプロパティを設定します。

vbroker.se.iiop\_tp.scm.iiop\_tp.type=Callback-IIOP vbroker.se.iiop\_tp.scm.iiop.listener.gatekeeper=http://gk\_host:8088/ gatekeeper.ior

次のプロパティで, Gatekeeper のコールバック (VisiBroker 3.x スタイル)を有効にし, コールバックポートを指定します。

vbroker.gatekeeper.callbackEnabled=true vbroker.gatekeeper.backcompat.callback=true vbroker.gatekeeper.backcompat.callback.host=101.10.2.10 vbroker.gatekeeper.backcompat.callback.listeners=iiop vbroker.gatekeeper.backcompat.callback.listener.iiop.port=2683 vbroker.gatekeeper.backcompat.callback.listener.iiop.type=IIOPCallback

ファイアウォールの設定では,クライアントがポート 2683 経由で Gatekeeper へのコー ルバック接続(TCP プロトコル)を確立できるようにしておきます。

次の Gatekeeper のプロパティで、内部ポートを設定します。

vbroker.se.interior.scm.in-iiop.listener.port=16000

ファイアウォールが Gatekeeper のホストおよびコールバックポート(アドレス変換は 199.10.9.10 から 101.10.2.10, ポート変換は 12683 から 2863) で NAT を実行する場合 は、次を Gatekeeper のプロパティに追加してください。

vbroker.gatekeeper.backcompat.callback.proxyHost=199.10.9.10 vbroker.gatekeeper.backcompat.callback.listener.iiop.proxyPort=12683

## 構成例 **3.4**:双方向通信

双方向通信を有効にするには,構成 3.1 または 3.2 の設定に次の設定を追加します。

クライアントのプロパティ:

vbroker.orb.enableBiDir=client

サーバーのプロパティ:

vbroker.orb.enableBiDir=server

Gatekeeper のプロパティ:

vbroker.orb.enableBiDir=both

### 構成例 **3.5**:パススルー接続

パススルー通信を有効にするには,構成 3.1 または 3.2 の設定に次の設定を追加します。

クライアントのプロパティ:

vbroker.orb.dynamicLibs=com.inprise.vbroker.firewall.Init vbroker.orb.proxyPassthru=true

Gatekeeper のプロパティ:

vbroker.gatekeeper.enablePassthru=true vbroker.gatekeeper.passthru.inPortMin=<in\_min\_port> vbroker.gatekeeper.passthru.inPortMax=<in\_max\_port>

ファイアウォールの設定:

注意 <in\_min\_port> から <in\_max\_port> の範囲のポートで、クライアントホストから GateKeeper までの TCP パケットのルーティングを有効にします。ファイアウォールは, このポート範囲でポート変換を実行することはできません。

## **Gatekeeper** の前後にファイアウォールが存在

サーバーは内部ネットワークに配置される一方で, Gatekeeper は DMZ (非武装地帯)に 配置されます。

メモ GateKeeper の前に位置するファイアウォールに関する設定については、前の節を参照し てください。ここでは,GateKeeper とサーバー間に位置するファイアウォールに関する 設定について説明します。

### 構成例 **4.1**:**GateKeeper** 背後のファイアウォールを設定

構成 3.1 または 3.2 の設定を使用して,クライアントと GateKeeper 間の通信を設定しま す。ここで説明した設定は,構成 3.1 または 3.2 と組み合わせて使用してください。

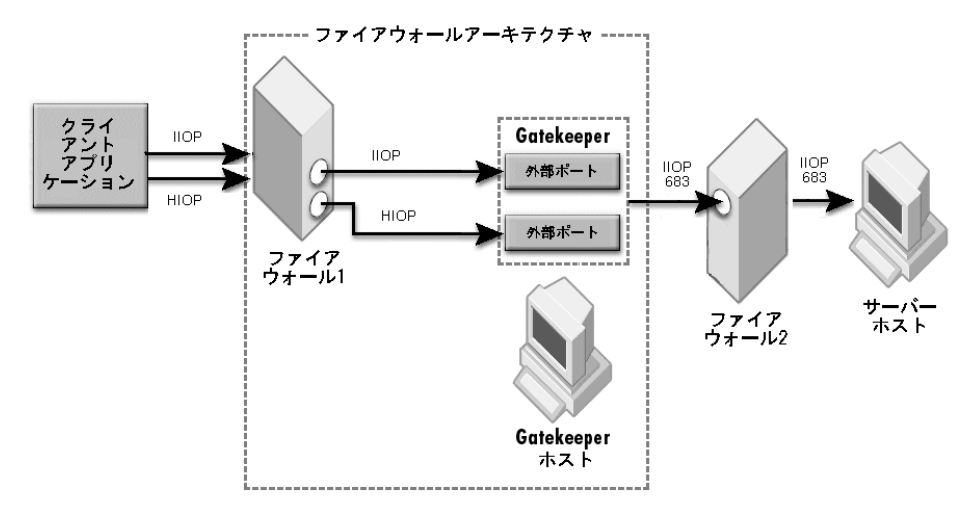

次のサーバーのプロパティを使用して,サーバーの IIOP のリスナーポートを指定します。

vbroker.se.iiop\_tp.scm.iiop\_tp.listener.port=683

ポート 683 で GateKeeper からサーバーホストへの IIOP パケット (TCP プロトコル)が 有効になるようにファイアウォール 2 を設定します。

## 構成例 **4.2**:**GateKeeper** 背後のファイアウォールが **NAT** を実行

構成 3.1 または 3.2 の設定を使用して,クライアントと GateKeeper 間の通信を設定しま す。ここで説明した設定は,構成 3.1 または 3.2 と組み合わせて使用してください。

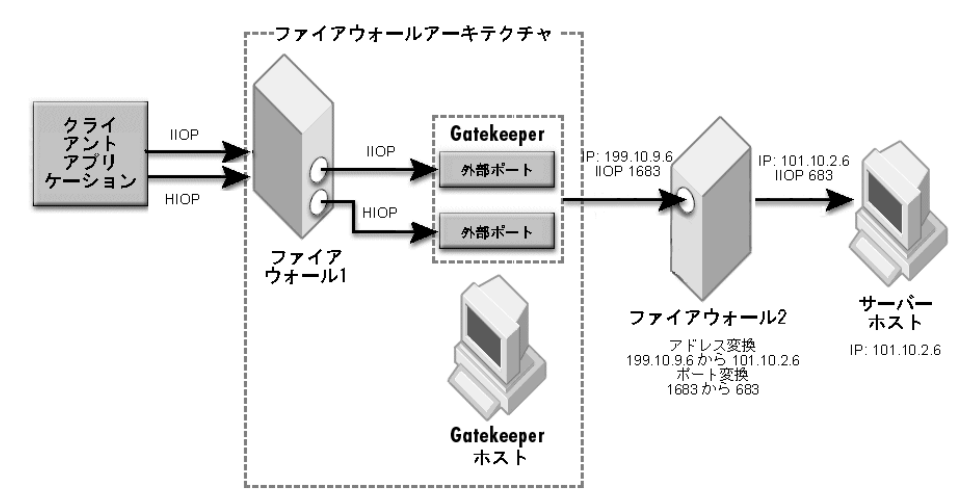

ファイアウォール 2 の NAT 設定

アドレス変換:199.10.9.10 → 101.10.2.10 ポート変換:1683 → 683

ファイアウォール 2 で NAT を指定する方法は 2 つあります。次のどちらかを使用します。

サーバーのプロパティ:

#### 方法 1:IIOP プロファイルの使用

vbroker.se.iiop\_tp.host=101.10.2.6 vbroker.se.iiop\_tp.proxyHost=199.10.9.6 vbroker.se.iiop\_tp.scm.iiop\_tp.listener.port=683 vbroker.se.iiop\_tp.scm.iiop\_tp.listener.proxyPort=1683

方法 2:ファイアウォールコンポーネントの使用

vbroker.orb.dynamicLibs=com.inprise.vbroker.firewall.Init vbroker.se.iiop\_tp.firewallPaths=p vbroker.firewall-path.p=gk,fw2 vbroker.firewall.gk.type=PROXY vbroker.firewall.gk.ior=http://gatekeeper:8088/gatekeeper.ior vbroker.firewall.fw2.type=TCP vbroker.firewall.fw2.host=199.10.9.6 vbroker.firewall.fw2.iiop\_port=1683 vbroker.firewall.fw2.hiop\_port=0

### 構成例 **4.3**:コールバック接続(**VisiBroker 3.x** スタイル用)

構成 3.3 の設定を使用して,クライアントと Gatekeeper 間のコールバック接続を設定し ます。

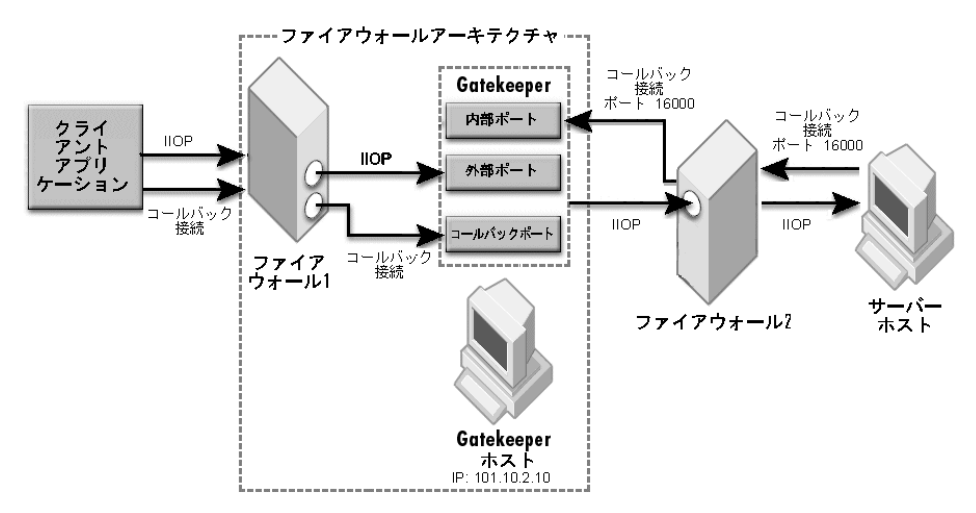

次の Gatekeeper のプロパティで、内部ポートを設定します。

vbroker.se.interior.scm.in-iiop.listener.port=16000

ファイアウォール 2 では、ポート 16000 における TCP プロトコルによるサーバーと GateKeeper との通信を有効にしておく必要があります。

サーバーから GateKeeper に転送されるパケットに対して,ファイアウォール 2 が次の NAT を実行する場合があります。

アドレス変換:121.100.2.19 → 101.10.2.10。ポート変換:161000 → 16000

この場合は、Gatekeeper のプロパティに次のプロパティを追加してください。

```
vbroker.se.interior.host=101.10.2.10
vbroker.se.interior.proxyHost=121.100.2.19
vbroker.se.interior.scm.in-iiop.listener.port=16000
vbroker.se.interior.scm.in-iiop.listener.proxyPort=16100
```
#### 構成例 **4.4**:双方向通信

双方向通信を有効にするには,構成 4.1 または 4.2 の設定に次の設定を追加します。

クライアントのプロパティ:

vbroker.orb.enableBiDir=client

サーバーのプロパティ:

vbroker.orb.enableBiDir=server

```
Gatekeeper のプロパティ:
```
vbroker.orb.enableBiDir=both

## 構成例 **4.5**:パススルー接続

パススルー通信を有効にするには,構成 4.1 または 4.2 の設定に次の設定を追加します。

```
クライアントのプロパティ:
```
vbroker.orb.dynamicLibs=com.inprise.vbroker.firewall.Init vbroker.orb.proxyPassthru=true

#### Gatekeeper のプロパティ:

vbroker.gatekeeper.enablePassthru=true vbroker.gatekeeper.passthru.inPortMin=<in\_min\_port> vbroker.gatekeeper.passthru.inPortMax=<in\_max\_port> vbroker.gatekeeper.passthru.outPortMin=<out\_min\_port> vbroker.gatekeeper.passthru.outPortMax=<out\_max\_port>

サーバーのプロパティ:

vbroker.se.iiop\_tp.scm.iiop\_tp.listener.port=<server IIOP port>

注意 <server IIOP port> の値は, <out\_min\_port> から <out\_max\_port> の範囲とします。

ファイアウォール 1 では, <in min port> から <in max port> の範囲のポートで,クライア ントホストから GateKeeper までの TCP パケットのルーティングを有効にします。ファ イアウォール 2 では,<out\_min\_port> から <out\_max\_port> の範囲のポートで,GateKeeper からサーバーホストまでの TCP パケットのルーティングを有効にします。ファイアウォー ルは,これらのポートでポート変換を実行しない設定とします。

### 構成例 **4.6**:内部ネットワークスマートエージェント

Gatekeeper がクライアントであると想定し,構成 1.1 の設定を使用してください。

## **Gatekeeper** とクライアント側のファイアウォール

## 構成例 **5.1**:ファイアウォールで **IIOP** が有効

クライアント側のファイアウォールで,内部ネットワークのクライアントから外部ネット ワークへの IIOP メッセージ (TCP プロトコル)送信を有効にします。

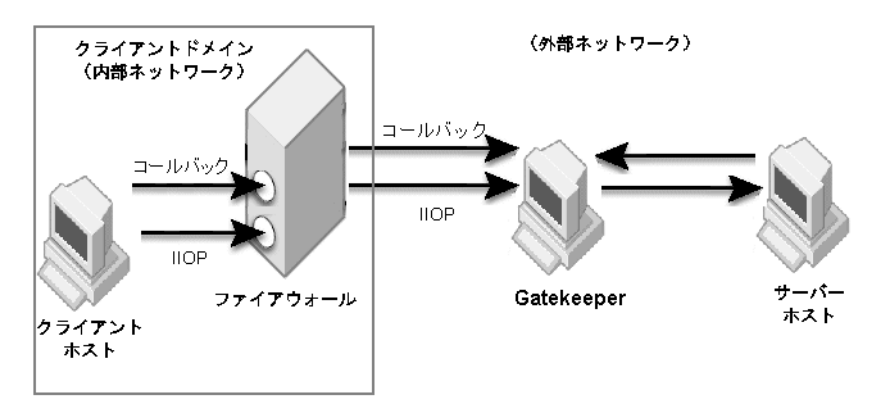

構成 3.x を参照して,Gatekeeper の前に位置するサーバー側ファイアウォールをクライ アント側ファイアウォールと交換してください。Gatekeeper はクライアントのドメイン 外にあるので,通常,ファイアウォールを管理するクライアント側の管理者には, Gatekeeper の設定を変更する権限がありません。管理者は,Gatekeeper のリスナーポー ト情報を収集し,それに応じてクライアント側のファイアウォールを設定する必要があり ます。

#### 構成例 **5.2**:ファイアウォールで **HTTP** のみ有効

クライアント側のファイアウォールでは,内部ネットワークのクライアントから外部ネッ トワーク向けに HTTP メッセージの送信だけを有効にします。IIOP メッセージは,ファ イアウォールによってブロックされます。そのため,クライアントがクライアント側ファ イアウォール外の Gatekeeper と通信するには,HTTP トンネリングを使用する必要があ ります。

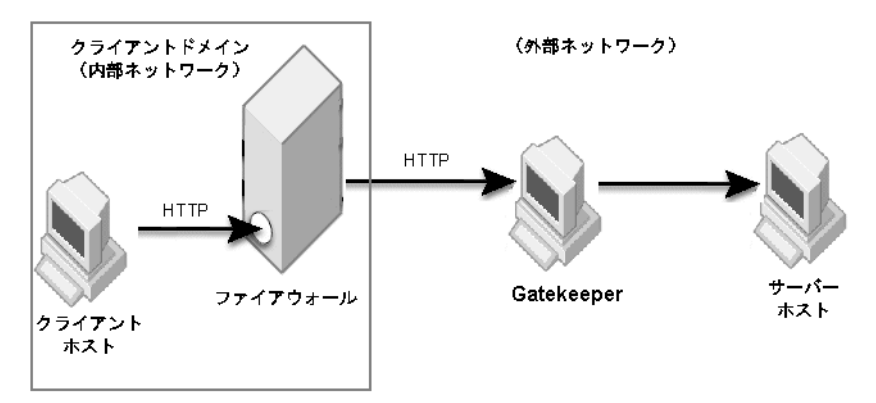

クライアントに常に HTTP トンネリングを使用させるには、次のクライアントのプロパ ティを設定します。

vbroker.orb.dynamicLibs=com.inprise.vbroker.firewall.Init vbroker.orb.alwaysTunnel=true

メモ HTTP トンネリングは,VisiBroker 3.x スタイルのコールバックをサポートしていませ ん。コールバックが必要な場合は,双方向接続を使用してください。また,HTTP トンネ リングを使用する場合は,パススルー接続は使用できません。

## **Gatekeeper** の負荷分散とフォールトトレランス

## 構成例 **6.1**:フォールトトレランスのためのマルチ **GateKeeper** 使用

1 つの GateKeeper だけに依存するかわりに,複数の GateKeeper をフォールトトレラン スに配置することができます。冗長性を持たせるには,複数の Gatekeeper をサーバーに 割り当ててください。

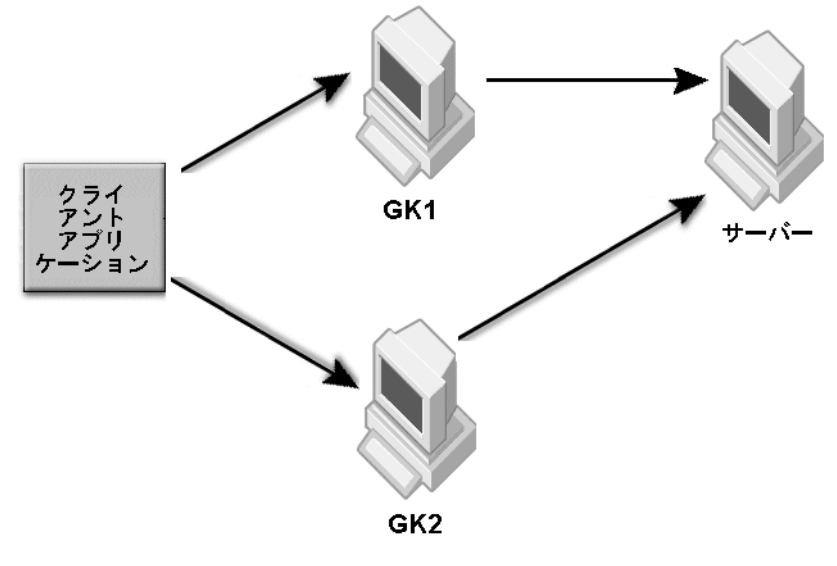

この例におけるサーバーのプロパティは次のとおりです。

vbroker.orb.dynamicLibs=com.inprise.vbroker.firewall.Init vbroker.se.iiop\_tp.firewallPaths=p1,p2 vbroker.firewall-path.p1=gk1 vbroker.firewall.gk1.type=PROXY vbroker.firewall.gk1.ior=http://gk1\_host:8088/gatekeeper.ior vbroker.firewall-path.p2=gk2 vbroker.firewall.gk2.type=PROXY vbroker.firewall.gk2.ior=http://gk2\_host:8088/gatekeeper.ior

### GK1 と GK2 の両方で次のプロパティが必要です。

vbroker.orb.dynamicLibs=com.inprise.vbroker.gatekeeper.ext.Init

クライアントは, GK1 と GK2 のどちらかを使ってサーバーと通信できます。一方の Gatekeeper が停止しても,クライアントはもう一方の Gatekeeper を使ってサーバーと 通信できます。

構成例 **6.2**:負荷分散のためのマスター/スレーブ設定

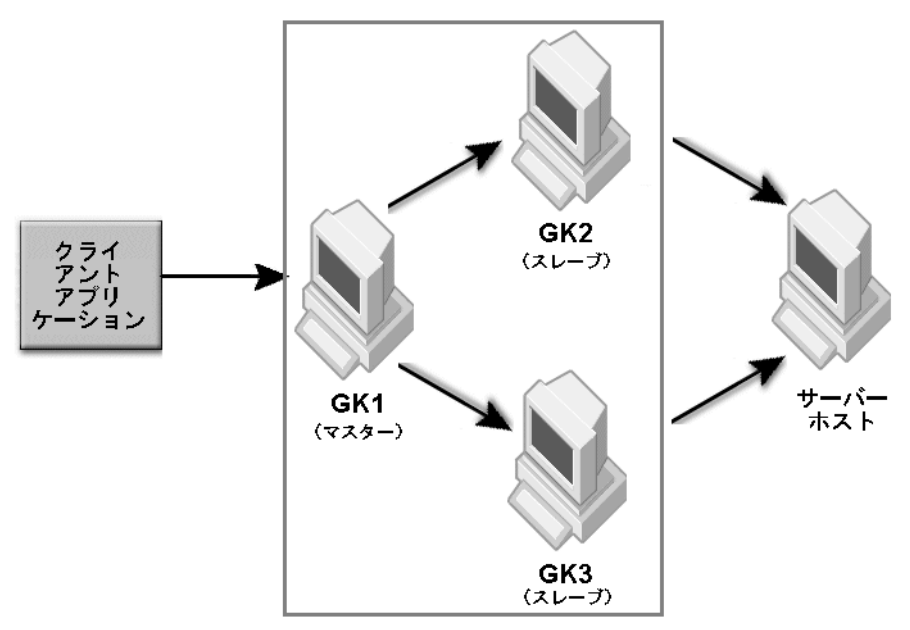

上の図は,GK1 をマスター GateKeeper とし,GK2 および GK3 をスレーブ GateKeeper とする場合のマスター/スレーブ GateKeeper 設定を示します。

GateKeeper GK1 のプロパティ(マスター):

vbroker.orb.dynamicLibs=com.inprise.vbroker.gatekeeper.ext.Init vbroker.gatekeeper.load.slaves=gk2,gk3 vbroker.gatekeeper.load.slave.gk2=http://gk2\_host:8088/gatekeeper.ior vbroker.gatekeeper.load.slave.gk3=http://gk3\_host:8088/gatekeeper.ior

このほかにプロパティをスレーブ GateKeeper GK1 と GK2 に追加する必要はありません。

サーバーのプロパティ(マスター GateKeeper だけを指定):

vbroker.orb.dynamicLibs=com.inprise.vbroker.firewall.Init vbroker.se.iiop\_tp.firewallPaths=p vbroker.firewall-path.p=gk1 vbroker.firewall.gk1.type=PROXY vbroker.firewall.gk1.ior=http://gk1\_host:8088/gatekeeper.ior

クライアントがサーバーの IOR を直接取得できない場合は,クライアントは次のプロパ ティを使って通信する GateKeeper を指定できます。

vbroker.orb.dynamicLibs=com.inprise.vbroker.firewall.Init vbroker.orb.gatekeeper.ior=http://gk1\_host:8088/gatekeeper.ior

この設定は,フォールトトレランスも提供できます。各接続クライアントに対して,マスター GateKeeper は次のスレーブ GateKeeper を順にクライアントの処理に割り当てますが,そ のスレーブ GateKeeper がダウンした場合、クライアントはマスター GateKeeper に戻 り,次の利用可能なスレーブ GateKeeper の割り当てを受けます。これは、クライアント が使用できる GateKeeper を取得するまで続けられます。

マスター GateKeeper は,接続クライアントに割り当てることができる利用可能な GateKeeper のリストを実際に保持しています。このリストには,すべてのスレーブ GateKeepers とマスター GateKeeper 自体が含まれています。したがって、順番が来れ ば,マスター GateKeeper は自分自身をクライアントに割り当てます。

マスター GateKeeper で次のプロパティが設定されている場合は,マスター GateKeeper がリストに含まれません。

vbroker.gatekeeper.load.balancer=master

すべてのスレーブ GateKeeper がダウンしている場合に,使用可能な GateKeeper を取得 しようとクライアントが無限にマスター GateKeeper に戻り続けないように、クライアン ト側で次のプロパティを設定する必要があります。

vbroker.orb.rebindForward=*N*

この Nは、スレーブ GateKeeper の数より小さくする必要があります。

マスター GateKeeper 自体がダウンしている場合は,クライアント ORB のリバインドメ カニズムが,利用可能な最初のスレーブ GateKeeper を介してすべてのクライアント接続 を作成します。この状態では負荷分散は行われません。負荷分散機能はマスター GateKeeper で行われ、そのマスターがダウンしているからです。ただし、クライアント は引き続き動作しており,サーバーに接続されているため,フォールトトレランスは維持 されています。

構成例 **6.3**:負荷分散のために同じサーバー上にマルチインスタンス

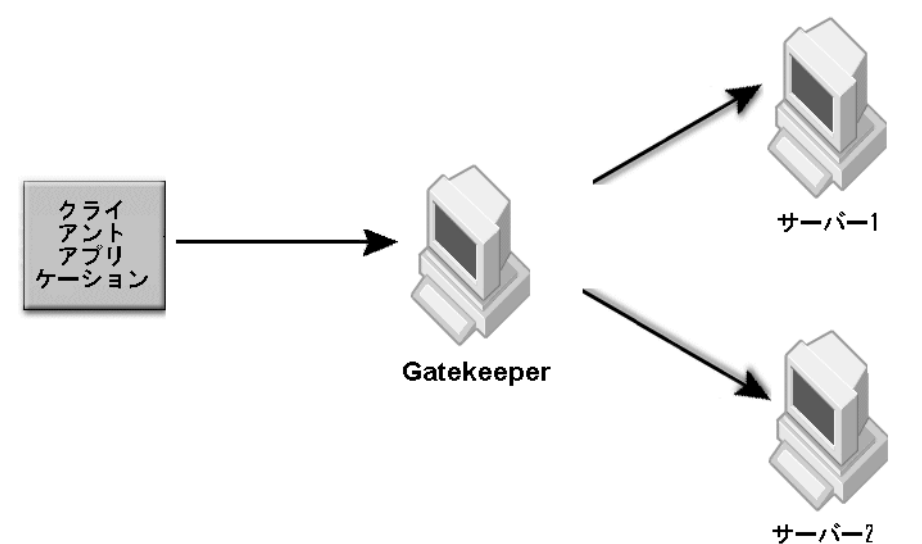

サーバーの負荷分散およびフォールトトレランスを行うために,同一のサーバーのインス タンスを複数配置することができます。負荷分散に関しては,Gatekeeper がラウンドロ ビン方式を使って複数のサーバーに要求を送信します。フォールトトレランスに関しては, 1つのサーバーが停止しても、別のサーバーが同じサービスを引き続き提供できます。

Gatekeeper に次のプロパティを追加してください。

vbroker.orb.dynamicLibs=com.inprise.vbroker.gatekeeper.ext.Init

サーバー 1 およびサーバー 2 のプロパティ:

vbroker.orb.dynamicLibs=com.inprise.vbroker.firewall.Init vbroker.se.iiop\_tp.firewallPaths=p vbroker.firewall-path.p=gk vbroker.firewall.gk.type=PROXY vbroker.firewall.gk.ior=http://gk\_host:8088/gatekeeper.ior
<span id="page-108-0"></span>構成例 **7.1**:サーバー側のチェイン化

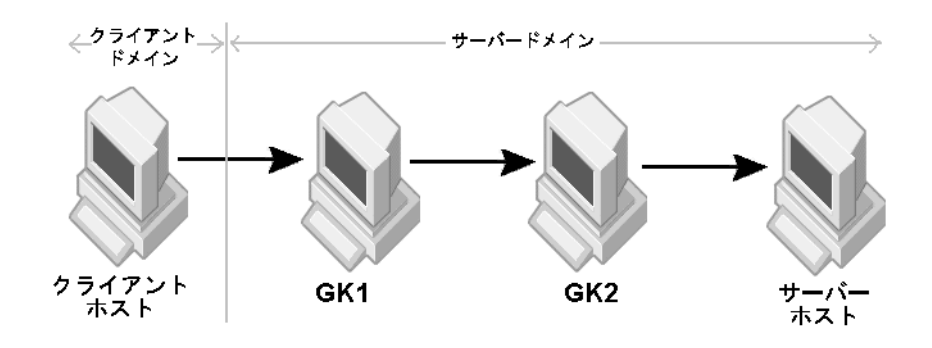

サーバー側 Gatekeeper のチェイン化を指定するには、次のサーバーのプロパティを使用 してください。

vbroker.orb.dynamicLibs=com.inprise.vbroker.firewall.Init vbroker.se.iiop\_tp.firewallPaths=p vbroker.firewall-path.p=gk1,gk2 vbroker.firewall.gk1.type=PROXY vbroker.firewall.gk1.ior=http://gk1\_host:8088/gatekeeper.ior vbroker.firewall.gk2.type=PROXY vbroker.firewall.gk2.ior=http://gk2\_host:8088/gatekeeper.ior

クライアントがサーバーの IOR を取得すると, Gatekeeper のチェイン化を実行してサー バーと通信できるようになります。

構成例 **7.2**:クライアント側のチェイン化

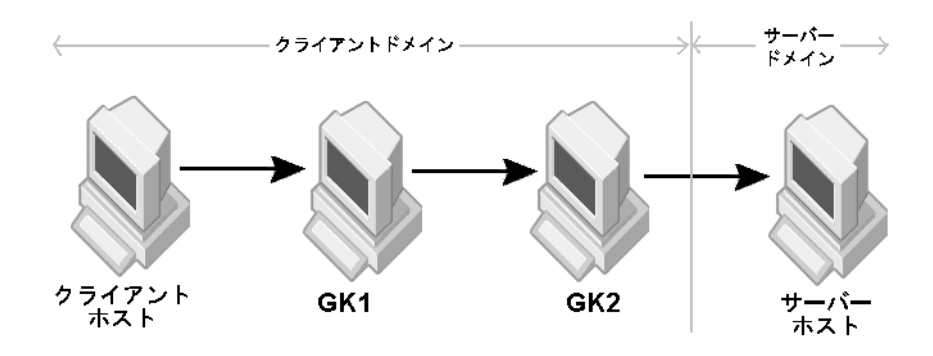

クライアントのプロパティ:

vbroker.orb.dynamicLibs=com.inprise.vbroker.firewall.Init vbroker.orb.gatekeeper.ior=http://GK1:8088/gatekeeper.ior

#### GK1 のプロパティ:

vbroker.orb.gatekeeper.ior=http://GK2:8088/gatekeeper.ior

メモ チェイン化された Gatekeeper でクライアントがサーバーと通信するには、チェインの最 後尾にある Gatekeeper (GK2)でサーバーの IOR を取得する必要があります。

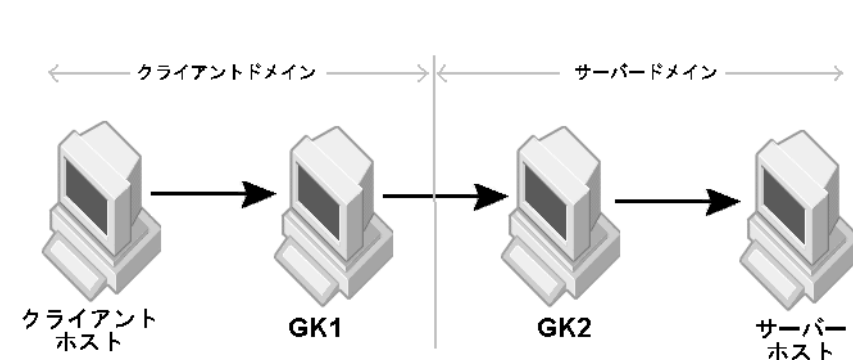

#### 構成例 **7.3**:サーバー側とクライアント側両方のチェイン化

#### クライアントのプロパティ:

vbroker.orb.dynamicLibs=com.inprise.vbroker.firewall.Init vbroker.orb.gatekeeper.ior=http://gk\_host:8088/gatekeeper.ior

サーバーのプロパティ:

vbroker.orb.dynamicLibs=com.inprise.vbroker.firewall.Init vbroker.se.iiop\_tp.firewallPaths=p vbroker.firewall-path.p=gk2 vbroker.firewall.gk2.type=PROXY vbroker.firewall.gk2.ior=http://gk2\_host:8088/gatekeeper.ior

GK1 が常時 GK2 と接続している場合は,次の GK1 のプロパティを使用して, GK1 を GK2 と静的にチェイン化できます。

vbroker.orb.gatekeeper.ior=http://gk2\_host:8088/gatekeeper.ior

それ以外の場合は, GK1 が, スマートエージェントまたはネーミングサービスで, サー バーまたは GK2 の IOR を取得する必要があります。

#### 構成例 **7.4**:コールバック通信(**VisiBroker 3.x** スタイル)

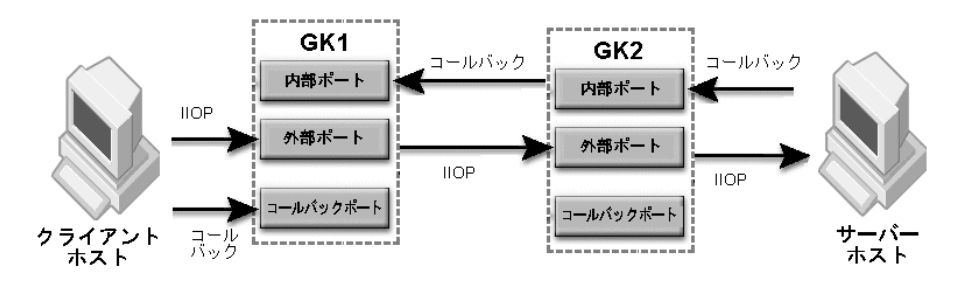

VisiBroker 3.x スタイルのコールバック通信を有効にするには、次のプロパティを設定し ます。

クライアントのプロパティ:

```
vbroker.orb.alwaysProxy=true
vbroker.orb.dynamicLibs=com.inprise.vbroker.firewall.Init
vbroker.se.iiop_tp.scm.iiop_tp.listener.type=Callback-IIOP
vbroker.se.iiop_tp.scm.iiop_tp.listener.gatekeeper=http://gk1_host:8088/
gatekeeper.ior
```
#### GK1 および GK2 のプロパティ:

vbroker.orb.dynamicLibs=com.inprise.vbroker.gatekeeper.ext.Init vbroker.gatekeeper.callbackEnabled=true vbroker.gatekeeper.backcompat.callback=true vbroker.gatekeeper.backcompat.callback.listeners=iiop vbroker.gatekeeper.backcompat.callback.listener.iiop.type=IIOPCallback vbroker.gatekeeper.backcompat.callback.listener.iiop.port= <exterior callback port> vbroker.gatekeeper.backcompat.callback.host=<GK exterior IP address> vbroker.se.interior.scm.in-iiop.listener.port=<interior port>

#### サーバーのプロパティ:

vbroker.se.iiop\_tp.scm.iiop\_tp.listener.port=<IIOP listener port> vbroker.orb.dynamicLibs=com.inprise.vbroker.firewall.Init vbroker.orb.exportFirewallPath=true vbroker.se.iiop\_tp.firewallPaths=p vbroker.firewall-path.intranet=gk1,gk2 vbroker.firewall.gk1.type=PROXY vbroker.firewall.gk1.ior=http://gk1\_host:8088/gatekeeper.ior vbroker.firewall.gk2.type=PROXY vbroker.firewall.gk2.ior=http://gk2\_host:8088/gatekeeper.ior

#### 構成例 **7.5**:双方向接続

構成 7.1,7.2,または 7.3 を参照してください。

双方向通信を有効にするには,次の設定を追加します。

クライアントのプロパティ:

vbroker.orb.dynamicLibs=com.inprise.vbroker.firewall.Init vbroker.orb.enableBiDir=client

サーバーのプロパティ:

vbroker.orb.dynamicLibs=com.inprise.vbroker.firewall.Init vbroker.orb.enableBiDir=server

#### GK1 および GK2 のプロパティ:

vbroker.orb.enableBiDir=both

#### 構成例 **7.6**:パススルー接続

構成 7.1,7.2 または,7.3 の図を参照してください。

クライアントのプロパティ:

vbroker.orb.dynamicLibs=com.inprise.vbroker.firewall.Init vbroker.orb.proxyPassthru=true

#### GK1 および GK2 のプロパティ:

vbroker.gatekeeper.enablePassthru=true vbroker.gatekeeper.passthru.inPortMin=<in\_min\_port> vbroker.gatekeeper.passthru.inPortMax=<in\_max\_port> vbroker.gatekeeper.passthru.outPortMin=<out\_min\_port> vbroker.gatekeeper.passthru.outPortMax=<out\_max\_port>

#### サーバーのプロパティ:

vbroker.se.iiop\_tp.scm.iiop\_tp.listener.port=<server IIOP port>

メモ <server IIOP port> の値は,GK2 の <out\_min\_port> から <out\_max\_port> の範囲とします。 GK2 の <in\_min\_port> から <in\_max\_port> の範囲は,<out\_min\_port> から <out\_max\_port> of GK1 の範囲にします。

いずれかのホスト間にファイアウォールが存在する場合は,次の表を参照して,開く必要 があるポートを確認してください。

表 **6.7** ファイアウォールのポート

| ファイアウォールの場所    | 開いているポートの範囲                                                                                  |
|----------------|----------------------------------------------------------------------------------------------|
| クライアントと GK1 の間 | GK1 外部 IIOP および HIOP リスナーポート, GK1 <in min="" port=""> と<br/><in max="" port=""></in></in>    |
| GK1 と GK2 の間   | GK2 外部 IIOP および HIOP リスナーポート, GK2 <in min="" port=""> と<br/><in_max_port></in_max_port></in> |
| GK2 とサーバーの間    | $GK2$ <out_min_port> <math>\geq</math> <out_max_port></out_max_port></out_min_port>          |

注意 ファイアウォールは,これらのパススルーポートでポート変換を実行することはできません。

# 複数のファイアウォール/サブネット環境での **VisiBroker** の使用

VisiBroker は,複数のファイアウォールが存在する構成で使用できます。一般に VisiBroker では,ファイアウォールを通過する方法が 2 つ提供されています。

第一に,次のプロパティを使用して,ネットワークアドレス変換(TCP ファイアウォール) を設定できます。

<span id="page-111-0"></span> vbroker.se.iiop\_tp.host=www.realdomain.com vbroker.se.iiop\_tp.proxyHost=www.fakedomain.com vbroker.se.iiop\_tp.scm.iiop\_tp.listener.port=25000 vbroker.se.iiop\_tp.scm.iiop\_tp.listener.proxyPort=32000

この設定では、実ホスト/ポート情報は IOR で失われます。つまり, IOR で利用できるの は偽ホスト/ポートだけです。また,別のTCP ファイアウォール設定も,サーバー側の設 定として一般によく配布されています。この設定は ORB の組み込みメカニズムなので、す べての種類のサービス(GateKeeper,ネーミングサービスなど)に適用されます。

 vbroker.orb.exportFirewallPath=true vbroker.se.iiop\_tp.firewallPaths =Queen vbroker.firewall-path.Queen=Atlantic vbroker.firewall-path.Atlantic.type=TCP vbroker.firewall-path.Atlantic.host=www.fakedomain.com vbroker.firewall-path.Atlantic.iiop\_port=32000 vbroker.firewall-path.Atlantic.hiop\_port=32003 vbroker.firewall-path.Atlantic.ssl\_port=32004

この設定の利点は、設定情報が失われないことです。内部クライアントは、実 IP ホスト/ ポート情報を使ってサーバーに直接接続できます。ただし,この設定には,生成される IOR ファイルで IP ホスト/ポート(実と偽の両方)が公開されるというリスクがあります。

第二に, GateKeeper は, ファイアウォールサーバー上で GIOP プロキシサーバーとして 機能できます。GateKeeper では,さまざまな目的で設計されたさまざまなメカニズムを 利用できます。次に例を示します。

- 通常モード。ファイアウォールが GIOP プロキシサーバー (GateKeeper など) に対し て少なくとも 1 つのポートを許可する場合に使用されます。必要に応じて HTTP トン ネリングに切り替えることができる自動モードです。
- パススルーモード。ファイアウォールが一定範囲のポートと,クライアントとサーバー の間で交換される GateKeeper によって解釈されないパケットを許可する場合に使用 されます。この場合,GateKeeper は,リソースマネージャとしてのみ機能します。 GateKeeper がリソースマネージャとして機能するのは,クライアントが使用する IP ポートを割り当てるためです。
- **HTTP** トンネリング。ファイアウォールが HTTP トラフィックだけを許可する場合に 使用されます。この場合,GIOP プロキシサーバーは,ファイアウォール内で実行でき ません。かわりに、GateKeeper の前面に HTTP プロキシサーバーが存在します。ク ライアント側 ORB には,GIOP メッセージを HTTP メッセージに変換するためのメカ ニズムが組み込まれており,変換後の HTTP メッセージが HTTP プロキシサーバーま

たはファイアウォールに送信されます。HTTP プロキシサーバー(または適用可能な ファイアウォール)は, HTTP メッセージを GateKeeper に転送します。さらに, GateKeeper は,HTTP メッセージを GIOP メッセージに変換し,それを要求された 送信先(サーバーや別の GateKeeper など)に転送します。この設定は,ファイアウォー ルが発信 HTTP トラフィックは許可するが,ほかの種類の TCP 接続は許可しない場合 のクライアント側設定でも使用できます。

- メモ 複数のファイアウォールでは,上記の設定方法を組み合わせる必要があります。基本的に, 複数のファイアウォールの使用方法は配布によって異なるため,考えられるすべての組み 合わせについてここで説明することはできません。一般的なガイドラインを次に示します。
	- スマートエージェントは単一ドメインで動作することを目的に設計されているため、使 用しないでください。
	- CORBA オブジェクト IOR の格納とルックアップには、CORBA ネーミングサービス を使用してください。
	- ドメインネームサービス (DNS) のルックアップは使用しないでください。
	- ネットワークアドレス変換 (NAT) または TCP ファイアウォール設定は, 一連のファ イアウォールの最も外側にあるファイアウォールでのみ使用してください。その場合は, 内部クライアントであっても,ファイアウォールの外にあるかのように動作することが 必要です。
	- GateKeeper は,ファイアウォール環境内の実行可能な場所であれば,どこでも使用で きます。HTTP トンネリング機能は,TCP 接続がファイアウォールによって許可され ない場合に使用できます。
	- GateKeeper のチェイン化は,複数のファイアウォールが必要な場合に使用できます。 GateKeeper のチェイン化では,複数のホップを設定できます。
	- 負荷分散のために複数の GateKeeper を使用してください。

# ファイアウォールとスマートエージェント構成

<span id="page-112-0"></span>ファイアウォールアーキテクチャ内のスマートエージェントは,ファイアウォールホスト 上で動作しません。かわりに,内部ネットワーク内でスマートエージェントを実行できま す。通常,スマートエージェントは,セキュリティ上の理由から,外部ネットワークに公 開されません。スマートエージェントは,IPv4 UDP ブロードキャストメッセージを使っ て自分自身を通知します。ファイアウォール/ルーターは,ブロードキャストメッセージ がネットワーク内の次のホップに転送されることをブロックできるため,スマートエー ジェントは,通常,ローカルネットワーク内でのみ可視になります。外部ネットワークか らスマートエージェントにアクセスする必要がある場合は,ファイアウォール上の特定の ポートを開く必要があります。

- スマートエージェントは、次の環境変数を使用します。
- OSAGENT\_PORT
- OSAGENT\_CLIENT\_HANDLER\_PORT

VisiBroker ORB がスマートエージェントを使って CORBA オブジェクトを登録および 照会するには、OSAGENT PORT 環境変数が設定されている必要があります。OSAGENT PORT プ ロパティのデフォルト値は 14000 です。OSAGENT\_PORT を適切な TCP/IP ポートに設定す ることで,仮想ドメインを定義できます。指定されたサブネット内でスマートエージェン トをいくつでも実行できます。複数の OSAGENT\_PORT 値を設定すると,複数のドメインが作 成されます。つまり,あるスマートエージェントドメインに登録された CORBA オブジェ クトは、別のドメインから照会を行う CORBA クライアントには不可視になります。

このスマートエージェントに到達するには,CORBA アプリケーションで次の TCP/IP ア ドレスまたはポートが使用されるように設定します。

- vbroker.agent.addr=143.186.142.21
- vbroker.agent.port=25873

クライアント,サーバー,または GateKeeper がスマートエージェントを使用する必要が ない場合は,それぞれのプロパティファイルで次のプロパティを設定してスマートエー ジェントを無効にします。

vbroker.agent.enableLocator=false

GateKeeper はマルチホーム (またはファイアウォール)ホスト上で実行します。スマー トエージェントは,マルチホームホストまたは内部ネットワークのいずれかで実行できま す。GateKeeper が特定のスマートエージェントを使用するように設定するには、たとえ

ば,次のプロパティを使用します。

 vbroker.agent.addr=143.186.142.21 vbroker.agent.port=25873

クライアントプログラムが GateKeeper に(たとえば、次のプロパティを使って)サーバー オブジェクトを照会して IOR を取得するように要求する場合, 内部ネットワーク内のサー バーは、自分自身を GateKeeper と同じスマートエージェントに登録する必要があります。

 vbroker.agent.addr=143.186.142.21 vbroker.agent.port=25873

GateKeeper が一度に使用できるスマートエージェントドメインは 1 つだけです。スマー トエージェントドメインは,OSAGENT\_PORT 値または vbroker.agent.port プロパティを設定 することによって決定されます。GateKeeper を介してアクセスできるすべてのサーバー は、同じスマートエージェントドメインまたはネーミングサービスに登録する必要があり ます。内部ネットワーク内の GateKeeper と同じサブネットでスマートエージェントを実 行することをお勧めします。

スマートエージェントでは、次のポートが必要です。

- **1** OSAGENT PORT (UDP 型)
- **2** OSAGENT CLIENT HANDLER PORT (UDP 型)
- **3** OSAGENT CLIENT HANDLER PORT (TCP 型)

ORB アプリケーションが使用する OSAGENT PORT は UDP ポートです。ロケーションサー ビスに割り当てられるのは,スマートエージェントが使用する TCP 型ポート (OSAGENT\_CLIENT\_HANDLER\_PORT)だけです。 UDP 型の OSAGENT\_CLIENT\_HANDLER\_PORT は,ス マートエージェント自身が使用します。OSAGENT\_CLIENT\_HANDLER\_PORT は,スマートエー ジェントが実行されているホストに対してのみ設定してください。

## ファイアウォール構成でのスマートエージェントの使用

<span id="page-113-0"></span>スマートエージェントには、いくつかのフェイルオーバー機能と負荷分散機能が組み込ま れています。スマートエージェントのドメインは, 使用されている OSAGENT PORT によって 定義されます。ある ORB アプリケーション (サーバーなど) が特定のドメイン (スマー トエージェントドメイン)内のいずれかのスマートエージェントに登録されている場合,ほ かの ORB アプリケーション (クライアントプログラムなど)はは,同じドメイン内にある 任意のスマートエージェントからそのドメイン内のサーバーオブジェクトを照会できま す。スマートエージェントは,ドメイン内でサーバーオブジェクトを検索しますが,クラ イアントアプリケーションはこの処理を認識しません。1 つのスマートエージェントでエ ラーが発生した場合, ORB アプリケーションは、同じドメイン内の別のスマートエージェ ントを見つけ,自分自身を再登録して処理を続行できます。

各ファイアウォールには固有の動作があるため,スマートエージェントの負荷分散機能は, ファイアウォールにまで及ぶようには設計されていません。たとえば,NAT(ネットワー クアドレス変換)デバイスは,IP アドレス/ポートを変更する一種のファイアウォールで す。スマートエージェントは,NAT に対応するようには設計されていません。また,ファ イアウォールには,特定の種類のパケットだけを許可するもの,セキュリティと暗号化を 要求するもの, DNS ルックアップを許可しないものなどあります。したがって, どのよう な種類のファイアウォールまたは NAT 設定でも、スマートエージェントは使用しないで ください。

スマートエージェントはファイアウォール構成内で使用するようには設計されていません が,アプリケーションがファイアウォールの背後にあるスマートエージェントにアクセス する必要がある場合は,次の手順にしたがいます。ただし,この手順は,部署間のファイ アウォールにだけ適用してください。

- **1** ファイアウォールで OSAGENT\_PORT と OSAGENT\_CLIENT\_HANDLER\_PORT を開きます。一部の ファイアウォールでは,パケットがスマートエージェントに到達するように,静的転送 経路を設定する必要があります。アプリケーション間にあるすべてのファイアウォール で,これらのポートを開く必要があります。ファイアウォールがマルチホームホスト上 にある場合のために,localaddr (たとえば, <instal\_dir>var/defaults/adm/properties/ services/osagentfile フォルダにある) を編集し, OSAGENT\_LOCAL\_ADDR\_FILE を設定し て,スマートエージェントが要求パケットを監視するためにバインドする必要があるす べてのインターフェースを指定します。
- **2** agentaddr ファイルでスマートエージェント IP アドレスを設定して,1 つのネットワー ク上のスマートエージェントが別のネットワーク上のスマートエージェントと通信でき るようにします。
- **3 ORB** アプリケーションが起動されるすべてのホストで, OSAGENT PORT と OSAGENT CLIENT HANDLER PORT を設定します。これらのポートは、ファイアウォールで開いているポート と同じにする必要があります。
- メモ 上記の設定でスマートエージェントを使用することは可能ですが,スマートエージェント をこのように使用することは,お勧めしません。このような設定は,一部のファイアウォー ルでは機能しますが,すべてのファイアウォールで機能するとは限りません。

### ファイアウォール構成でのスマートエージェントのエラー時の動作

<span id="page-114-0"></span>スマートエージェントでエラーが発生すると,ORB アプリケーションは,同じサブネット 内の別のスマートエージェントに切り替える必要があります。スマートエージェントの OSAGENT\_PORT はすでに固定されているため, ORB アプリケーションは, UDP ブロード キャストを送信して別のスマートエージェントを検索します。ファイアウォールがある場 合,ORB アプリケーションは,スマートエージェントが実行されている別のホストに到達 できる必要があります。ORB アプリケーションは,かわりのスマートエージェントの場所 を知らない場合があるため,実行できる処理は限られます。スマートエージェントが同じ ホストで再起動した場合,クライアントはそのスマートエージェントに接続できます。基 本的に,スマートエージェントが UDP ブロードキャストベースの技術を使用することの 理解が重要です。ファイアウォールやルーターが UDP ブロードキャストを転送しないこ とがあるため,これがファイアウォールにまたがってスマートエージェントを使用できな い原因の1つになります。ただし、スマートエージェントでエラーが発生しでも、同じサ ブネット内のスマートエージェントは使用できます。

# スマートエージェントを使用するクライアントの動作

次のプロパティを設定すると,特定の範囲のポートを使ってスマートエージェントにバイ ンドするようにクライアント ORB アプリケーションを設定できます。

<span id="page-114-1"></span> vbroker.agent.clientPort vbroker.agent.clientPortRange

ポート範囲を指定すると、クライアント ORB は、指定された範囲のローカルポートだけ を使用します。Windows/NT では実際にポートを閉じる動作が遅延し、ポート範囲の使 用が制限されるため,クライアントのポート範囲の指定が必要です。

## **GateKeeper** とほかの **CORBA** サービスの使用

<span id="page-115-0"></span>クライアントから見ると, GateKeeper は, ほかのすべての CORBA サービスに対して透過 的です。通常のサーバーオブジェクトとほかの CORBA サービス (ネーミングサービス,ト ランザクションサービス,通知サービス,イベントサービスなど)の間に違いはありません。

サーバー側の設定では,クライアント ORB によって識別され,必要な場合にだけ使用さ れる IOR 内のファイアウォールコンポーネントを指定するようにサーバーを設定できま す。この場合,クライアントは,直接の接続を確立できなかった場合にだけフェイルオー バーして、GateKeeper によってサーバーにバインドします。サーバーによって使用され るデフォルトのサーバーエンジンが iiop tp だとすると,ファイアウォール設定の典型的 なプロパティは次のようになります。

 vbroker.orb.exportFirewallPath=true vbroker.se.iiop\_tp.firewallPaths =Queen,King vbroker.firewall-path.Queen=Atlantic,Pacific vbroker.firewall-path.King=Indian vbroker.firewall-path.Atlantic.type=TCP vbroker.firewall-path.Atlantic.host=www.borland.com vbroker.firewall-path.Atlantic.iiop\_port=25000 vbroker.firewall-path.Atlantic.hiop\_port=25003 vbroker.firewall-path.Atlantic.ssl\_port=25004 vbroker.firewall-path.Pacific.type=PROXY vbroker.firewall-path.Pacific.ior=http://www.mygk1domain.com/gatekeeper.ior vbroker.firewall-path.Indian.type=PROXY vbroker.firewall-path.Indian.ior=http://www.mygk1domain.com/gatekeeper.ior

クライアント側の設定では,GateKeeper IOR をクライアント ORB に提供できます。こ の場合、クライアントは、すべてのオペレーションを GateKeeper を使って実装します。 この場合は、次のプロパティを使用できます。

vbroker.orb.alwaysProxy=true vbroker.orb.gatekeeper.ior=http://www.mydomain.com/gatekeeper.ior

クライアントがスマートエージェントにアクセスできない場合に,GateKeeper を使って サーバーオブジェクトを検索することもできます。その場合は,GateKeeper を介してロ ケーションサービスを使用することをお勧めします。それには、GateKeeper で次のプロ パティを使用します。

<span id="page-115-1"></span>vbroker.gatekeeper.locationService=true

また,オブジェクトを検索するために,クライアント側で次のプロパティを使用します。 vbroker.locator.ior=http://www.mydomain.com/gatekeeper.ior

# **HTTP** プロキシサーバーを使用した **GateKeeper** の設定

クライアントと GateKeeper の間で HTTP プロキシサーバーが実行されている場合, GateKeeper は,HTTP プロキシサーバーの IP ホスト/ポートアドレスを IOR で公開す る必要があります。それには、次に説明する方法にしたがいます。次の GateKeeper プロ パティを設定します。この設定は,ネットワークアドレス変換の設定に似ています。この 場合,HTTP プロキシサーバーは NAT として機能します。

vbroker.se.exterior.proxyHost=142.186.142.21 vbroker.se.exterior.scm.ex-hiop.listener.proxyPort=32001

メモ 上の2つのプロパティの設定は、必須ではありません。この設定では、GateKeeper が NAT デバイスの背後にあります。したがって,HTTP トンネリングを使って GateKeeper と通信しようとするすべてのクライアントは、常に HTTP プロキシサーバーを介して要求 を渡します。

## **GateKeeper** へのサーバーエンジンの追加

<span id="page-116-0"></span>GateKeeper では、次の3つの組み込みサーバーエンジンを利用できます。

- iiop\_tp
- 外部
- 内部

iiop\_tp サーバーエンジンは,管理目的でのみ使用されます。外部サーバーエンジンと内部 サーバーエンジンは,それぞれ外部ネットワークと内部ネットワークのために使用されま す。TCP/IP ネットワークを使用する場合,各サーバーエンジンは,ネットワーク IP ホス トアドレスに関連付けられます。次に例を示します。

<span id="page-116-1"></span>vbroker.se.exterior.host=142.186.142.21 vbroker.se.interior.host=142.186.182.30 vbroker.se.iiop\_tp.host=192.73.8.25

このバージョンの GateKeeper では、プロパティファイルを使って新しいサーバーエンジ ンを追加することはできません。

# **GateKeeper** へのリスナーまたはサーバー接続マネージャの追加

GateKeeper には,特定の種類のサービスに対して複数のサーバー接続マネージャ(SCM) またはリスナーを設定できます。通常, SCM は, IIOP, SSL, HIOP, HIOPS などの特 定の種類のサービスを提供します。各 SCM は、外部サーバーエンジンや内部サーバーエ ンジンなどのサーバーエンジンにバインドされます。SCMを設定するには、論理名(たと えば,myscm)を割り当て,この名前を次のプロパティに追加する必要があります。

vbroker.se.exterior.scms=ex-iiop,ex-hiop,myscm

さらに, 各 SCM に対して次のプロパティを追加する必要があります。詳細については, 付 録 A を参照してください。

vbroker.se.exterior.scm.myscm.manager.type=Socket vbroker.se.exterior.scm.myscm.manager.connectionMax=0 vbroker.se.exterior.scm.myscm.manager.connectionMaxIdle=0 vbroker.se.exterior.scm.myscm.listener.type=IIOP vbroker.se.exterior.scm.myscm.listener.port=683 vbroker.se.exterior.scm.myscm.listener.proxyPort=0 vbroker.se.exterior.scm.myscm.listener.giopVersion=1.2 vbroker.se.exterior.scm.myscm.dispatcher.type=ThreadPool vbroker.se.exterior.scm.myscm.dispatcher.threadMax=100 vbroker.se.exterior.scm.myscm.dispatcher.threadMin=0 vbroker.se.exterior.scm.myscm.dispatcher.threadMaxIdle=300

# **GateKeeper** のストレス/負荷メトリック

<span id="page-116-2"></span>GateKeeper は Java ベースの ORB サービスインプリメンテーションなので,さまざまな Java ツールを使ってパフォーマンス特性を取得できます。

VisiBroker コンソールは、任意の ORB サービス (GateKeeper を含む)に関するリアル タイムのパフォーマンス特性を提供します。割り当てメモリ,スレッド数,接続,フラグ メンテーションなどに関する情報を表示できます。

# サーブレットとしての **GateKeeper** の配布

<span id="page-117-0"></span>ここでは,GateKeeper をサーブレットとして Tomcat 5.0 Web サーバーに配布する例に ついて説明します。これ以外のバージョンの Tomcat を使用している場合は、多少の変更 が必要です。

この例では、用意されている Client.properties とともに bank\_agent サンプルを使用し ます。Client.properties の主な目的は, Web サーバーに埋め込まれた GateKeeper サー ブレットを介してのみサーバーに接続するようにクライアントに指示することです。 bank agent サンプルは、次のディレクトリにあります。

<install\_dir>/examples/vbroker/basic/bank\_agent

このシナリオでサンプルを実行するために,ほかに次のファイルが必要です。

- **web.xml** サーブレットとして配布される GateKeeper の配布デスクリプタ。
- **Client.properties** Web サーバー内にサーブレットとして埋め込まれた GateKeeper を介して bank\_agent クライアントが Bank サーバーに接続するように設定するため のプロパティ。

最後に, [web.xml](#page-118-0) と Client.properties のダンプ画面があります(「web.xml」と 「[Client.properties](#page-120-0)」を参照)。これを指定されたディレクトリの指定されたファイルにコ ピー,貼り付け,および保存できます。

### サンプルのビルド

- **1** http://jakarta.apache.org/tomcat/index.html から無料の Tomcat Web サーバー をダウンロードし,次の手順にしたがってインストールします。Web ブラウザを起動 して http://localhost:8080 を参照すると,正常にインストールされたかどうかを確認 できます。
- **2** [web.xml](#page-118-0) (「web.xml」を参照)を <Tomcat root install>/webapps/gatekeeper\_ servlet/WEB-INF/web.xml にコピーして貼り付け,保存します。必要に応じてサブ ディレクトリを作成します。
- **3** 次のファイルを開き,編集します。

<Tomcat root install>/webapps/gatekeeper\_servlet/WEB-INF/web.xml

osagent Tomcat ポートを正しく参照するように, 次の部分を変更します。

```
<init-param>
     <param-name>vbroker.agent.port</param-name>
     <param-value>YOUR OSAGENT PORT</param-value>
</init-param>
 ...
<init-param>
     <param-name>
        vbroker.se.exterior.scm.ex-hiop.listener.port
    </param-name>
     <param-value>
         TOMCAT HTTP PORT. OUT OF TOMCAT BOX, THIS MUST BE 8080
     </param-value>
</init-param>
```
**4** 次の場所にある jar を

<install\_dir>/lib/

```
次の場所にコピーします。
```
<Tomcat install root dir>/shared/lib

Tomcat の shared/lib/ ディレクトリに jar を配置すると,コンテナ内に配置されたす べての Web アプリケーションからこれらの jar を利用できるようになります。これで は不都合がある場合は,Tomcat のマニュアルを参照して,ほかの lib ディレクトリに 配置してください。

- lm.jar
- sanctuary.jar
- vbjorb.jar
- sanct4.jar
- vbjclientorb.jar
- vbsec.jar
- **5** Client.properties(「[Client.properties](#page-120-0)」を参照)を次のディレクトリにコピーして貼 り付け,保存します。

<install\_dir>/examples/vbroker/basic/bank\_agent

そのファイルを開き、次の設定を編集します。

vbroker.orb.gatekeeper.ior=http://<host>:<port>/gatekeeper\_servlet/ gatekeeper.ior

この <host> は Tomcat が実行されているコンピュータの IP, <port> は Tomcat が監 視している HTTP ポートです。これは,上の web.xml 内のポートと同じ番号です。デ フォルトで Tomcat をインストールした場合は,8080 になります。

### サンプルの実行

- **1** 既存の VisiBroker に適切な環境を設定します。UNIX プラットフォームでは, \${VBROKERDIR}/vbroker.sh を実行します。
- 2 必要に応じて, basic/bank\_agent サンプルをビルドします。
- **3** osagent が実行されていることを確認します。
- **4** \${JAVA\_HOME} と \${PATH} が同じ適切な JDK を参照していることを確認します。
- **5** 次のコマンドを実行して,Tomcat を起動します。

Windows:

<Tomcat root install>/bin/startup.bat

UNIX:

<Tomcat root install>/bin/startup.sh

**6** サンプルの basic/bank\_agent ディレクトリに移動します。

<install\_dir>/examples/vbroker/basic/bank\_agent

**7** 次のコマンドを実行して,Bank サーバーを起動します。

vbj Server

**8** 次のコマンドを実行して,クライアントを起動します。

vbj -DORBpropStorage=Client.properties Client

#### <span id="page-118-0"></span>**web.xml**

```
<?xml version="1.0" encoding="ISO-8859-1"?>
<!DOCTYPE web-app PUBLIC "-//Sun Microsystems, Inc.//DTD Web Application 2.3//
EN" "http://java.sun.com/dtd/web-app_2_3.dtd">
<web-app>
```

```
 <description> サーブレットとしての GateKeeper のサンプル </description>
  <servlet>
    <servlet-name>GateKeeperServlet</servlet-name>
    <servlet-class>
      com.inprise.vbroker.gatekeeper.servlet.Servlet
    </servlet-class>
    <load-on-startup />
    <init-param>
      <param-name>
        vbroker.se.exterior.scm.ex-hiop.listener.path
      </param-name>
      <param-value>
        /gatekeeper_servlet/servlet
      </param-value>
     </init-param>
    <init-param>
      <param-name>vbroker.agent.port</param-name>
       <param-value>PUT YOUR OSAGENT PORT</param-value>
     </init-param>
<!-- Some setups may not allow UDP broadcast to locate osagent
     In that case, uncomment and set the following correctly
    <init-param>
      <param-name>vbroker.agent.address</param-name>
      <param-value>
        PUT IP OF THE MACHINE, ON WHICH OSAGENT IS RUNNING
      </param-value>
     </init-param>
-->
    <init-param>
      <param-name>vbroker.gatekeeper.referenceStore</param-name>
      <param-value>
        webapps/gatekeeper_servlet/gatekeeper.ior
      </param-value>
    </init-param>
    <init-param>
      <param-name>vbroker.se.exterior.scms</param-name>
       <param-value>ex-iiop,ex-hiop</param-value>
     </init-param>
<!-- If you want Visibroker log messages, uncomment this.
      Log messages will go to the specified file below, relative
      to Tomcat root install dir
     <init-param>
      <param-name>vbroker.orb.debug</param-name>
       <param-value>true</param-value>
     </init-param>
     <init-param>
      <param-name>vbroker.orb.logLevel</param-name>
       <param-value>7</param-value>
     </init-param>
     <init-param>
```
<display-name>GateKeeper Servlet</display-name>

```
 <param-name>vbroker.orb.warn</param-name>
       <param-value>2</param-value>
     </init-param>
     <init-param>
       <param-name>vbroker.orb.logger.output</param-name>
       <param-value>webapps/gatekeeper_servlet/log.txt</param-value>
     </init-param>
-->
     <init-param>
       <param-name>
         vbroker.se.exterior.scm.ex-iiop.listener.type
      </param-name>
       <param-value>Disabled-IIOP</param-value>
     </init-param>
     <init-param>
       <param-name>
         vbroker.se.exterior.scm.ex-hiop.listener.port
      </param-name>
      <param-value>8080</param-value>
     </init-param>
     <init-param>
       <param-name>
         vbroker.se.exterior.scm.ex-iiop.listener.port
      </param-name>
       <param-value>0</param-value>
     </init-param>
   </servlet>
   <servlet-mapping>
     <servlet-name>GateKeeperServlet</servlet-name>
     <url-pattern>/servlet</url-pattern>
   </servlet-mapping>
```
</web-app>

### <span id="page-120-0"></span>**Client.properties**

# 次は 1 行です。 vbroker.orb.dynamicLibs=com.inprise.vbroker.firewall.Init,com.inprise.vbroker.H IOP.Init vbroker.orb.alwaysTunnel=true vbroker.orb.alwaysProxy=true # 次は 1 行です。 vbroker.orb.gatekeeper.ior=http://host:8080/gatekeeper\_servlet/gatekeeper.ior

# デバッグメッセージを使用する場合は,以下の行のコメントを解除します。 # vbroker.orb.debug=true # vbroker.orb.warn=2 # vbroker.orb.logLevel=7

### 記号

... [省略符](#page-7-0) 4 [ ] [ブラケット](#page-7-1) 4 | [縦線](#page-7-2) 4

### **A**

[alwaysProxy 29](#page-32-0) [alwaysSecure 30](#page-33-0) [alwaysTunnel 29](#page-32-1)

#### **B**

[Borland Web](#page-7-3)  $\forall$   $\land$   $\land$  4, [5](#page-8-0) Borland [開発者サポート,連絡](#page-7-3) 4 Borland [テクニカルサポート,連絡](#page-7-3) 4

### **C**

[CORBA 7](#page-10-0) CORBA サービス [GateKeeper](#page-115-0) での使用 112

### **D**

DMZ [GateKeeper 97](#page-100-0) dynamicLibs [GateKeeper](#page-77-0) のプロパティ 74, [79](#page-82-0) dynamicsLibs [GateKeeper 76](#page-79-0)

### **E**

[ex-hiop 23](#page-26-0) ex-hiop のプロパティ [GateKeeper 64](#page-67-0) ex-hiops のプロパティ [GateKeeper 67](#page-70-0) [ex-iiop 23](#page-26-0) ex-iiop のプロパティ [GateKeeper 66](#page-69-0) ex-ssl のプロパティ [GateKeeper 68](#page-71-0)

### **F**

fault\_tolerance [GateKeeper](#page-46-0) での使用 43

### **G**

GateKeeper [CORBA](#page-115-0) サービス 112 ex-hiop [のプロパティ](#page-67-0) 64 ex-hiops [のプロパティ](#page-70-0) 67 ex-iiop [のプロパティ](#page-69-0) 66 ex-ssl[のプロパティ](#page-71-0) 68 [fault\\_tolerance 43](#page-46-0) HTTP [トンネリング](#page-115-1) 112 HTTP [プロキシサーバー](#page-115-1) 112 IIOP [プロキシとして](#page-92-0) 89 in-iiop [のプロパティ](#page-72-0) 69 in-ssl [のプロパティ](#page-73-0) 70 NT [サービスとして起動](#page-13-0) 10

NT [サービスの削除](#page-13-1) 10 ORB [のプロパティ](#page-82-0) 79 [SSL 89](#page-92-0) [SSL](#page-51-0) 接続 48 SSL [双方向通信](#page-51-1) 48 [ThreadPool 46](#page-49-0) [ThreadSession 46](#page-49-0) vbroker [のプロパティ](#page-82-0) 79 VisiBroker 3.x [コールバックのプロパティ](#page-76-0) 73 [VisiBroker](#page-13-2) コンソール 10 Web [サーバーとして](#page-92-0) 89 [アクセスコントロール](#page-43-0) 40 [アクセスコントロールのプロパティ](#page-75-0) 72 [一般プロパティ](#page-66-0) 63 [インストール](#page-11-0) 8 エラーと [FAQ 60](#page-63-0) および [SSL 47](#page-50-0) [下位互換性があるプロパティ](#page-81-0) 78 [外部サーバーエンジンのプロパティ](#page-67-1) 64 [カスタマイズされた負荷分散](#page-46-1) 43 [管理](#page-13-2) 10 [管理のプロパティ](#page-74-0) 71 [キャッシュ管理](#page-47-0) 44 [クライアント側サーバーエンジンのプロパティ](#page-67-1) 64 [クラスタ](#page-45-0) 42, [43](#page-46-0) [コールバック](#page-39-0) 36 互換性 [VisiBorker 4.x](#page-81-0) 以前のバージョン 78 [コマンドラインからの起動](#page-12-0) 9 [サーバーエンジン](#page-116-0) 113 [サーバー側内部エンジンのプロパティ](#page-72-1) 69 [サーバー接続マネージャ](#page-116-1) 113 [サーブレットとして起動](#page-13-3) 10 [サーブレットとしての配布](#page-117-0) 114 [サブネット環境](#page-111-0) 108 [ストレスメトリック](#page-116-2) 113 [スマートエージェントのプロパティ](#page-80-0) 77 [スレーブ](#page-45-0) 42 [スレッド管理](#page-48-0) 45 [静的チェイン化](#page-38-0) 35 [セキュリティ](#page-51-2) 48 [セキュリティに関する注意](#page-42-0) 39 [セキュリティのプロパティ](#page-75-0) 72 [接続](#page-48-1) 45, [46](#page-49-1) [双方向コールバック](#page-41-0) 38 [双方向通信](#page-41-0) 38 [双方向通信のプロパティ](#page-78-0) 75 [チェイン化](#page-38-1) 35, [105](#page-108-0) [定義](#page-10-0) 7 [デバッグモードでの起動](#page-58-0) 55 [デバッグ→「トラブルシューティング」](#page-56-0)53 [デュアルホームホスト](#page-92-0) 89 [動的チェイン化](#page-39-1) 36 [トラブルシューティング](#page-56-0) 53 [内部サーバーエンジンのプロパティ](#page-72-1) 69 [ネーミングサービス](#page-54-0) 51 [パススルー接続のプロパティ](#page-79-1) 76 [パススルーモード](#page-49-2) 46 [パフォーマンスに関するガイドライン](#page-47-1) 44 [パフォーマンスプロパティ](#page-49-3) 46 [ビッドメカニズム](#page-47-2) 44 [非同期呼び出し](#page-48-2) 45 [ファイアウォールのプロパティ](#page-81-1) 78 [負荷分散](#page-45-0) 42

索引

[負荷メトリック](#page-116-2) 113 [複数のファイアウォール](#page-111-0) 108 [プロキシサーバー](#page-64-0) 61 [マスター](#page-45-0) 42 [メッセージマーシャリング](#page-48-3) 45 [呼び出しの種類](#page-50-1) 47 [ライセンス](#page-51-2) 48 [リスナー](#page-116-1) 113 [ロケーションサービスのプロパティ](#page-80-0) 77 [OAD 23](#page-26-1) [VisiSecure](#page-27-0) (Java) 24 [オブジェクトアクティベーションデーモン](#page-26-1) 23 [管理サービス](#page-25-0) 22 [コールバック](#page-25-1) 22 [サービスの設定](#page-24-0) 21 [スマートエージェントの使い方](#page-26-2) 23 [セキュリティサービス\(](#page-27-0)Java)24 [設定](#page-24-0) 21 [デュアルホームホスト](#page-15-0) 12 [ネットワーク間デバイス](#page-18-0) 15 [配布場所](#page-14-0) 11 [パススルー接続](#page-25-2) 22 [ファイアウォール構成](#page-23-0) 20 [複数のネットワーク](#page-18-0) 15 [ポート設定](#page-24-0) 21 [マルチホームホスト](#page-21-0) 18 [リスナーポート](#page-24-1) 21 [隣接したネットワーク](#page-15-0) 12 [ロケーションサービス](#page-26-3) 23 [Gatekeeper](#page-13-2) の管理 10 Gatekeeper の起動 NT [サービスとして](#page-13-0) 10 [コマンドラインオプション](#page-12-0) 9 [コマンドラインから](#page-12-0) 9 GateKeeper の削除 NT [サービスとして](#page-13-1) 10 Gatekeeper のチェイン化 [クライアント側](#page-108-0) 105 [サーバー側とクライアント側](#page-108-0) 105 [サーバー側の配布可能な](#page-108-0) 105 GateKeeper [のパフォーマンス](#page-13-3) 10 Gatekeeper の Java [サンドボックスセキュリティ](#page-14-1) 11 GateKeeper [のパススルー接続](#page-25-2) 22 GIOP [GateKeeper](#page-77-0) のプロパティ 74 GIOP [プロキシサーバー](#page-10-0) 7

### **H**

**HIOP** [GateKeeper 10](#page-13-3) HIOP のプロパティ [GateKeeper 64](#page-67-0) [hiop\\_ts 23](#page-26-0) HIOPS のプロパティ [GateKeeper 67](#page-70-0) HTTP [トンネリング](#page-92-0) 89 [GateKeeper 29,](#page-32-1) [112](#page-115-1) HTTP トンネリング構成例 [GateKeeper 89](#page-92-0) HTTP プロキシサーバー [GateKeeper 112](#page-115-1) HTTP [トンネリング](#page-14-1) 11

### **I**

IIOP

[GateKeeper 81,](#page-84-0) [100](#page-103-0)

IIOP のプロパティ [GateKeeper 66,](#page-69-0) [69](#page-72-0) IIOP プロキシ構成例 [GateKeeper 89](#page-92-0) IIOP [リスナーポート](#page-35-0) 32 [無効化](#page-35-1) 32 IIOP/SSL [GateKeeper 81](#page-84-0) [iiop\\_tp 23](#page-26-0) iiop\_tp サーバーエンジン [GateKeeper 113](#page-116-0) IIOP プロキシ [GateKeeper 11](#page-14-1) in-hiop [GateKeeper 23](#page-26-0) in-iiop のプロパティ [GateKeeper 69](#page-72-0) in-SSL [GateKeeper 23](#page-26-0) in-ssl のプロパティ [GateKeeper 70](#page-73-0) IOR ファイル GateKeeper [のトラブルシューティング](#page-63-1) 60 IP 転送 [GateKeeper 19](#page-22-0)

### **J**

Java ポリシー GateKeeper [のトラブルシューティング](#page-62-0) 59

### **N**

NAT [構成例](#page-84-0) 81 [GateKeeper 21](#page-24-2) NAT 構成例 [GateKeeper 94](#page-97-0) NAT [\(ネットワークアドレス変換\)](#page-35-2) 32 netstat [GateKeeper](#page-59-0) での使用 56 NIC [GateKeeper](#page-21-0) での使用 18 nslookup [GateKeeper](#page-59-0) での使用 56

# **O**

**OAD** [GateKeeper 23](#page-26-1) ORB [GateKeeper](#page-82-0) のプロパティ 79 [OSAGENT\\_CLIENT\\_HANDLER\\_PORT 109](#page-112-0) [OSAGENT\\_PORT 109](#page-112-0) osfind [GateKeeper](#page-59-0) での使用 56

### **P**

PDF [マニュアル](#page-6-0) 3 ping [GateKeeper](#page-59-0) での使用 56 POA GateKeeper [でグローバルに設定](#page-31-0) 28 GateKeeper [で個別にプログラミング](#page-30-0) 27 printior [GateKeeper](#page-59-0) での使用 56 [proxyPassthru 30](#page-33-1)

### **R**

route [GateKeeper](#page-59-0) での使用 56

### **S**

```
SCM
  ex-hiop のプロパティ 64
  ex-hiops のプロパティ 67
  ex-iiop のプロパティ 66
  のプロパティ 68
  GateKeeper のプロパティ 64, 71
  in-iiop のプロパティ 69
  in-ssl のプロパティ 70
  ex-hiop 23
  ex-iiop 23
  GateKeeper 23
  hiop_ts 23
  iiop_tp 23
  in-hiop 23
  in-SSL 23
SSL
  GateKeeper 47
  GateKeeper での双方向通信 48
  GateKeeper のトラブルシューティング 60
  GateKeeper のプロパティ 76
SSL 構成例
  GateKeeper 89
SSL 接続
  GateKeeper 30
  Gatekeeper 48
SSL のプロパティ
  GateKeeper 68, 70
```
### **T**

TCP [ファイアウォール](#page-36-0) 33 ThreadPool [GateKeeper 46](#page-49-0) ThreadSession [GateKeeper 46](#page-49-0) traceroute [GateKeeper](#page-59-0) での使用 56 tracert [GateKeeper](#page-59-0) での使用 56

### **V**

vbroker [GateKeeper](#page-82-0) のプロパティ 79 [vbroker.orb.dynamicLibs](#page-27-0) プロパティ 24 [vbroker.se.exterior.scm.ex-hiop.listener.type](#page-27-1) プロパ ティ 24 [vbroker.se.exterior.scm.ex-iiop.listener.type](#page-27-1) プロパ ティ 24 [vbroker.se.exterior.scms](#page-27-0) プロパティ 24 [vbroker.security.disable](#page-27-0) プロパティ 24 VisiBroker  $3.x = -\nu \rightarrow \gamma$  31 VisiBroker コンソール [GateKeeper 10](#page-13-2) [VisiBroker](#page-4-0) の概要 1 VisiSecure (Java) [GateKeeper 24](#page-27-0)

### **W**

Web サーバー

[GateKeeper](#page-13-3) での使用 10 Web サーバーシナリオ [GateKeeper 89](#page-92-0) Web サイト Borland [ニュースグループ](#page-8-0) 5 [ボーランド社の更新されたソフトウェア](#page-8-0) 5 [ボーランド社のマニュアル](#page-8-0) 5

## あ

アクセス規則 [GateKeeper 40](#page-43-0) アクセスコントロール [GateKeeper 40](#page-43-0) アクセスコントロールのプロパティ [GateKeeper 72](#page-75-0)

## い

一般プロパティ [GateKeeper 63](#page-66-0) インストール [GateKeeper 8](#page-11-0)

### え

エラーと FAQ [GateKeeper 60](#page-63-0)

## お

応答時間 [GateKeeper 44](#page-47-1) オブジェクトアクティベーションデーモン [GateKeeper 23](#page-26-1) [オンラインヘルプトピック,アクセス](#page-6-1) 3

# か

下位互換性 [GateKeeper](#page-81-0) のプロパティ 78 開発者サポート, 連絡 4 [外部サーバーエンジン](#page-26-0) 23 [GateKeeper 113](#page-116-0) 外部サーバーエンジンのプロパティ [GateKeeper 64](#page-67-1) [概要](#page-4-0) 1 環境変数 [GateKeeper 55](#page-58-1) [管理サービス](#page-25-0) 22 管理のプロパティ [GateKeeper 71](#page-74-0)

## き

記号 [省略符](#page-7-4) ... 4 [縦線|](#page-7-5) 4 [ブラケット](#page-7-6) [] 4 起動オプション  $-h$  9 [-J-D 9](#page-12-0) [-props 9](#page-12-0) [-quiet 9](#page-12-0) 偽ポート [GateKeeper 32](#page-35-2) キャッシュ 管理 [, GateKeeper 44](#page-47-0)

# く

クライアント側サーバーエンジンのプロパティ [GateKeeper 64](#page-67-1) [クライアント側ファイアウォール](#page-10-1) 7 [GateKeeper 100](#page-103-0) クライアントプロパティ [GateKeeper](#page-32-2) で設定 29 クラスタ [GateKeeper 42,](#page-45-0) [43,](#page-46-0) [74](#page-77-0)

### こ

構成例 GateKeeper [の背後のファイアウォール](#page-100-0) 97 HTTP [トンネリング](#page-92-0) 89 [IIOP 81](#page-84-0) IIOP [プロキシ](#page-92-0) 89 [IIOP/SSL 81](#page-84-0) NAT を使用した GateKeeper [の背後のファイアウォー](#page-100-0) ル 97 NAT [を使用したサーバー側のファイアウォール](#page-97-0) 94 [SSL 89](#page-92-0) Web [サーバー](#page-92-0) 89 [アドレスとポートの変換](#page-84-0) 81 [アドレス変換](#page-84-0) 81 [クライアント側のチェイン化](#page-108-0) 105 [クライアント側ファイアウォール](#page-103-0) 100 [コールバック](#page-84-0) 81, [89,](#page-92-0) [94,](#page-97-0) [97,](#page-100-0) [105](#page-108-0) [サーバー側とクライアント側のチェイン化](#page-108-0) 105 [サーバー側のチェイン化](#page-108-0) 105 [サーバー側ファイアウォール](#page-97-0) 94 [スマートエージェント](#page-84-0) 81, [97](#page-100-0) [セキュリティで保護された](#page-92-0) HTTP トンネリング 89 [双方向通信](#page-84-0) 81, [89,](#page-92-0) [94,](#page-97-0) [97,](#page-100-0) [105](#page-108-0) [デュアルホームホスト設定](#page-92-0) 89 [パススルー](#page-92-0) 89, [94,](#page-97-0) [97,](#page-100-0) [105](#page-108-0) [ファイアウォールとスマートエージェント](#page-112-0) 109, [110,](#page-113-0) [111](#page-114-0) [フォールトトレランス](#page-105-0) 102 [負荷分散](#page-105-0) 102 [複数のファイアウォール](#page-84-0) 81 [ポート変換](#page-84-0) 81 [マスター/スレーブ設定](#page-105-0) 102 コールバック [GateKeeper 22](#page-25-1) [GateKeeper](#page-39-0) での使用 36 [VisiBroker 3.x](#page-34-0) スタイル 31 [VisiBroker 3.x](#page-76-0) のプロパティ 73 [VisiBroker 3.x](#page-25-1) スタイル 22 [構成例](#page-92-0) 89, [94](#page-97-0) 双方向通信 [, GateKeeper 38](#page-41-0) [リスナーポート](#page-34-0) 31 コールバック構成例 [GateKeeper 81,](#page-84-0) [89,](#page-92-0) [97,](#page-100-0) [105](#page-108-0) コールバックの種類 [GateKeeper 47](#page-50-1) 互換性 [VisiBorker 4.x](#page-81-0) 以前のバージョン 78 コマンドラインオプション [GateKeeper 9](#page-12-0) [コマンド,規約](#page-7-7) 4

### さ

サーバーエンジン [GateKeeper 113,](#page-116-0) [23](#page-26-0) [GateKeeper](#page-67-1) のプロパティ 64, [69,](#page-72-1) [71](#page-74-0) サーバー側内部エンジンのプロパティ

[GateKeeper 69](#page-72-1) [サーバー側ファイアウォール](#page-10-1) 7 [GateKeeper 94](#page-97-0) サーバー接続マネージャ ex-hiop [のプロパティ](#page-67-0) 64 ex-hiops [のプロパティ](#page-70-0) 67 ex-iiop [のプロパティ](#page-69-0) 66 ex-ssl [のプロパティ](#page-71-0) 68 [GateKeeper 113](#page-116-1) [GateKeeper](#page-67-1) のプロパティ 64, [71](#page-74-0) in-iiop [のプロパティ](#page-72-0) 69 in-ssl [のプロパティ](#page-73-0) 70 [サーバー接続マネージャ](#page-26-0) →「SCM」23 サービス [, GateKeeper](#page-24-0) で設定 21 サーブレット [GateKeeper](#page-13-3) の実行 10 サブネット環境 [GateKeeper](#page-111-0) での使用 108 [サポート,連絡](#page-7-3) 4 サンドボックスセキュリティ [GateKeeper 11](#page-14-1)

### す

スケーラビリティ [GateKeeper 44](#page-47-1) ストレスメトリック [GateKeeper 113](#page-116-2) [スマートエージェント](#page-84-0) 81 [GateKeeper 97,](#page-100-0) [23](#page-26-2) GateKeeper [でのファイアウォール](#page-112-0) 109, [110,](#page-113-0) [111](#page-114-0) GateKeeper [のトラブルシューティング](#page-61-0) 58 [GateKeeper](#page-80-0) のプロパティ 77 [クライアントの動作](#page-114-1) 111 [ポート設定](#page-114-1) 111 スレーブ [GateKeeper 42](#page-45-0) スレッド 管理 [, GateKeeper 45](#page-48-0)

### せ

```
静的チェイン化
  GateKeeper 35
セキュリティ
  GateKeeper 39
  GateKeeper での有効化 48
  アクセスコントロールのプロパティ 72
セキュリティサービス
  GateKeeper 48
 GateKeeper のプロパティ 76
セキュリティサービス(Java)
  GateKeeper 24
セキュリティで保護された HTTP トンネリング 89
セキュリティで保護された HTTP トンネリング構成例
  GateKeeper 89
セキュリティで保護された接続
  GateKeeper 30
接続
  GateKeeper 46
  セキュリティ保護 , GateKeeper 30
  , GateKeeper 30
接続 , 管理 , GateKeeper 45
接続マネージャ
  GateKeeper 113
```
## そ

[双方向通信](#page-41-1) 38

```
GateKeeper のプロパティ 75
  構成例 94
双方向通信 , GateKeeper 38
双方向通信構成例
  GateKeeper 81, 97, 105
双方向通信構成例 ::GateKeeper 89
ソフトウェアの更新 5
```
### ち

チェイン化 [GateKeeper 35](#page-38-1) GateKeeper [の静的チェイン化](#page-38-0) 35 GateKeeper [の動的チェイン化](#page-39-1) 36

#### つ

通信パス [GateKeeper 31,](#page-34-1) [32](#page-35-3)

### て

ディストリビュータ [GateKeeper](#page-77-0) のプロパティ 74 [テクニカルサポート,連絡](#page-7-3) 4 デバッグ GateKeeper [→「トラブルシューティング」](#page-56-0)53 デバッグモード [GateKeeper](#page-58-0) の起動 55 [デュアルホームホスト](#page-15-0) , Gatekeeper の使用 12 デュアルホームホスト構成例 [GateKeeper 89](#page-92-0)

## と

動的チェイン化 [GateKeeper 36](#page-39-1) トラブルシューティング [GateKeeper 53](#page-56-0) [GateKeeper](#page-63-2) での SSL 60 GateKeeper [でのスマートエージェント](#page-61-0) 58 GateKeeper [でのファイアウォール](#page-63-3) 60 [GateKeeper](#page-63-1) の IOR ファイル 60 [GateKeeper](#page-62-0) の Java ポリシー 59 GateKeeper [の一般的なエラーと](#page-63-0) FAQ 60 GateKeeper [のパススルー接続](#page-62-1) 59 GateKeeper [のプロパティファイル](#page-62-2) 59 GateKeeper [のルーティングテーブル](#page-62-3) 59 [環境変数](#page-58-1) 55 [ネットワークの設定](#page-60-0) 57 ログの有効化 [GateKeeper 53](#page-56-1) ログレベル [GateKeeper 53](#page-56-1) トラブルシューティングツール [GateKeeper 56](#page-59-0) トラブルシューティングのコマンドオプション [GateKeeper 55](#page-58-0) [クライアント](#page-58-0) 55 [サーバー](#page-58-0) 55 トンネリング [HTTP, GateKeeper 29](#page-32-1)

## な

内部サーバーエンジン [GateKeeper 113,](#page-116-0) [23](#page-26-0) 内部サーバーエンジンのプロパティ [GateKeeper 69](#page-72-1)

### に

[ニュースグループ](#page-8-0) 5

## ね

ネーミングサービス [GateKeeper 51](#page-54-0) ネットワークアドレス変換 [GateKeeper 21](#page-24-2) ネットワークアドレス変換 (NAT) 32 ネットワークインターフェースカード [GateKeeper](#page-21-0) での使用 18 ネットワーク間デバイス [GateKeeper](#page-18-0) での使用 15 ネットワークの設定 [GateKeeper](#page-60-0) での使用 57

### は

```
パススルー
  構成例 89
パススルー構成例
  GateKeeper 89, 94, 97, 105
パススルー接続
  GateKeeper 30
  GateKeeper のトラブルシューティング 59
  GateKeeper のプロパティ 76
パススルーモード
 GateKeeper 46
パフォーマンス
  GateKeeper 44
  GateKeeper のプロパティ 46, 74
```
### ひ

ビッド順 GateKeeper [のクライアント](#page-34-2) 31 ビッドメカニズム [GateKeeper 44](#page-47-2) 非同期呼び出し [GateKeeper 45](#page-48-2) 非武装地帯 [GateKeeper 97](#page-100-0)

## ふ

ファイアウォール [GateKeeper 20](#page-23-0) GateKeeper [でのスマートエージェント](#page-112-0) 109, [110,](#page-113-0) [111](#page-114-0) GateKeeper [でのトラブルシューティング](#page-63-3) 60 [GateKeeper](#page-111-0) と複数の … 108 [GateKeeper](#page-81-1) のプロパティ 78 [クライアント側](#page-10-1) 7, [100](#page-103-0) [サーバー側の配布可能な](#page-10-1) 7, [94](#page-97-0) [ファイアウォール構成](#page-35-3) 32 ファイアウォールパッケージ [GateKeeper](#page-31-1) でのロード 28 フォールトトレランス [GateKeeper 102](#page-105-0) 負荷分散 [GateKeeper 102](#page-105-0) GateKeeper [でのカスタマイズ](#page-46-1) 43 [GateKeeper](#page-45-0) での使用 42 [GateKeeper](#page-77-0) のプロパティ 74 負荷メトリック [GateKeeper 113](#page-116-2) 複数のネットワーク

[GateKeeper](#page-18-0) での使用 15 複数のファイアウォール [GateKeeper 81](#page-84-0) [プロキシ](#page-10-1) 7 プロキシサーバー [GateKeeper](#page-64-0) での使用 61 プロパティファイル GateKeeper [のトラブルシューティング](#page-62-2) 59

## へ

[ヘルプトピック,アクセス](#page-6-1) 3

### ほ

ポート [GateKeeper](#page-24-0) で設定 21 ポート変換 [GateKeeper 32](#page-35-2)

### ま

マーシャリング メッセージ [, GateKeeper 45](#page-48-3) マスター [GateKeeper 42](#page-45-0) マスター/スレーブ [GateKeeper 102](#page-105-0) [マニュアル](#page-5-0) 2 [.pdf](#page-6-0) 形式 3 Borland [セキュリティガイド](#page-5-1) 2 [VisiBroker for .NET](#page-5-2) 開発者ガイド 2 [VisiBroker for C++ API](#page-5-3) リファレンス 2 [VisiBroker for C++](#page-5-4) 開発者ガイド 2 [VisiBroker for Java](#page-5-5) 開発者ガイド 2 [VisiBroker GateKeeper](#page-6-2) ガイド 3 [VisiBroker VisiNotify](#page-5-6) ガイド 2 [VisiBroker VisiTelcoLog](#page-6-3) ガイド 3 [VisiBroker VisiTime](#page-5-7) ガイド 2 [VisiBroker VisiTransact](#page-5-8) ガイド 2 VisiBroker [インストールガイド](#page-5-1) 2 [Web 5](#page-8-0) Web [での更新](#page-6-0) 3 [使用されている表記規則のタイプ](#page-7-8) 4 [使用されているプラットフォームの表記規則](#page-7-9) 4 [ヘルプトピックの表示](#page-6-1) 3 マルチホームホスト

[GateKeeper 18](#page-21-0)

### め

メッセージマーシャリング [GateKeeper 45](#page-48-3)

### よ

呼び出しの種類 [GateKeeper 47](#page-50-1)

### ら

ラウンドロビン [GateKeeper](#page-77-0) のプロパティ 74 ラウンドロビンアルゴリズム [GateKeeper](#page-46-1) 負荷分散 43

### り

リスナー [GateKeeper 113](#page-116-1) リスナーポート [GateKeeper 21](#page-24-1) [IIOP 32](#page-35-1) [VisiBroker 3.x](#page-34-0) コールバック 31 [ランダム](#page-34-3) 31 [隣接したネットワーク](#page-15-0) 12

# る

ルーティングテーブル [GateKeeper 19](#page-22-1) GateKeeper [のトラブルシューティング](#page-62-3) 59

### ろ

ログの有効化 [GateKeeper 53](#page-56-1) ログレベル [GateKeeper 53](#page-56-1) ロケーションサービス [GateKeeper 23](#page-26-3) [GateKeeper](#page-80-0) のプロパティ 77